# ČESKÉ VYSOKÉ UČENÍ TECHNICKÉ V PRAZE FAKULTA STROJNÍ

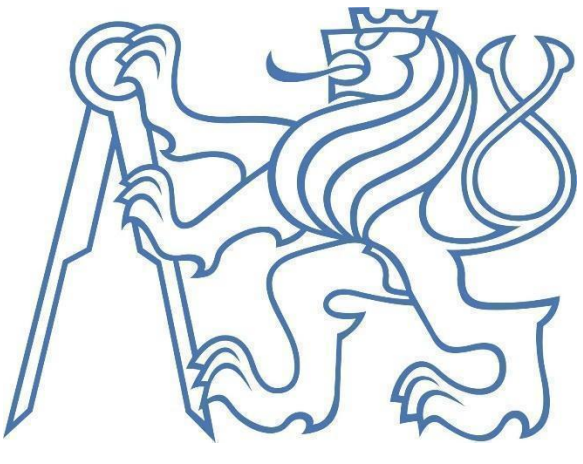

Bakalářská práce

# Srovnání technologických možností frézování v 5D a 4+1D

2023 Dávid Belák

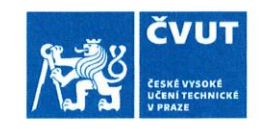

# ZADÁNÍ BAKALÁŘSKÉ PRÁCE

 $\mathbf{r}$ 

 $\bar{a}$ 

#### I. OSOBNÍ A STUDIJNÍ ÚDAJE

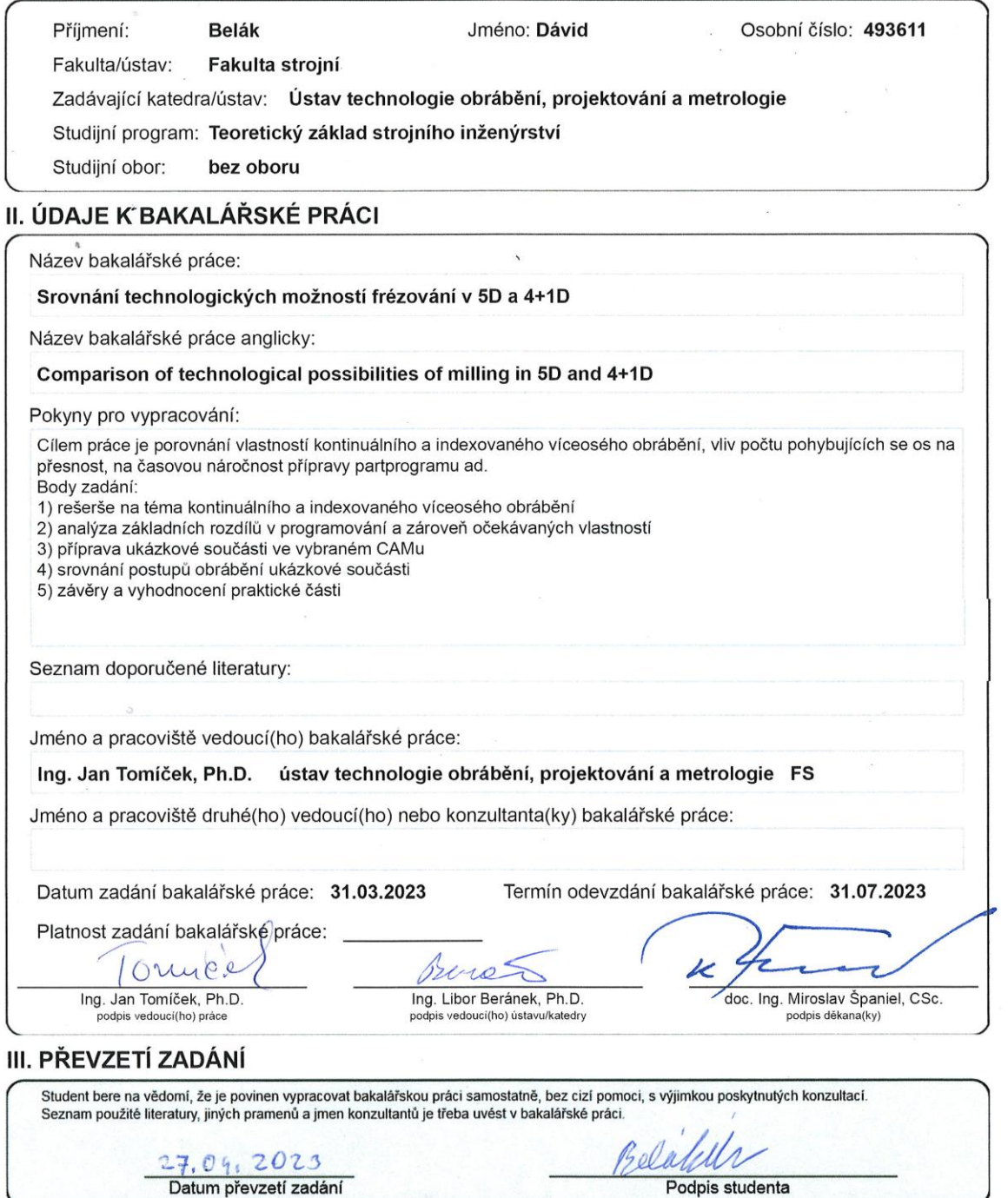

© ČVUT v Praze, Design: ČVUT v Praze, VIC

### **Prohlášení**

Tímto prohlašuji, že jsem svou bakalářskou práci vypracoval samostatně a že jsem všechny zdroje uvedl v přiloženém seznamu použité literatury.

Dále prohlašuji, že nemám žádný závažný důvod proti užití tohoto školního díla ve smyslu §60 Zákona č.121/2000 Sb. o právu autorském, o právech souvisejících s právem autorským a o změně některých zákonů (autorský zákon).

V Praze dne Podpis

#### **Poděkování**

Tímto bych chtěl poděkovat vedoucímu bakalářské práce panu, Ing. Jan Tomíček, Ph.D. za pomoc a odborné rady, které mi při vypracování poskytoval. Dále patří mé velké díky všem, kteří mi pomohli s úpravou a jazykovou korekturou bakalářská práce.

### **ANOTAČNÍ LIST**

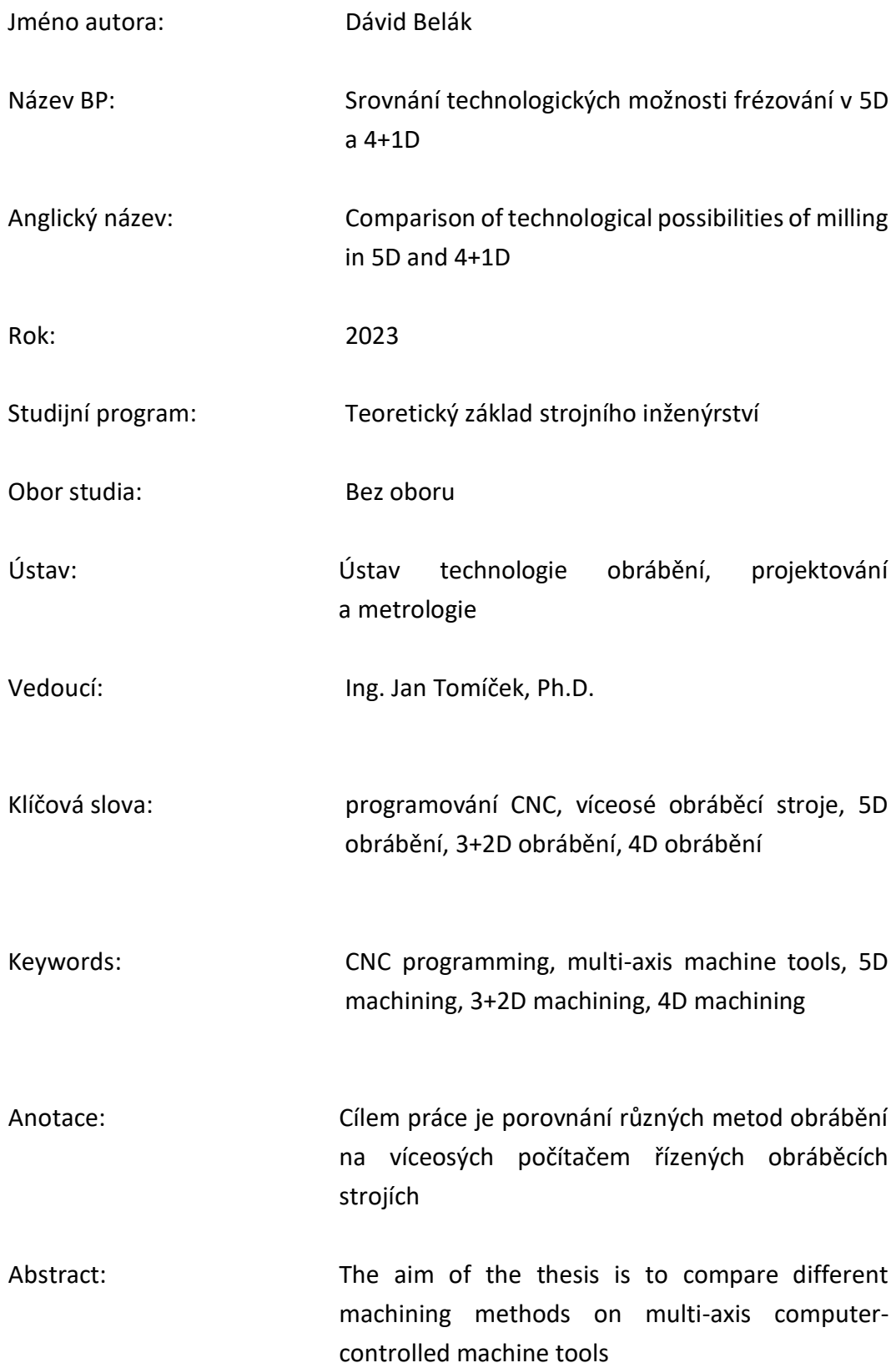

Bibliografická citace: D. Belák, "Srovnání technologických možnosti frézování v 5D a 4+1D", Bakalářská práce, Praha, 2023.

# Obsah

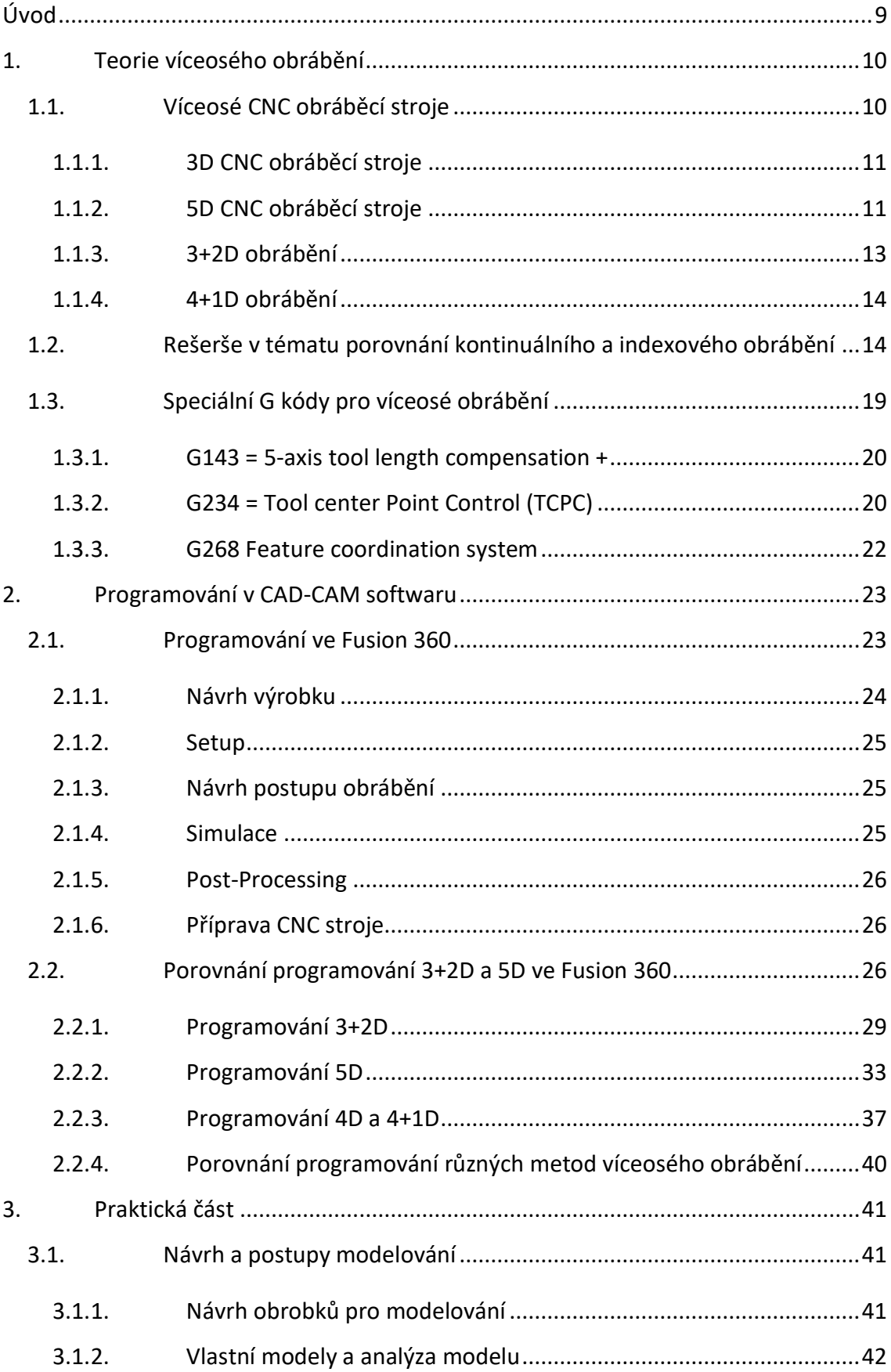

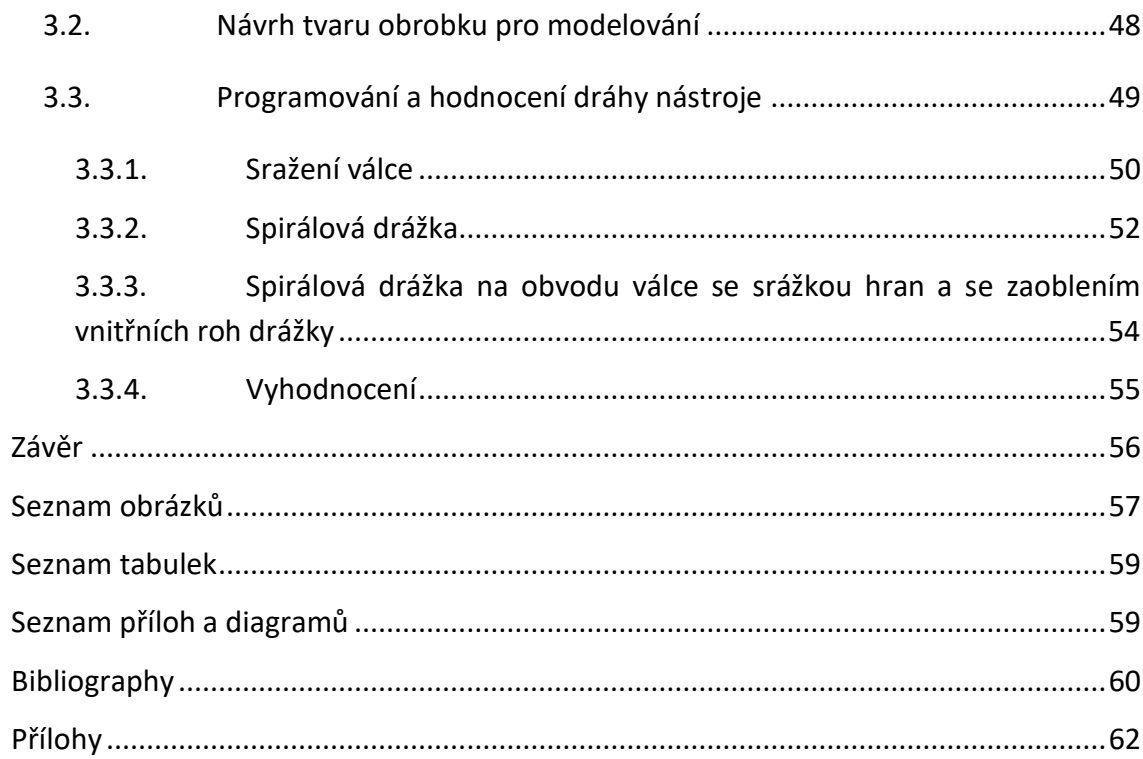

# <span id="page-8-0"></span>Úvod

Cílem bakalářské práce je seznámit čtenáře se základními rozdíly mezi 5D, 4+1D a 3+2D CNC obráběcími stroji, jako např. jejich mechanickými vlastnostmi, limity v obrábění složitých tvarů a náročnosti jejich programování. Uvedu definicí CNC obráběcích strojů, CAD/CAM software a základy programování CNC obráběcích strojů. V této bakalářské práci jsem se zabýval porovnáním víceosých technologií na teoretické úrovni, praktické výsledky nebyly měřeny, výsledky jsou hodnoceny pomocí použitého softwaru.

# <span id="page-9-1"></span><span id="page-9-0"></span>1. Teorie víceosého obrábění 1.1. Víceosé CNC obráběcí stroje

CNC obráběcí stroje jsou základem dnešní moderní technologie obrábění ve strojírenství. CNC je zkratkou anglického výrazu "Computer Numerical Control", a vyjadřuje autonomní řízení obráběcího stroje počítačem.

Výrobky obráběné na CNC obráběcích strojích mohou být jednoduchého i složitého tvaru, můžeme na nich obrábět kovy, kompozity, plasty i dřevo. Výrobky CNC obráběcích strojů jsou použitelné v široké škále průmyslové výroby s požadavkem vysoké kvality. [1] CNC obráběcí stroje můžeme dělit podle technologie obrábění na soustruhy a frézky resp. tzv. obráběcí centra, nebo podle počtu současně řízených os na 2D (D = Dimensions), 21/2D, 3D, 3+2D, 4+1D nebo 5D CNC obráběcí stroje. Řízené osy umožňují relativní posuv obráběcí hlavy (jsou to osy X, Y, Z) resp. její relativní rotaci (A, B, C) vůči upínacímu stolu viz obr. 1. Počet řízených os ovlivňuje tvarovou složitost obrobku: čím více řízených os má CNC obráběcí stroj, tím složitějšího tvaru obrobku můžeme docílit.

Je nutné připomenout, že technologii víceosého obrábění v teoretické rovině lze modelovat k obrábění jakékoliv součástky, software vygeneruje dráhu nástroje dle našeho zadání, avšak v praxi ne každý pětistý stroj je schopný k provedení zadaných příkazů. Omezující faktory jsou např. rozměr obrobku, možné úhly obrábění, nebo váha součástky.

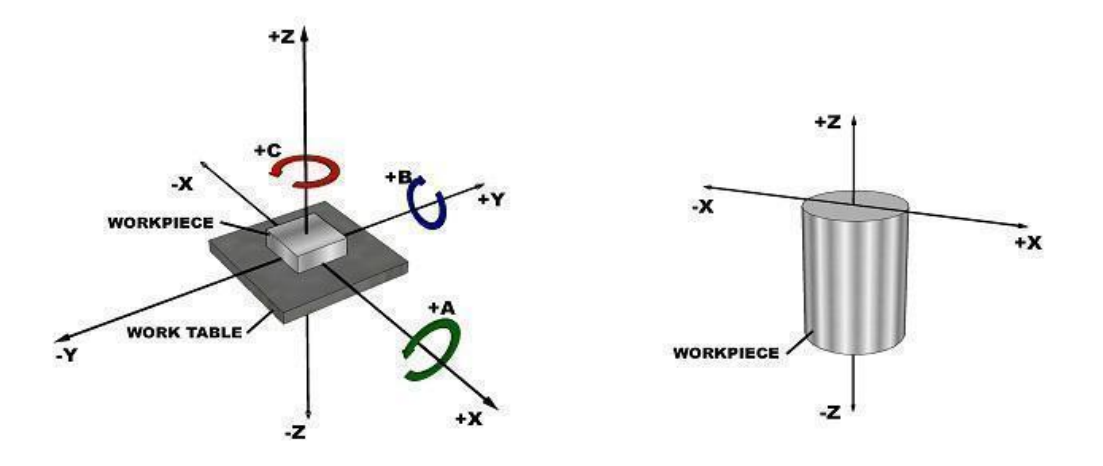

<span id="page-10-2"></span>*Obr. 1 Na levém obrázku: možné osy volnosti CNC stroje, na pravém obrázku je znázorněné základní nastavení osy Z na obrobku*

#### <span id="page-10-0"></span>1.1.1. 3D CNC obráběcí stroje

3 osé CNC obráběcí stroje jsou základní frézovací stroje s řízenými osami X, Y, Z. Základna osy Z se nastaví optimálně na horní povrch neobrobeného dílu. Osy X a Y jsou potom nastaveny podle potřeby programování.

#### <span id="page-10-1"></span>1.1.2. 5D CNC obráběcí stroje

5 osé CNC obráběcí stroje se stávají čím dál tím více rozšířeným typem. 5 řízených os znamená, že stroj má 3 posouvací (X Y Z), a dva rotující řízené osy (dvě osy ze tří A B C). Zde rozdělujeme stroje podle toho, které dvě rotační osy jsou dostupné a kde jsou ty rotační osy použity na stroji. [2]

**Typ stůl-stůl**: Oba rotační osy rotují upínací stůl

- Rotace kolem osy C je zajištěna vždy
- Druhou rotující osou může být A nebo B.
- Obráběcí hlava se nerotuje.

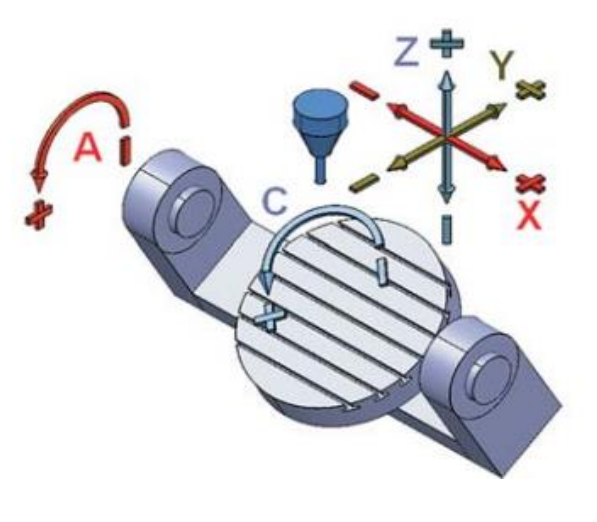

*Obr. 2 Model typ stůl-stůl [3]*

<span id="page-11-0"></span>**Typ stůl-hlava**: Jedna rotační osa je přiřazena obráběcí hlavici, druhá upínacímu stolu.

- Stůl rotuje kolem osy C
- Obráběcí hlava může rotovat kolem osy A nebo B
- Možnost nastavování úhlů obrábění máme jak u upínacího stolu, tak i u obráběcí hlavy.

[2]

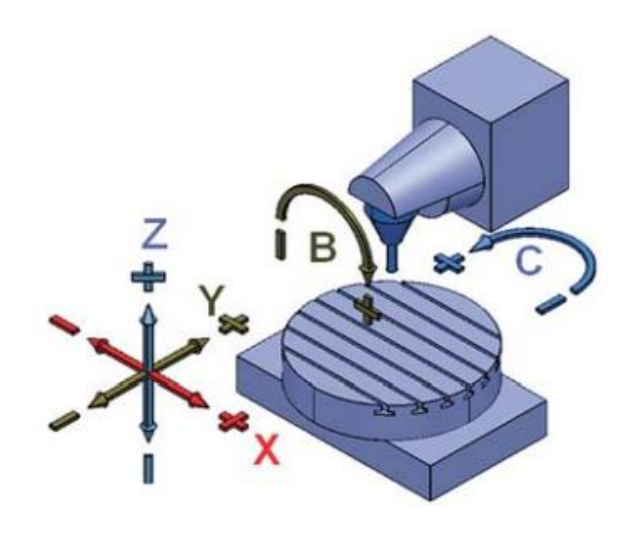

*Obr. 3 Model typ stůl-hlava [3]*

<span id="page-11-1"></span>**Typ hlava-hlava:** Oba rotační osy jsou přiřazeny obráběcí hlavici

- Stůl je pouze posuvný, nerotuje
- Hlava se otáčí kolem osy C
- Hlava se může otáčet i kolem osy A nebo B

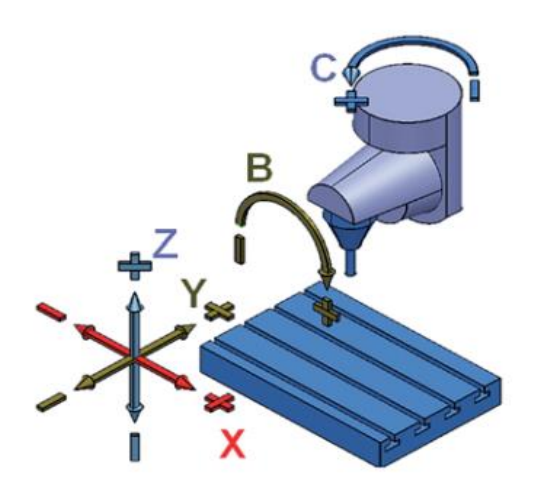

*Obr. 4 Model typ hlava-hlava [3]*

<span id="page-12-1"></span>Na 5D CNC obráběcích strojích můžeme docílit komplexnějších tvarů výrobků než na 3D, výrobky budou i kvalitnější a výroba efektivnější. Musíme však zvolit správný typ stroje pro konkrétní typ výrobku. Například s typem CNC "hlava-hlava", kde obě rotační osy jsou přiřazeny obráběcí hlavě můžeme obrábět rozměrné výrobky, avšak tento typ stroje je méně tuhý než ostatní konfigurace. Oproti tomu stroje, které mají obě osy rotace přiřazeny upínacímu stolu, jsou tužší než ostatní konfigurace, avšak mají omezený pracovní prostor, nemůžeme na ní obrábět rozměrné výrobky.

Samostatnou kapitolou programování 5D CNC obráběcích strojů je problematika možného vzniku kolize obráběcí hlavici s upnutým výrobkem. Příčinou vzniku možné kolize je programování řízení středu obráběcí hlavy vůči obráběné plochy výrobku, přičemž výrobek i obráběcí hlava má své rozměry a při rotacích hlavy či výrobku se musí zohlednit i tyto rozměry. [2] [3] [4]

#### <span id="page-12-0"></span>1.1.3. 3+2D obrábění

3+2D CNC je spíše programovací přístup CNC stroje, než aby byl klasifikován jako specifický typ CNC stroje. Primárně se používá v pětiosém obrábění, kde pohyb řízených rotačních os není spojitá, rotační osy upravují úhel obrábění mezi obráběcími sekvencemi, při samotném obrábění jsou však nepohyblivé. I když je možné začlenit 3+2D obrábění do skupiny 5D strojů, je také možné vylepšit 3D stroj integrací otočného stolu, který poskytuje další osy. Nastavení 3+2D stroje je tedy ekonomičtější alternativou ve srovnání s pořízením 5D CNC stroje. Hlavní výzvou je transformace souřadnicového systému, která může být velmi náročná, pokud není k dispozici vhodný systém pro realizaci takových transformací.

#### <span id="page-13-0"></span>1.1.4. 4+1D obrábění

4+1D obrábění je odvozením z 5D obrábění: jedna rotační osa při samotném obrábění je mezi obráběcími sekvencemi zafixovaná. Nejčastěji je pohybující se rotační osa přiřazena k upínacímu stolu a umožňuje otáčet výrobek kolem této osy o 360 stupňů. Tato technologie obrábění se nazývá jako "rotary", tj. rotační obrábění. Avšak ne každé rotační frézování je 4 osé. Nastavením polohy rotační osy do roviny osy nástroje se de facto používají pouze 3 osy k obrábění (dva posuvné a jedna rotační). Toto nastavení není nejvýhodnější, protože u osy nástroje je řezná rychlost nulová. Je výhodnější mimoběžné polohování os nástroje a rotační osy obrobku – v tomto případě již mluvíme o 4D obrábění.

# <span id="page-13-1"></span>1.2. Rešerše v tématu porovnání kontinuálního a indexového obrábění

V této částí před porovnáním různých metod obrábění shrnu, jaké články, zdroje byly publikovány v tomto tématu. Uvedu, zda již někdo vypracoval podobné porovnání metod, pokud ano, k jakým výsledům dospěl, jakým způsob porovnání použil? Základní stránky, na kterých jsem články hledal, byli ScienceDirect a ResearchGate.

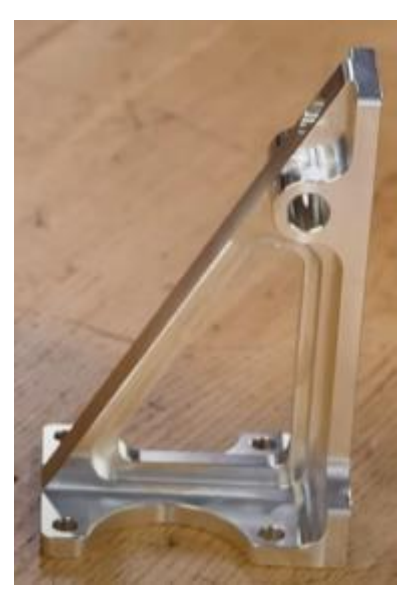

*Obr. 5 Výrobek ve videu 5-Axis "VERSUS 3-Axis - Which Would You Choose?"*

Téma víceosého obrábění je široce diskutované. Již při základním vyhledávání objevíme mnohé články o 5 osém frézování, především se zaměřením na pokroky v kontinuálním obrábění. Tyto články se často ponoří do numerických technik pro obrábění volných ploch a modelování kinematiky víceosých strojů. Ve srovnání s tím existuje pouze omezený počet článků, které se zabývají s přesností obrábění a porovnávají různé metody obrábění.

V sérii videí od HaasCNC porovnávají 3D obrábění s "5D" obráběním. Ve videu vidíme obě metody v akci. Výsledky testů prokázaly pozitivní výsledky pro "5D"

obrábění bez nutnosti přepínání obrobku na jiný přípravek, čímž odpadá vícepráce s přepínáním a polohováním dílu. Problémem tohoto srovnání je, že nepoužívají 5 osé obrábění, ale ve skutečnosti 3+2. Stroj vždy mezi obráběcími sekvencemi změní polohu obrobku otočením kolem jedné řízené rotační osy a po zafixování této osy začne obrábění. Je zřejmé, že toto srovnání slouží spíše k marketingovým účelům, aby se jejich 3+2 stroj prodával pod značkou "5D". Za zmínku stojí i to, že obráběný díl má spíše rovné plochy, které byly navrženy tak, aby díl mohl být obráběn klasickým válcovým nástrojem.[5]

Článek zabývající se porovnáním 3 osého a 5 osého obrábění byl publikován P. Grayem a S. Bedi v 2001 [6]. V článku se porovnává dráha nástroje při výrobě hydraulické lisovací formy na 3D resp. na 5D CNC obráběcím stroji. Zabývali se metodami generování dráhy nástroje jako např.: "naklonění nástroj", "multipoint" pro 3 osé "paralelní" a "surface slow" metoda. Test času a kvality 3 osého obrábění převzali od nezávislé firmy, která vyráběla stejnou lisovací formu stejnými metodami. Dráhu nástroje pro test 5 osého obrábění vygenerovali se softwarem od Univerzity Waterloo a vyrobili s tím dvě výrobky. Porovnávacím parametrem byla délka dráhy při daných metodách. Výsledky testů jsou uvedeny v tabulce (Tab 1.). Je patrné že délka dráhy nástroje bude nejmenší u 5 osého obrábění. [6]

<span id="page-15-0"></span>

| Path type                                                                                                    | Tool and<br>diameter<br>(mm)                                                                                  | Total path<br>length<br>(m)     | % Longer<br>than 5-axis<br>path |  |
|----------------------------------------------------------------------------------------------------|----------------------------------------------------------------------------------------------------|---------------------------------|---------------------------------|--|
| 3-Axis parallel*<br>$3-Ax$ is surface flow*<br>$3 - Axis$ surface flow*<br>5-Axis principal axis                                                                                                    | 38.1 Ball-nose<br>38.1 Ball-nose<br>38.1 Rad1<br>Mating surfaces<br>38.1 Rad1<br>Forming channel<br>25.4 Rad2 | 32.02<br>31.80<br>46.45<br>9.16 | 249<br>247<br>406               |  |
| $Rad1 = 38$ mm endmill with 6.35 mm radius corners<br>$Rad2 = 25.4$ mm endmill with 6.5 mm radius corners<br>*Forming channel finished with a 12.7 mm ball-nose endmill using<br>surface flow path generation. |                                                                                                    |                                 |                                 |  |

*Tab 1 Výsledky měření podle P. Gray a S. Bedi v 2001 [6]*

V článku z roku 2014 Wojciech Zębal a Malgorzata Plaza [7] uvádějí sofistikovanější porovnání 3 a 5 osého obrábění. Cílem bylo zjistit kterou metodou je levnější výroba turbo lopatky. 3D model turbo lopatky vytvořili pomocí reverse engineering-u, následně s CAM systémem vygenerovali dráhu nástroje pro obrábění se třemi způsoby: "standardní" 3 a 5 osé frézování, resp. 3 osé frézování pomocí EV (Experimental Verification – metoda 3 osého obrábění pro komplexní tvary). Pomocí CAM software lze optimalizovat přesnost, rychlost obrábění a řeznou sílu nástroje. Hodnotili kvalitu obrobeného povrchu, podíl vyrobených zmetků a průměrné náklady výroby jednoho výrobku. Mezi náklady výroby zařadili osobní náklady operátora stroje, náklady na stroj a náklady softwaru. Výsledkem testů je zjištění, že při dostatečně dlouhé době "učení" (cca 11h) metoda EV snižuje podíl zmetků odpovídající 5 osému obrábění. Z ekonomického hlediska nevýhoda vysokých fixních nákladů na software u 3D s EV je vyrovnán při vyšších počtech vyrobených turbo lopatek (od 8 vyrobených kusů). [7]

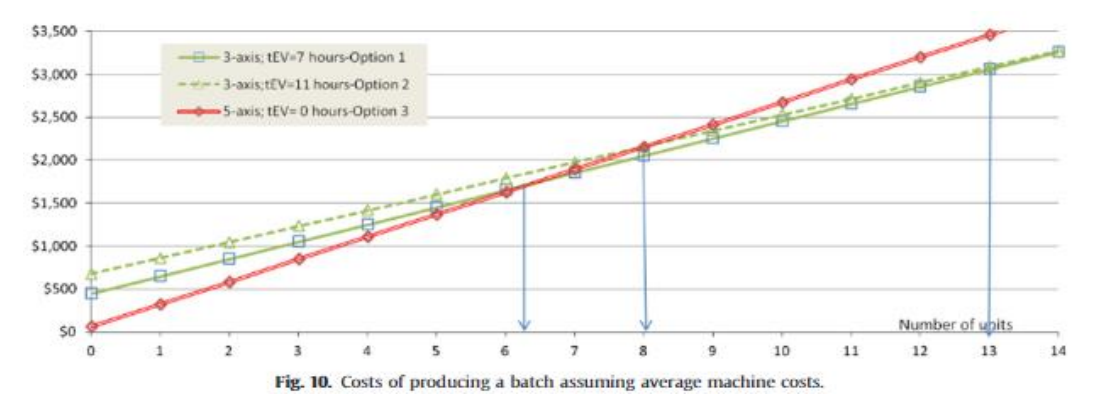

<span id="page-15-1"></span>*Diagram 1 Náklady na výrobu dávky za předpokladu průměrných nákladů na stroj [7]*

V 2020 Marek Sadílek, Zdeněk Poruba, Lenka Čepová a Michal Šajgalík [8] uvedli rozšířený experiment v tématu zvyšování přesnosti frézování Free-form surface. Cílem bylo porovnat přesnost 3+2 a 5 osého obrábění při daných úhlech klopení nástroje. Pro obrábění konkrétní součástky byly zadány parametry pro 3 různé způsoby:

- $\bullet$  3 osé obrábění úhel mezi nástrojem a obrobkem se nemění, βf = 0∘, βn = 0∘
- 3+2 osé obrábění udržování konstantního sklonu vzhledem k orientaci povrchu při jednotlivých obráběcích sekvencích
- 5 osé současný pohyb všech os (X, Y, Z, B, C), úhly sklonu osy nástroje sledují orientaci povrchu

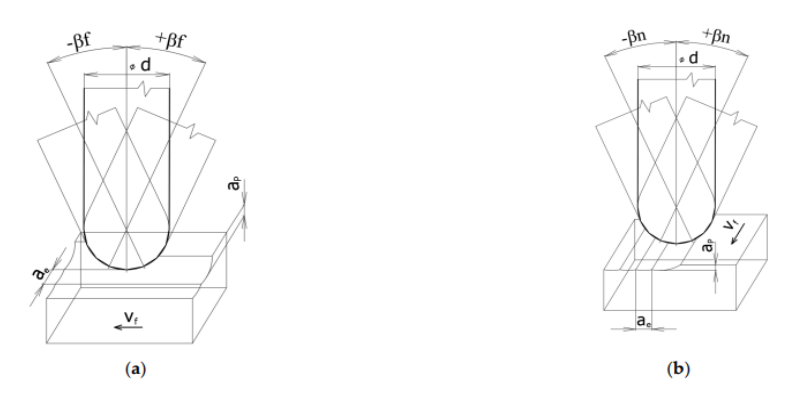

*Obr. 6 Možnosti strategie frézování s úhlem sklonu osy nástroje*

<span id="page-16-0"></span>Úhly sklonu nástroje βf=[0:20], βn=[0:20] v obou případech byly zvyšovány po pěti stupních. Řezná hloubka a rychlost byly nastaveny na stejnou velikost ve všech případech. Výsledky byly naskenované pomocí 3D mikroskopu. Sken výrobku byl porovnán se základním 3D modelem. K největším odchylkám došlo při použití metody 3+2D (úhel nástroje βf = 10◦, βn = 20◦), kde došlo i k překročení limitu zvolené maximální odchylky 0,05 mm. Nejlepší výsledky vykazovala metoda 5D (úhel nástroje βf=0◦, βn=10◦), kde odchylky byly v rozmezí 0-17 mikrometrů. Vyhodnotili i drsnost obráběného povrchu.

Výsledky shrnuli do tabulky:

- Sa— Aritmetická střední výška plochy
- Sp— Maximální výška píku povrchu
- Sz— Maximální výška povrchu
- Vmp— Maximální objem materiálu na povrchu

<span id="page-17-0"></span>*Tab 2 Výsledky měření tolerance v 2020, červená=mimo tolerance, bílá=na hranici tolerance, zelená = v tolerančním poli [8]*

| <b>Max. Deviation</b>                                |                       |           |                        | <b>Surface Roughness</b> |                        |                  |                             |                    |                                |                      |
|------------------------------------------------------|-----------------------|-----------|------------------------|--------------------------|------------------------|------------------|-----------------------------|--------------------|--------------------------------|----------------------|
| <b>Inclination</b><br>Angle<br>$\beta_f$ , $\beta_n$ | $3 + 2$<br>-axis      | 5-axis    | $3 + 2$<br>-axis<br>Sa | 5-<br>axis<br>Sa         | $3 + 2$<br>-axis<br>Sp | 5-<br>axis<br>Sp | $3 + 2$<br>-axis<br>$S_{Z}$ | $5-$<br>axis<br>Sz | $3 + 2$<br>-axis<br><b>Vmp</b> | 5-axis<br><b>Vmp</b> |
| $\lceil$ <sup>o</sup>                                | [µm]                  | $[\mu m]$ | [µm]                   | [µm]                     | [µm]                   | [µm]             | ${\mu}m$ ]                  | $[\mu m]$          | $[mL·m-2]$                     | $[mL·m-2]$           |
| $0^\circ, 5^\circ$                                   | 38                    | 14        | 2.31                   | 2.84                     | 22.64                  | 18.56            | 38.24                       | 46.95              | 0.159                          | 0.193                |
| $0^\circ$ , $10^\circ$                               | 42                    | 18        | 2.13                   | 2.08                     | 19.81                  | 21.39            | 35.74                       | 37.93              | 0.160                          | 0.139                |
| $0^\circ$ , $15^\circ$                               | 47                    | 12        | 1.91                   | 2.65                     | 11.06                  | 34.50            | 25.40                       | 59.81              | 0.122                          | 0.190                |
| $0^\circ$ , $20^\circ$                               | 45                    | 12        | 1.98                   | 2.58                     | 18.45                  | 22.79            | 37.16                       | 44.43              | 0.125                          | 0.175                |
| $5^\circ, 0^\circ$                                   | 38                    | 19        | 2.31                   | 2.24                     | 22.64                  | 15.65            | 40.96                       | 28.22              | 0.192                          | 0.139                |
| $5^\circ, 5^\circ$                                   | 50                    | 5         | 2.24                   | 1.99                     | 17.96                  | 18.82            | 41.57                       | 38.13              | 0.154                          | 0.158                |
| $5^\circ, 10^\circ$                                  | 49                    | 10        | 2.15                   | 2.27                     | 15.07                  | 15.64            | 33.83                       | 29.71              | 0.145                          | 0.165                |
| $5^\circ, 15^\circ$                                  | 52                    | 15        | 1.94                   | 2.61                     | 12.58                  | 22.52            | 35.57                       | 46.85              | 0.122                          | 0.180                |
| $5^\circ$ , $20^\circ$                               | 51                    | 10        | 1.91                   | 2.38                     | 17.34                  | 14.08            | 40.41                       | 29.26              | 0.126                          | 0.147                |
| $10^\circ, 0^\circ$                                  | 43                    | 15        | 2.00                   | 2.36                     | 18.37                  | 15.37            | 40.41                       | 31.87              | 0.160                          | 0.155                |
| $10^\circ, 5^\circ$                                  | 52                    | 20        | 1.93                   | 2.38                     | 13.87                  | 26.77            | 31.64                       | 44.77              | 0.140                          | 0.167                |
| $10^{\circ}$ , $10^{\circ}$                          | 53                    | 10        | 2.04                   | 1.82                     | 15.04                  | 16.71            | 39.57                       | 30.27              | 0.150                          | 0.130                |
| $10^{\circ}$ , $15^{\circ}$                          | 55                    | 21        | 1.91                   | 2.47                     | 16.62                  | 19.73            | 35.67                       | 39.22              | 0.127                          | 0.160                |
| $10^{\circ}$ , $20^{\circ}$                          | 56                    | 25        | 1.87                   | 2.40                     | 17.36                  | 15.55            | 32.81                       | 35.32              | 0.113                          | 0.174                |
| $15^\circ, 0^\circ$                                  | 42                    | 19        | 2.06                   | 2.32                     | 14.61                  | 26.24            | 29.05                       | 38.80              | 0.150                          | 0.149                |
| $15^\circ, 5^\circ$                                  | 48                    | 24        | 2.00                   | 2.23                     | 12.88                  | 16.18            | 28.00                       | 36.16              | 0.125                          | 0.158                |
| $15^\circ, 10^\circ$                                 | 46                    | 29        | 1.95                   | 2.18                     | 15.24                  | 15.02            | 33.26                       | 28.75              | 0.129                          | 0.151                |
| $15^\circ, 15^\circ$                                 | 56                    | 9         | 1.64                   | 1.94                     | 9.88                   | 14.41            | 21.65                       | 27.14              | 0.093                          | 0.118                |
| $15^{\circ}$ , $20^{\circ}$                          | 43                    | 24        | 1.76                   | 2.23                     | 12.31                  | 13.85            | 23.54                       | 31.17              | 0.100                          | 0.145                |
| $20^\circ, 0^\circ$                                  | 20                    | 31        | 2.03                   | 2.31                     | 15.41                  | 15.91            | 30.67                       | 31.57              | 0.127                          | 0.151                |
| $20^\circ, 5^\circ$                                  | 46                    | 28        | 2.01                   | 2.16                     | 21.68                  | 19.94            | 42.57                       | 34.83              | 0.157                          | 0.140                |
| $20^\circ, 10^\circ$                                 | 53                    | 27        | 1.97                   | 2.52                     | 16.07                  | 34.46            | 33.81                       | 54.73              | 0.151                          | 0.193                |
| $20^{\circ}$ , $15^{\circ}$                          | 51                    | 32        | 1.93                   | 2.41                     | 13.83                  | 17.39            | 28.24                       | 32.13              | 0.139                          | 0.158                |
| $20^\circ$ , $20^\circ$                              | 52                    | 10        | 1.90                   | 1.86                     | 12.05                  | 11.64            | 30.85                       | 23.94              | 0.109                          | 0.112                |
| Range of<br>values                                   | 0 <sub>to</sub><br>56 | 0 to 32   | 0.67                   | 1.02                     | 12.77                  | 22.86            | 20.92                       | 35.87              | 0.099                          | 0.081                |
| Arithmetic<br>mean                                   | 47                    | 18        | 1.99                   | 2.30                     | 15.95                  | 19.30            | 33.78                       | 36.75              | 0.136                          | 0.156                |
| <b>Extended</b><br>uncertainty                       | 15.68                 | 15.69     | 0.32                   | 0.51                     | 7.01                   | 12.10            | 11.75                       | 17.97              | 0.083                          | 0.082                |

V hodnocení autoři uvádějí, pod jakým úhlem byl výsledek experimentu nejlepší, nezabývali se však vysvětlením důvodů.

Výsledkem experimentu je, že největší přesnost je dosažitelný 5D obráběním s úhlem nástroje βf=10-15◦, βn =10-15◦, kde odchylky byly do 17 mikrometrů. Horších výsledků bylo dosaženo 3D a 3+2D metodou, s nepřesností do 56 mikrometrů. V závěru doporučují se vyhnout nastavení úhlu nástroje βf=0, resp. U 3+2D dodržovat βf=15-20◦, βn =5-20◦ při kterých hodnotách lze dosáhnout lepší hodnoty drsnosti povrchu než u 5D.[8]

V odborné literatuře obdobné porovnání 4+1D frézování s 5D frézováním se vyskytuje zřídka. Při přípravě této bakalářské práce prohledáním různých zpřístupněných zdrojů informací se nenašel ani jeden článek či srovnávací studii. Důvodem může být, že tato metoda je méně rozšířená jako 3+2D nebo 5D.

Porovnání různých metod CNC obrábění není běžné, byly publikovány průměrně 1-2 články za desetiletí. Je přitom patrný určitý vývoj: výsledky se časem mění s vývojem řídících počítačových systémů. Před deseti lety 3D metoda byla nejpřesnější. Dnes již můžeme tvrdit, že precizním dodržováním úhlu nástroje proti obráběnému povrchu při 5D metodě má tato metoda již svoje výhody, kvalita může překročit kvalitu 3D.

### <span id="page-18-0"></span>1.3. Speciální G kódy pro víceosé obrábění

<span id="page-18-1"></span>G kód je základním programovacím jazykem CNC strojů, většina CNC strojů je schopna provést příkazy programu psaným s G kódy. Normalizované G kódy jsou od G00 do G99, popis všech kódu je uvedený v tabulce č. 3: [9]

*Tab 3 Normalizované G kody [9]*

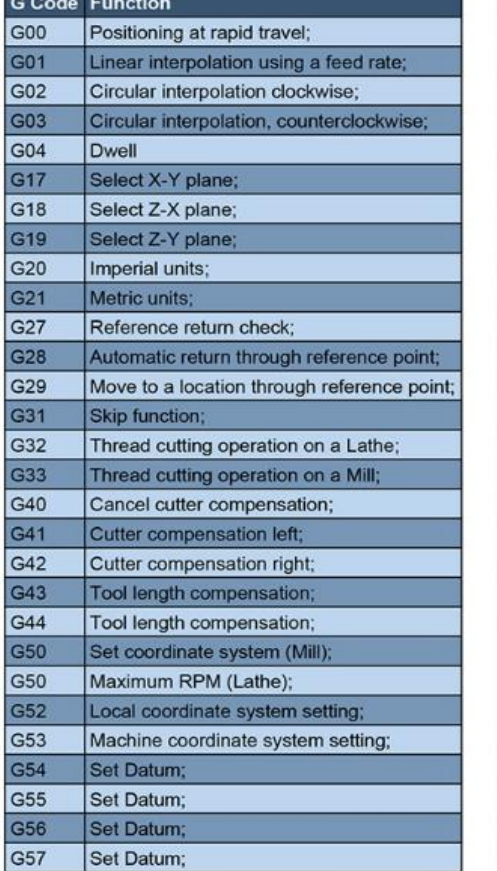

### **G-Code Reference List**

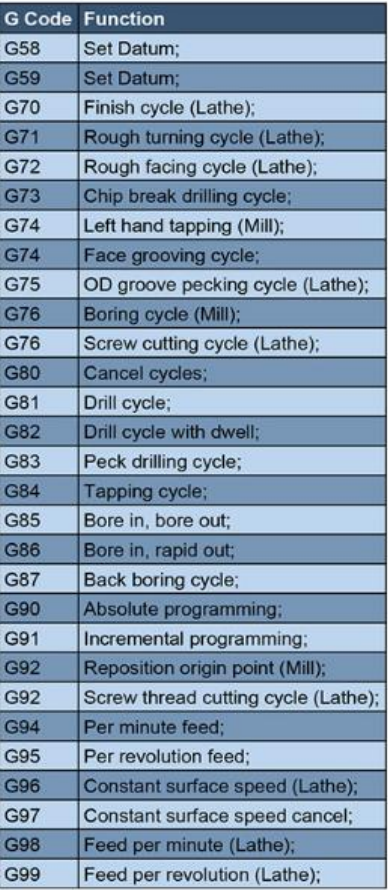

Programování víceosého CNC obráběcího stroje se základní kódy se musí doplnit dalšími funkcemi, kódy specifickými pro tyto stroje. Kódy od G100 a výše jsou již k dispozici výrobcům CNC strojů pro nenormalizované příkazy, které slouží k polohování obrobku, ke speciálním nastavením stroje nebo ke kompenzaci změny délky nástroje z důvodu rotace. Bez těchto nenormalizovaných příkazů v praxi by bylo nastavení stroje náročná, a neefektivní. V této kapitole ukážu G kódy víceosé CNC stroje firmy Haas. [9]

#### <span id="page-19-0"></span>1.3.1. G143 = 5-axis tool length compensation +

G146 kód slouží ke kompenzování změny délky nástroje u pětiosé CNC stroje. Umožnuje obsluze korekci bez použití CAD/CAM softwaru. Udává se parametr podle délky nástroje kódem H dle kompenzační tabulky. Kód G49 nebo H00 pak vypne tuto kompenzaci. Aby G143 fungovalo bez problému, musí být dva rotační osy A a B. Absolutní model (kód G90) musí být aktivní. Funkce G143 nefunguje s aditivní metodou (kód G91). Pozice rotačních os má být 0,0 pro A a B, nástroj musí být paralelní s osou Z. Výhodou funkce speciálního G143 kódu je, že řídící program se provede bez nutnosti přepisování kódů při změně délky nástroje. [10]

#### <span id="page-19-1"></span>1.3.2. G234 = Tool center Point Control (TCPC)

Kódem G234 se koriguje odchylka uchycení obrobku od pozice předpokládaného při generování příkazů v CAM-u pro 4-5 osou metodu obrábění.

Haas CNC control zkombinuje známý střed rotace pro rotační osy se skutečným umístěním obrobku. TCPC zajistí fixaci lineárního souřadnicového systému vůči upínacímu stolu: dojde-li k rotaci stolu, souřadnicový systém rotuje s ním. Stejně, jako u každého pracovního setupu na obrobku musí být aplikován pracovní offset (nutná aktivace pracovního offsetu G54). Tento offset zajišťuje lokaci obrobku na upínacím stole.

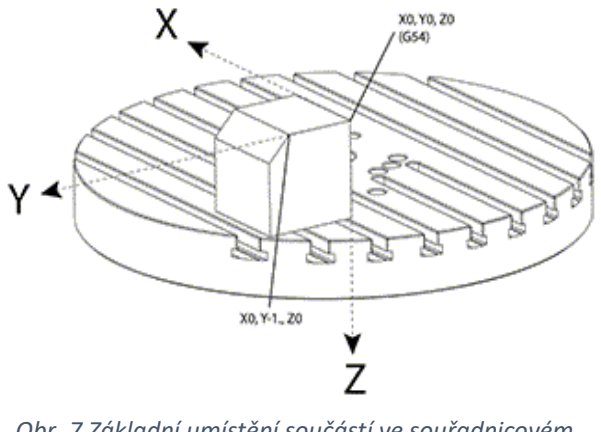

*Obr. 7 Základní umístění součástí ve souřadnicovém systému [11]*

Mějme soustavu xyz dle obr.7. Definujme body X0 Y0 Z0 a X0 Y-1 Z0. Posun v rovině Y je jediný pohyb nutný k obrábění hrany. Lokace obrobku je definován s offsetem G54.

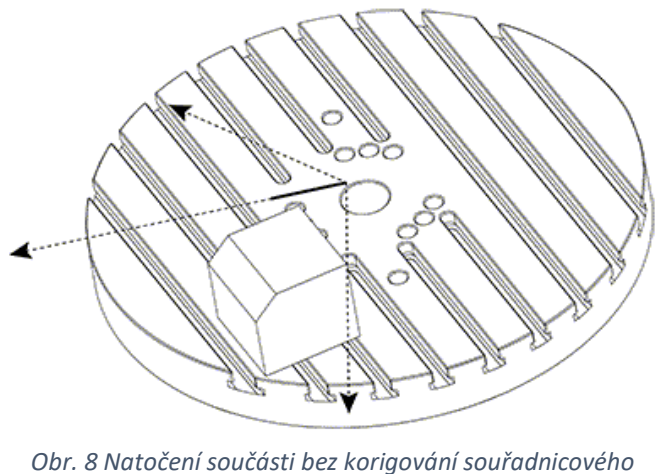

*systému [11]*

Osu B a C jsme natočili o 15 stupňů. Abychom mohli vyrobit stejnou hranu, náš stroj potřebuje interpolační posun ve směru X Y a Z. Bez TCPC by vznikla potřeba upravit program v CAM-u abychom dostali stejnou hranu.

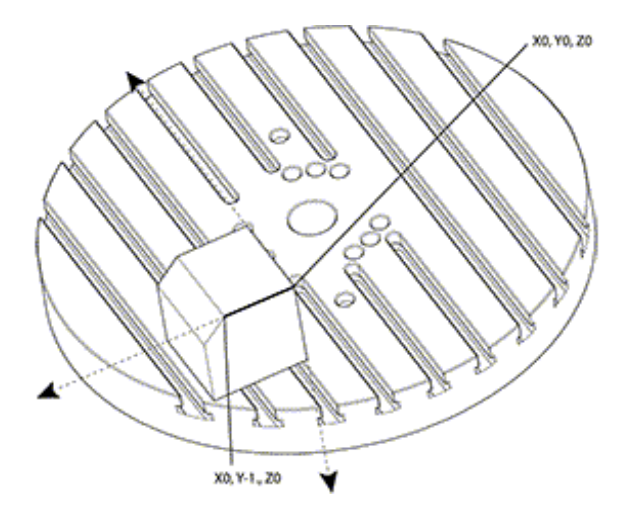

*Obr. 9 Korigované souřadnicové systém [11]*

<span id="page-21-1"></span>Stroj "zná" střed rotačního upínacího stolu a lokalizuje obráběný díl (offset G54). Tyto údaje jsou použity k výpočtu požadované dráhy nástroje na základě CAM-em generovaného programu. Výsledný pohyb nástroje bude interpolací ve směrech X-Y-Z pro výrobu hrany, i když v programu je pouze posun ve směru Y. [11]

#### <span id="page-21-0"></span>1.3.3. G268 Feature coordination system

G268 je 5osý G-kód používaný k definování souřadnicového systému nakloněného obrobku vzhledem k pracovnímu souřadnicovému systému. Pevné cykly a G-kódy fungují normálně v rámci souřadnicového systému obrobku. Před aktivací G268 musí být aktivována G43 Kompenzace délky nástroje. Transformace z pracovního souřadnicového systému na souřadnicový systém obrobku se však provádí nezávisle na offsetu délky nástroje. Volání G268 pouze vytvoří souřadnicový systém obrobku. Nevyvolá pohyb po žádné ose. Po volání G268 je nutné vyvolat aktuální polohu vřetena. G269 se používá ke zrušení G268 a návratu zpět do pracovního souřadnicového systému.

Existují dva způsoby, jak definovat souřadnicový systém obrobku pomocí G268. Prvním je zadat příkaz osám B a C na požadovaný úhel a určit pouze počátek souřadnicového systému prvku pomocí G268. Rovina souřadnicového systému obrobku bude rovinou kolmou k ose vřetena v okamžiku volání G268.

Druhým způsobem, jak definovat souřadnicový systém obrobku pomocí G268, je použití volitelných kódů adres I, J, K a Q k určení úhlů natočení vzhledem k pracovnímu souřadnicovému systému a pořadí otočení. Pomocí této metody lze definovat souřadnicový systém obrobku, který není kolmý k ose vřetena. [12]

# <span id="page-22-0"></span>2. Programování v CAD-CAM softwaru

Pod pojmem CAD software se rozumí software pro projektování počítačem (Computeraided Design) resp. pod pojmem CAM se rozumí software pro plánování výrobních procesů počítačem (Computer-aided manufacturing). CAD/CAM je integrovaný software počítačem podpořeného návrhu i výroby součástek/dílů, např. včetně generování kódů k řízení dráhy obráběcích hlavic CNC obráběcích strojů. Postupným zvyšováním složitosti výrobků a požadavků na jejich kvalitu, i když CNC stroje jsou pořád řízeny G kódy, samotný řídící kód se již generuje v rámci jednoho integrovaného systému CAD/CAM. Ušetří se tím čas na programování, resp. CAD/CAM umožňuje optimalizaci obráběcích postupů při zachování požadované kvality výrobku. [13]

Před porovnáním různých metod víceosého obrábění nejprve uvedu základní postup programování.

### <span id="page-22-1"></span>2.1. Programování ve Fusion 360

Z CAD/CAM softwaru jsem použil Fusion 360 od Autodesk. Hlavní funkce aplikace Fusion 360 jsou:

- Flexibilní 3D CAM umožňuje rychlé prozkoumání mnoha verzí pomocí snadno použitelného softwaru CAD.
- Integrovaný CAD/CAM Pomocí FFF nebo PBF pro 3D tisk kovových dílů vytvoří CNC obráběné součásti a sestavy ve vysoké kvalitě.
- Jednotný návrh desky s plošnými spoji Aplikace Fusion 360 nabízí všechny výhody plnohodnotného zachycení schémat, elektronického návrhu a strojírenského navrhování CAD.
- Plynulá 3D simulace Pomocí testů návrhů se ověří, zda budou návrhy plně vyhovovat skutečným podmínkám. Digitální simulací snižuje náklady na prototypování.
- Nástroje pro průzkumný generativní návrh Prostřednictvím generativního návrhu je možné prozkoumat mnoho výsledků připravených k výrobě, které splňují stanovené specifikace projektů.
- Okamžitá správa dat Pomocí integrovaných nástrojů pro spolupráci je možné spojovat týmy a spravovat data produktů.

[14]

Postup práce s CAD/CAM:

- 1. Návrh výrobku
- 2. Setup
- 3. Návrh postupu obrábění
- 4. Simulace
- 5. Post-Processing
- 6. Příprava CNC stroje

[15]

#### <span id="page-23-0"></span>2.1.1. Návrh výrobku

Při návrhu výrobku si musíme uvědomit na jakém CNC stroji budeme obrábět. Při použití 5 osé CNC stroje s rotačními osami na upínacím stole je omezena velikost obrobku: rozměry materiálu nesmí být větší, než rotační upínací stůl, aby se nedošlo ke kolizi se strojem. Použití CNC stroje s rotačními osami pouze na nástrojové hlavici sice dovoluje obrábět větší rozměry, ale ze stran se nedostaneme do větší hloubky než je řezná délka stroje.

Podle naše rozhodnutí pak vymodelujeme náš výrobek. [15]

#### <span id="page-24-0"></span>2.1.2. Setup

Vybereme metodu obrábění (soustružení, frézování, řezání apod.) nebo přímo model CNC stroje, určíme orientaci a počátek pracovního souřadnicového systému (WCS) a oblast modelu, offset nástroje, navrhneme přídavek materiálu, pojmenujeme řídící program. [15]

#### <span id="page-24-1"></span>2.1.3. Návrh postupu obrábění

Po setupu se volí metoda CNC obrábění (2D, 3D, vrtání nebo multiosovou metodu). Po volbě metody lze nastavit další parametre jako zvolený nástroj, rychlost řezu, rychlost posuvu, otáčky nástroje, maximální hloubku řezu nebo počet vrstev na odebrání. Po nastavení zvolených parametrů software vygeneruje dráhu nástroje.

Samozřejmě dráhu můžeme upravit, změnit nástroj, odebrat další vrstvu materiálu nebo měnit řezné podmínky, aby kvalita obrobeného povrchu byla dle zadání.

Operace se na sebe navazují, proto po změně parametru jedné operace se navazující operace musí vygenerovat znovu (CTRL+G). [15]

#### <span id="page-24-2"></span>2.1.4. Simulace

Simulace je vizualizace a kontrola všech zvolených obráběcích operací. Můžeme kontrolovat, kolik materiálu zůstane na výrobku po jednotlivých operacích, jestli nedochází ke kolizi držáku, nástroje a obrobeného materiálu. Můžeme simulovat celý obráběcí proces nebo si vybrat pouze některé na sebe navazující operace k simulaci, přičemž lze zjistit i délku dráhy nástroje a čas obrábění při jednotlivých obráběcích sekvencích. [15]

#### <span id="page-25-0"></span>2.1.5. Post-Processing

Post-processing je postup generování řídících G kódů. Předtím je nezbytný i několikanásobný test simulací, abychom se ujistili, že výsledek bude dle zadání. Při postprocessu zvolíme konkrétní řídící jazyk CNC stroje, např. Haas, GRBL apod., protože jak již bylo uvedeno výše, normalizované G kódy jsou jenom z rozsahu G00-G99 a mimo tento rozsah každý výrobce může přidat, měnit další kódy. Například TCPC funkce u Haas je pod kódem G234, u Mazak se stejná funkce pod kódem G43.4 jmenuje Tooltip point control. Je možné i manuální editace G kódu, pokud neznáme/nezvolíme konkrétní řídící jazyk konkrétního stroje. [15] [16]

#### <span id="page-25-1"></span>2.1.6. Příprava CNC stroje

Před spuštěním obrábění na CNC stroji se v rámci přípravy stroje vyloučíme eventuální chyby. Doporučují se následující kroky:

- 1. Zajistit obráběný materiál na upínacím stole stroje, aby při procesu obrábění se nepohyboval
- 2. Nastavit pracovní souřadnice dle zadaných souřadnic ve Fusionu
- 3. Spustit proces bez nástroje, abychom zjistili, že všechny operace proběhnou bez závad
- 4. Nastavit offset parametry použitých nástrojů které budeme používat
- 5. Nastavit počátek souřadnice Z tentokrát již s ohledem na offset nástroje.

[15]

## <span id="page-25-2"></span>2.2. Porovnání programování 3+2D a 5D ve Fusion 360

V této kapitole porovnám programování stejné, jednoduché součástky metodou 3+2D a 5D. Mým modelem bude komolý jehlan se dvěma výřezy. Jeden výřez je kruhový a druhý 'čtyřúhelný' se zaoblenými hranami.

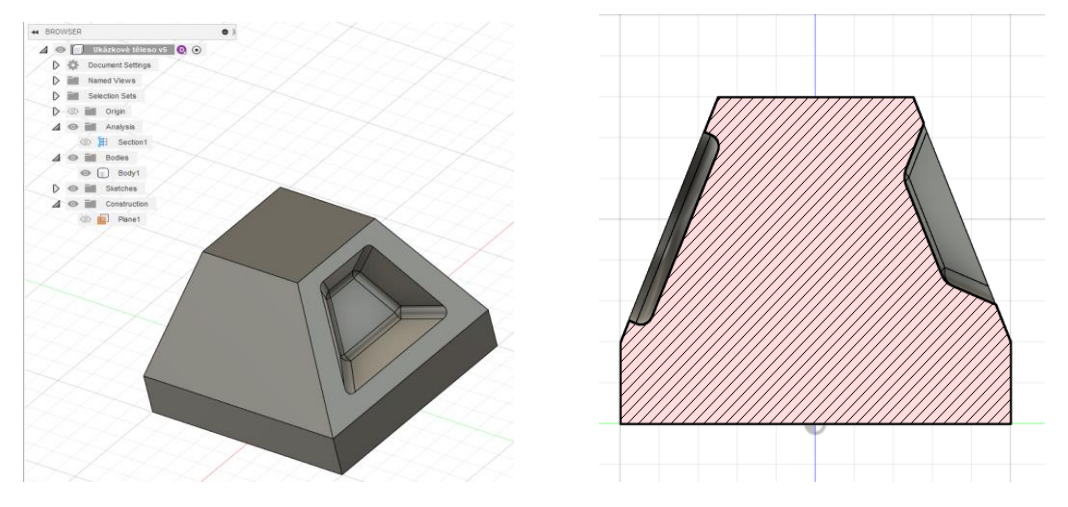

*Obr. 10 Model na obrábění v CAM softwaru*

<span id="page-26-0"></span>Víceosé obrábění je nutné, když obrábění není možné pouze z jedné strany. V mém případě nelze obrábět součástku bez rotace nebo bez přepínání na stole. Přepínáním do nové pozice však mohou vzniknout nepřesnosti, resp. se musí stroj znovu připravit. Použitím víceosého obráběcího stroje umožníme rotací upínacího stolu nebo rotací nástrojové hlavy obrábění součástky z jiného úhlu bez nutnosti přepínání.

Ve Fusion 360 existuje speciální nástroj, kterým lze zjistit, zda je obráběná plocha modelu dosažitelná daným nástrojem při obrábění. Vyznačíme část modelu, kterou chceme zkontrolovat a software zelenou barvou označí plochy dosažitelné a červenou barvou plochy nedosažitelné.

K obrábění jsem zvolil válcový nástroj o průměru 20 mm. Stanovil jsem dráhu nástroje pro každou stranu modelu. Touto analýzou jsem zjistil, že na 3D CNC stroji můj model nelze zcela obrábět bez přepínání. Zároveň je tento "setup" vhodný pouze pro hrubé obrábění.

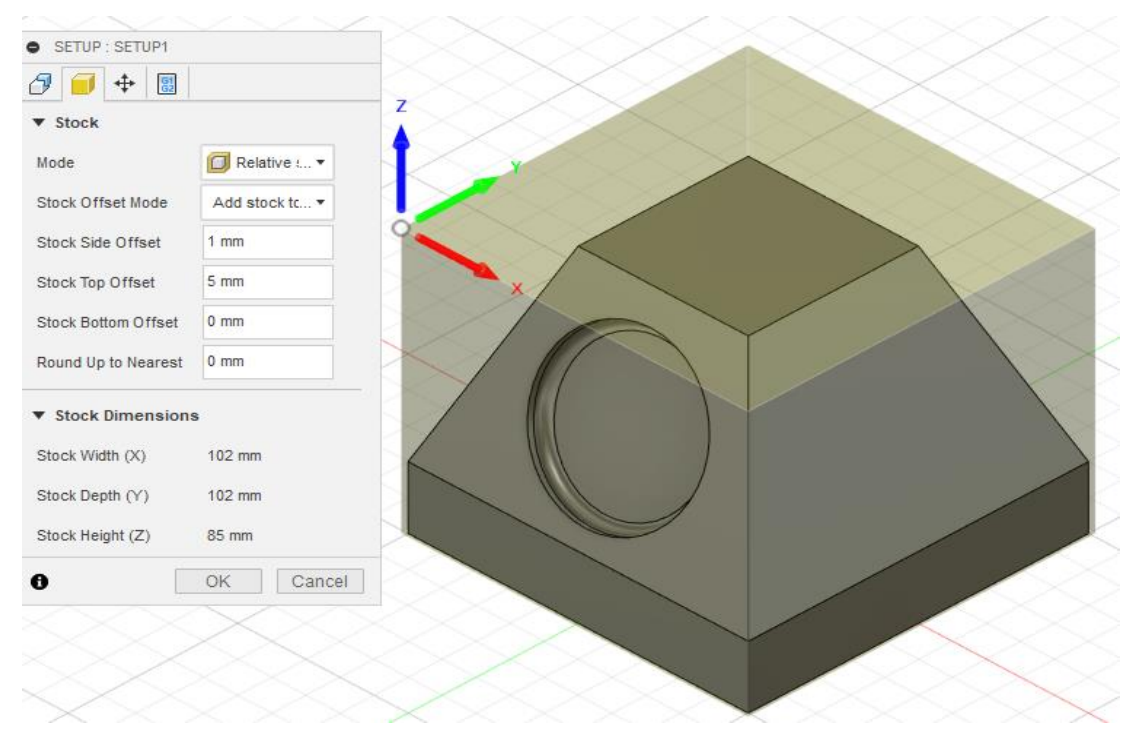

*Obr. 11 Nastavení Souřadnicového systému na obrobku*

<span id="page-27-0"></span>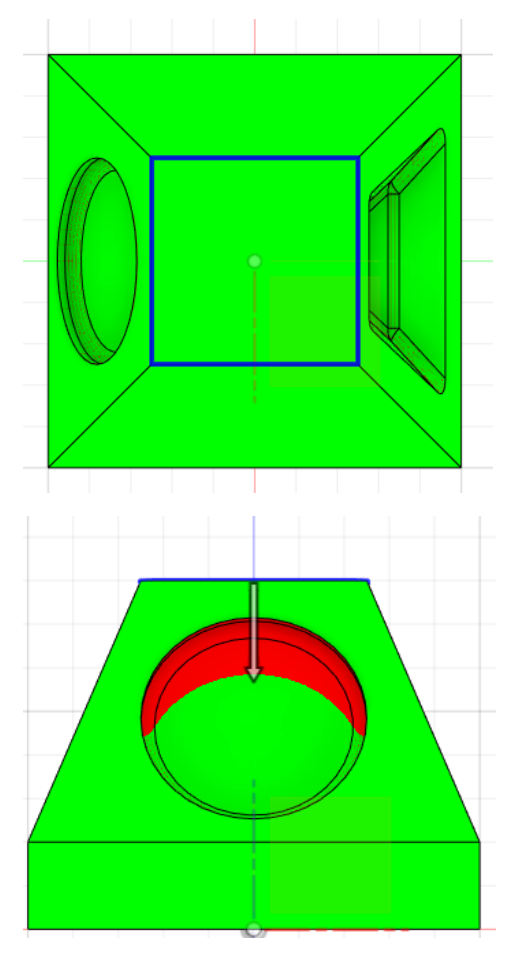

<span id="page-27-1"></span>*Obr. 12 Dosažitelnost nástroje seshora*

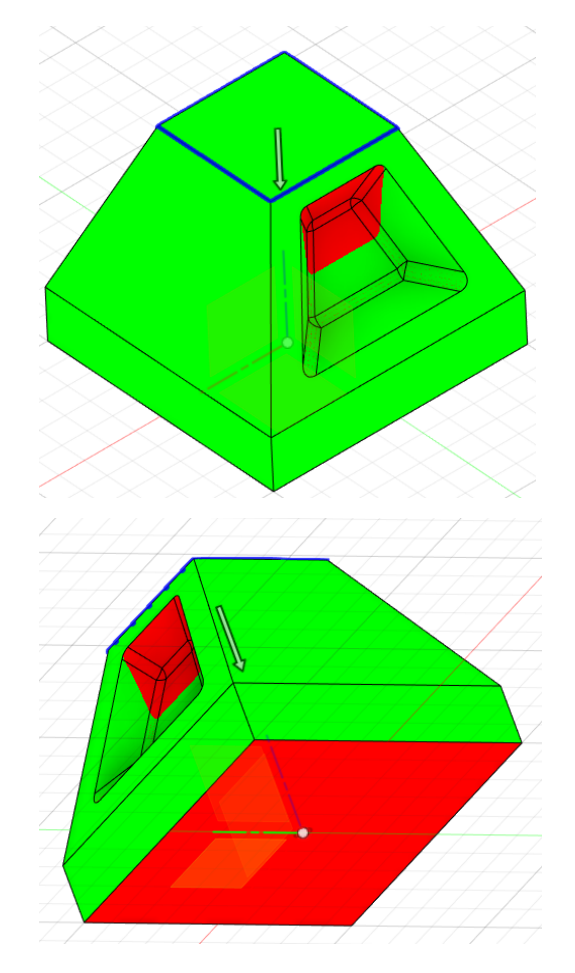

[17]

Pro výsledné porovnání uvedu hodnocené parametre vygenerovaných drah. Zvolil jsem tři parametry dostupné ve Fusion 360 po simulace dráhy nástroje:

- Čas obrábění
- Délka dráhy nástroje
- Přesnost operace

První dva parametre jsou základní, najdeme je jako "Machining time". Přesnost operace můžeme nastavit pomocí změny hodnot "Tolerance", u které program vyhodnocuje přesnost pomocí tří barev: zbytkový materiál označí modrou barvou (jde o opravitelnou chybu), splnění zadané požadované tolerance zelenou barvou a místa, kde nástroj podřízl materiál, červenou barvou (jde o neopravitelnou chybu). Pro analýzu výskytů neopravitelných chyb jsem zvětšoval/zmenšoval toleranční pole o 0,005 mm.

#### <span id="page-28-0"></span>2.2.1. Programování 3+2D

Přidáme-li k metodě 3D dvě rotační osy, které mezi obráběcími sekvencemi rotací součástky změní úhel, pod kterým nástroj provádí obrábění, tj metodu 3+2D, dokážeme obrábět skloněné plochy jehlanu metodou "Face".

Použil jsem stejný válcovitý nástroj o průměru 20 mm jako výše u 3D metody. V sekci "Geometry" pod funkce "Machining Boundry Selecion" (modré plochy na obrázcích) jsem vyznačil zvolenou plochu, a volbou funkce 'Tool orientation' a 'Select Z axis/plan & X axis' nastavil osu Z kolmo na obráběnou plochu. Na tuto polohu jsem vygeneroval dráhu nástroje a postup opakoval na všechny strany jehlanu. [18]

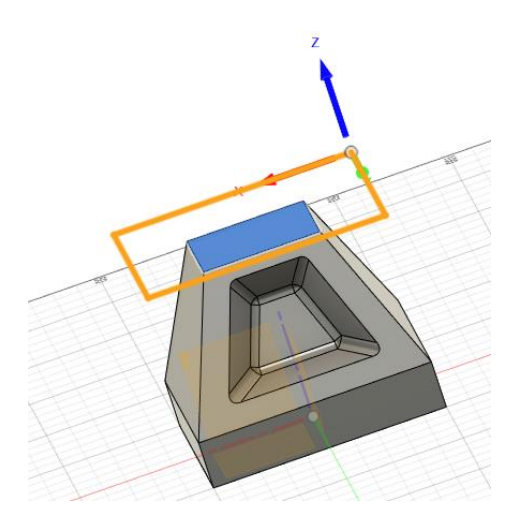

*Obr. 13 Natočení souřadnicové systém na obrobku Obr. 14 Základní souřadnicové systém na* 

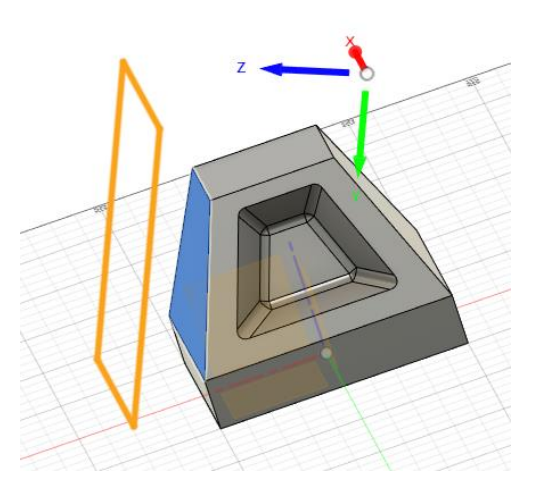

*obrobku*

<span id="page-29-0"></span>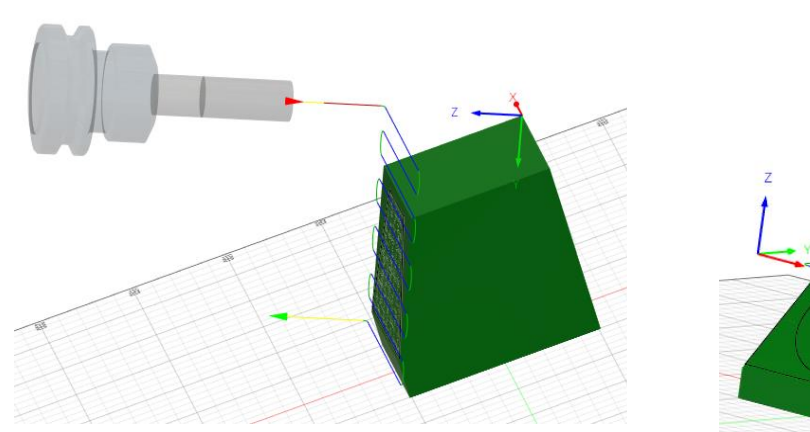

*Obr. 15 operace na hrubování ze stran výrobku Obr. 16 operace na hrubování ze shora*

<span id="page-29-3"></span><span id="page-29-1"></span>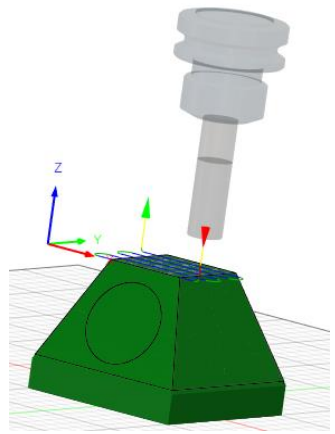

*výrobku*

<span id="page-29-2"></span>Pro obrábění čtyřúhelné "kapsy" jehlanu jsem použil 3D operaci "Pocet clearing", která slouží na hrubování i dokončování různých drážek či "kapes". [18]

Vnitřní hrany kapsy jsou zaobleny, proto jsem nemohl použít stejný válcovitý nástroj, jako pro předchozí operaci, ale nástroj s kuličkovým zakončením. Obdobně předchozímu kroku jsem nastavil osu Z tak, aby byla kolmá na plochu jehlanu a vyznačil jsem, kterou část chci obrobit. Nesměl jsem přitom zapomenout na nastavení výšky offsetu, protože většina materiálu již byla odstraněna při obrábění "Face". Nenastavil jsem-li správný offset, značná část vygenerované dráhy obrábění by byl v "luftu" nad obrobkem, kde již materiál není. V mém případě by to bylo až 25 mm nad již obrobeným povrchem.

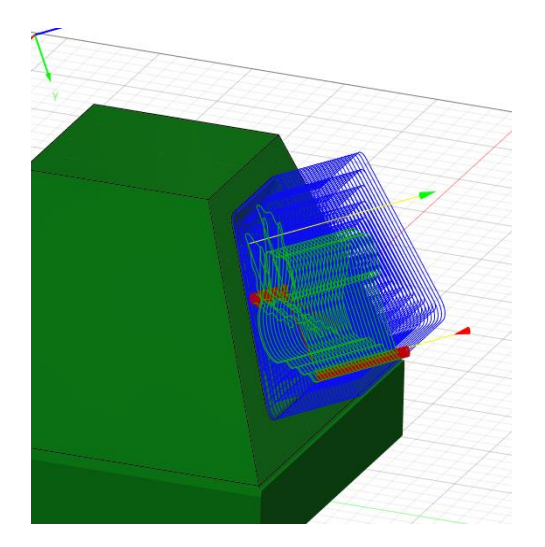

*Obr. 17 Špatné nastavení plochu "Ofset" u operace na čisto*

<span id="page-30-1"></span>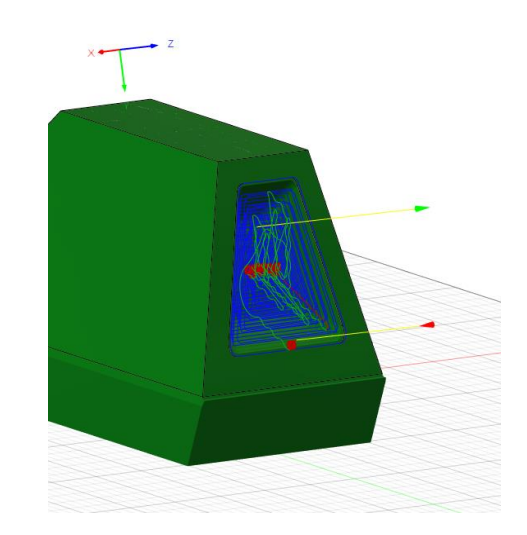

*Obr. 18 Opravená dráha nástroje*

<span id="page-30-0"></span>Když výsledky první simulace nevyhovují, můžeme jednotlivé operace editovat, změnit jakýkoli parametr: otáčky nástroje, rychlost posuvu nástroje, počet odebíraných vrstev atd. Opakovaným vygenerováním dráhy a simulací zkontrolujeme, zda problém jsme vyřešili. [19]

Programování 2+2D a 3+2D ve Fusion 360 nevyžaduje mnohem větší programátorské znalosti, jako programování základních 2D a 3D metod. Před každou obráběcí sekvencí nejprve nastavíme orientaci nástroje, tj. "novinkou" je pouze určení správné orientace souřadnicového systému nástroje. Pro obdobné jednoduché kapsy je určení správné orientace nástroje jednoznačné. I v případě, že na modelu neexistuje rovná plocha, která by mohla sloužit k polohování systému, můžeme v CAD vytvořit konstrukční plochu pro tento účel. [18]

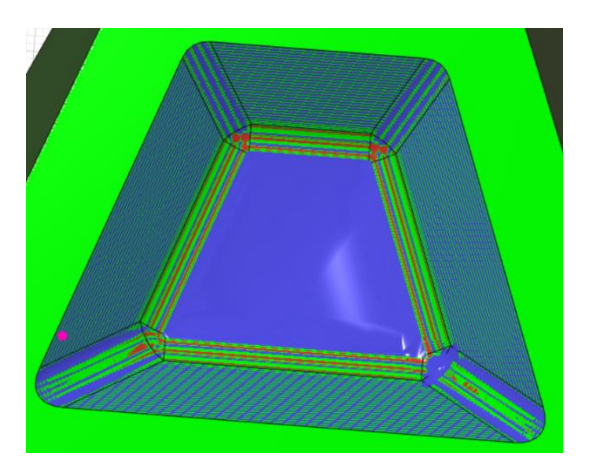

*Obr. 19 Výsledek simulace hrubování s tolerancí 0,01mm*

<span id="page-31-1"></span>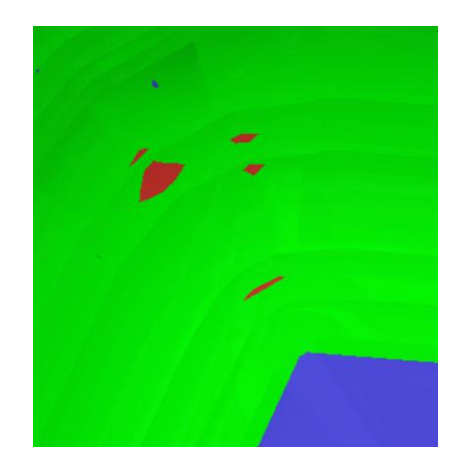

*Obr. 20 Místo vzniku první neopravitelné vady*

<span id="page-31-0"></span>Pro dokončení jsem zvolil operaci "Steep and Shallow" která je kombinací operací "Scallop" a "Contur". Tato strategie dráhy nástroje vyhodnocuje povrchy modelu a rozděluje je na oblasti, které jsou téměř ploché pro mělké průchody, a oblasti, které jsou téměř svislé pro strmé průchody.

Výsledky simulace hrubovacího a dokončovacího obrábění:

*Tab. 4 Čas a déka dráhy u 3+2D operace*

<span id="page-31-2"></span>

| Operace                   | Čas obrábění [min] Délka dráhy [m] |        |
|---------------------------|------------------------------------|--------|
| Operace pocket clearing   | 3:15                               | 5,513  |
| Operace steep and shallow | 2:54                               | 8,724  |
|                           | 6:25                               | 14,238 |

**Neopravitelné chyby se objevují od 0,05 mm**

#### <span id="page-32-0"></span>2.2.2. Programování 5D

Fusion 360 poskytuje tři základní metody programování multiosého 5D obrábění:

- 1. Shaft multiosá operace, ve kterém součástku obrábíme stranou/obvodovým pláštěm nástroje
- 2. Multi-axis Contour na konturování součástky pod daným úhlem
- 3. Rotary obrábění se spojitým využitím jedné rotační osy, tj. 4+1D obrábění

Pro náš model lze použít metodu Shaft na hrubování kontury. Odpovídající menu softwaru je velmi podobný 3D operacím: zvolíme nástroj, určíme obráběnou plochu, nastavíme offset a k tomu úhel nástroje vůči obrobku. [20]

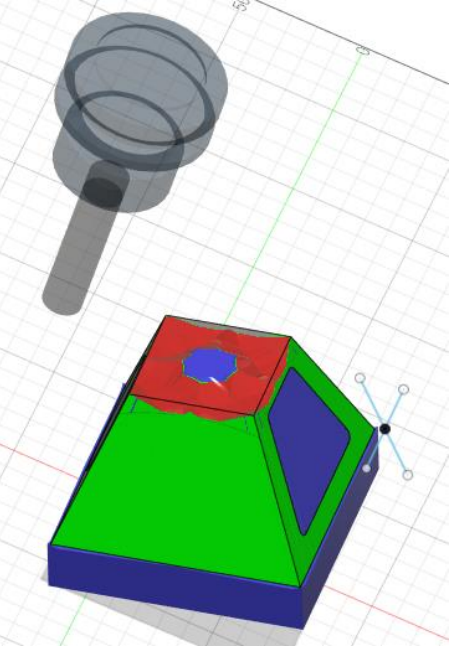

*Obr. 21 Případ na kolizi s držákem*

Výsledky mé simulace byly nevyhovující: zvolený nástroj nebyl dostatečně dlouhý, došlo na konci obráběcí sekvence ke kolizi obrobku s držákem nástroje. V reálu by taková kolize zničila obrobek i držák nástroje.

V následujícím jsem již hruboval součástku metodou 2+2D Face. Fusion 60 podporuje multiosé obrábění u většiny 3D operací. Podporované metody jsou:

- Steep and shallow
- Flat
- Parallel
- Scallop
- **Contur**
- Pencile
- Spiral
- **Radial**
- Morped spiral
- Project
- Morph
- Corner
- **Flow**
- Debur

Aktivací multiosého obrábění se nám otevřou možnosti nastavení parametrů vedení dráhy nástroje:

- Vertical umožňuje nastavit speciální orientaci nástroje
- From point špička nástroje směřuje od určeného bodu
- To point špička nástroje směřuje k určenému bodu
- From curve špička nástroje směřuje od určené křivky
- To curve špička nástroje směřuje k určené křivce

#### [21]

Další důležitou funkcionalitou software je "Collision Avoidance", kterou zjistíme, resp. odstraníme možnou kolizi nástroje s obrobky. Musíme zvolit, jakým způsobem bude ev. kolize řešena. Možnosti jsou následující:

- Automatický funguje jen při primárním modu Vertical
- From point nakloní špičku nástroje do směru, který směřuje od bodu
- To point nakloní špičku nástroje do směru, který směřuje k bodu
- From curve nakloní špičku nástroje do směru, který směřuje od křivky
- To curve nakloní špičku nástroje do směru, který směřuje k křivce

#### [22]

Z kombinací uvedených možností plyne, že programátor se musí rozhodovat mezi 19 různými nastaveními pro vedení dráhy nástroje, a obdobně pro předcházení kolize. Určitá zkušenost programátora a nejspíše několik pokusů je nutné.

#### 3 příklady volby:

Obráběl jsem stejný model jako u 3+2D obrábění výše, s nástrojem s kuličkovou hlavou o průměru 10 mm, zaoblení R5. K porovnání obráběcích metod kapsy na modelu jsem použil "From point" a dva různé "From curve". Ve všech případech jsem zvolil stejnou

metodu "Collision avoidance" se stejným bodem, resp. křivkou.

Postup programování je stejný jako při 3+2D. Začneme výběrem nástroje, nastavením obráběné plochy, a i když se jedná o 5D metodu, je nutné zvolit si optimální směrování nástroje (v mém případě kolmo na stranu jehlanu). Referenční bod resp. 2 referenční přímky jsou uvedeny na "offset plan" ve vzdálenosti 35 mm od plochy jehlanu. Při simulaci obrábění je zapnutá komparace s přesností 0,05 mm. Jednotlivé barvy značí: modrá = mimo tolerance s přebytkem materiálu, zelená = rozměry jsou v toleranci, červená= mimo tolerance s chybějícím materiálem po obrábění.

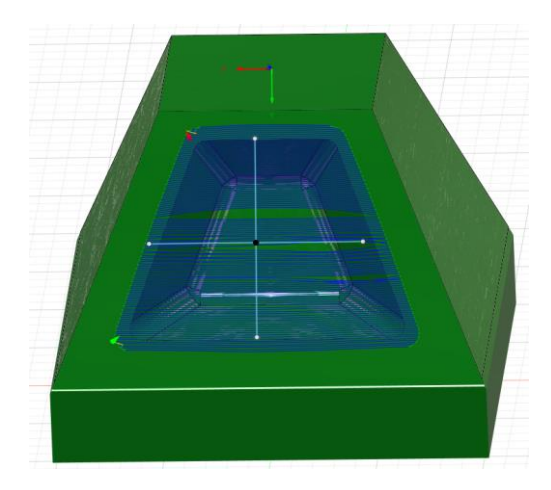

*Obr. 22 Operace "from point" (od středu kříže), vygenerovaná dráha*

<span id="page-34-2"></span><span id="page-34-0"></span>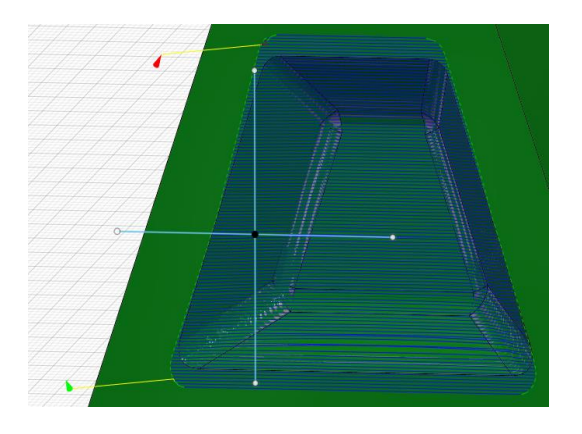

*Obr. 24 Operace "from curve" (podle vodorovné křivky), vygenerovaná dráha*

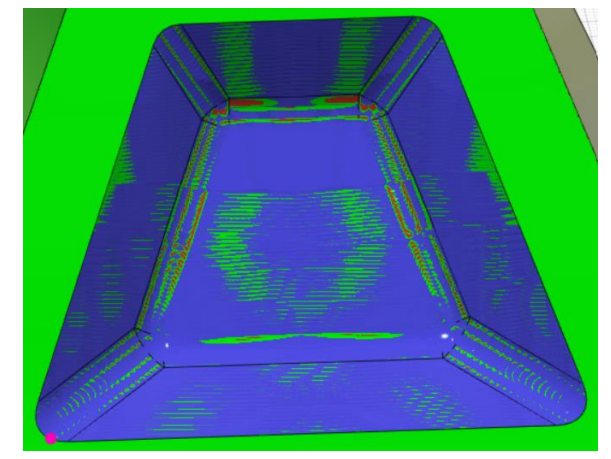

<span id="page-34-1"></span>*Obr. 23 Operace "from point", výsledek simulace obrábění s tolerancí 0,01 mm*

<span id="page-34-3"></span>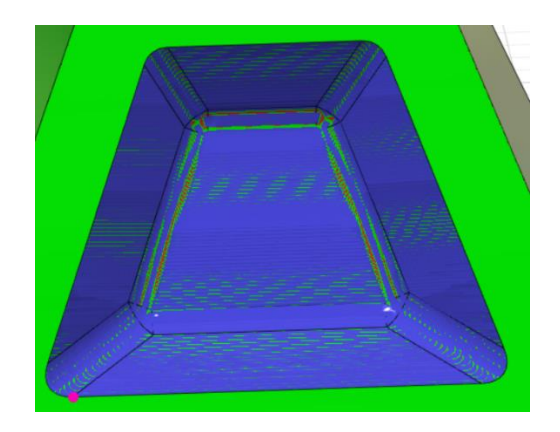

*Obr. 25 Operace "from curve", výsledek simulace obrábění s tolerancí 0,01 mm*

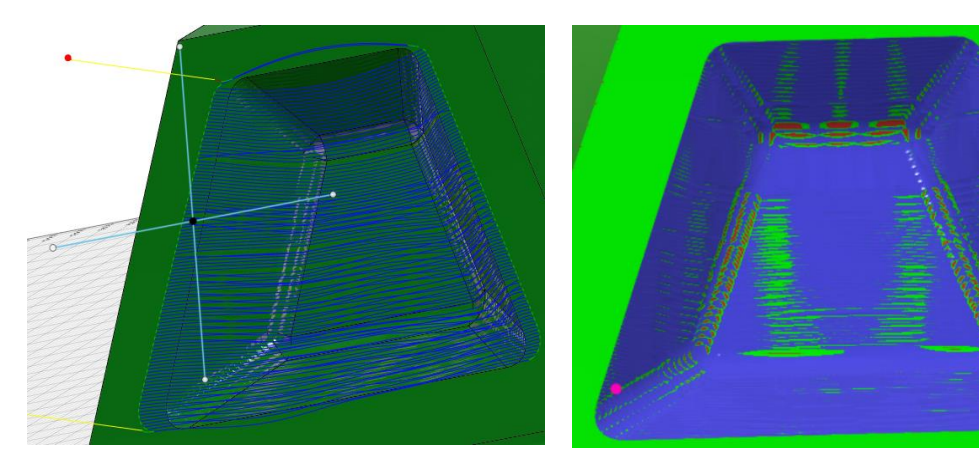

*Obr. 26 Operace "from curve" (podle svislé křivky), vygenerovaná dráha*

<span id="page-35-1"></span>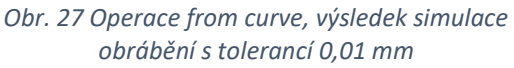

<span id="page-35-0"></span>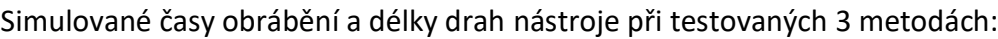

<span id="page-35-2"></span>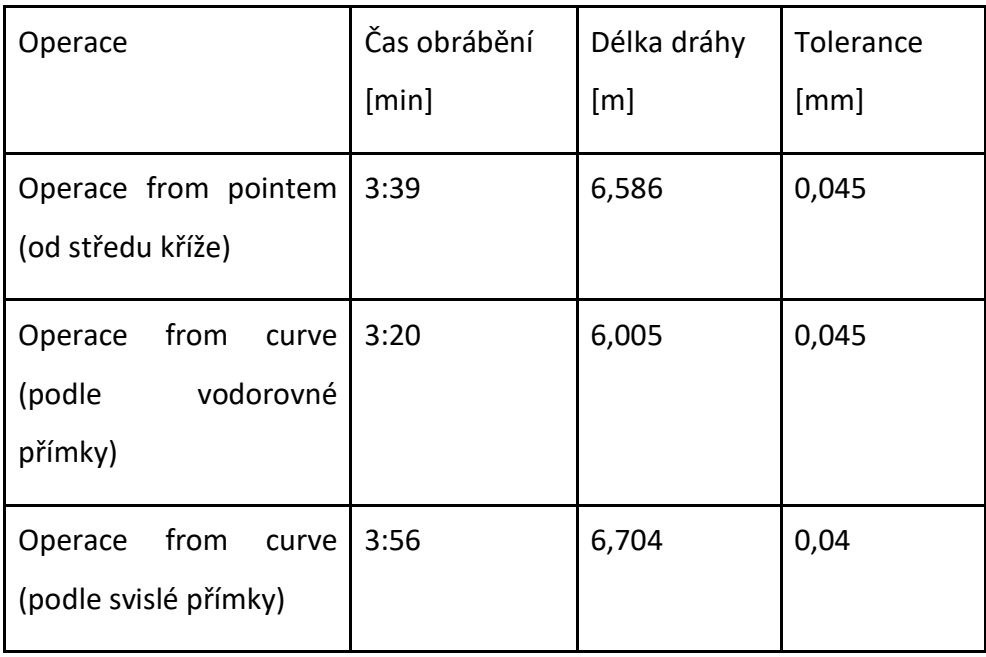

*Tab 5 Srovnání času a délky drah u 3 různých metod*

Simulací srovnávaných metod vedení dráhy nástroje zjistíme, že nejmenší čas obrábění je s metodou "From curve" podle vodorovné přímky, i když u této metody je i nejvíce přebytku materiálu mimo toleranci.

#### <span id="page-36-0"></span>2.2.3. Programování 4D a 4+1D

Ve Fusion 360 se nachází možnost 4 osého programování pod 2D operace nebo pod některou z "Multi axis" operací, např. "Rotary".

Při 4D metodě obrábění je důležité správné nastavení souřadnicového systému: osu Z nastavíme kolmo na rotační osu obrobku. Menu software je obdobný 3D operacím: výběr a parametre nástroje, nastavení geometrie, parametre na generování dráhy nástroje. V podmenu "Rotary Passes" máme 3 možnosti generování dráhy:

- Spiral kontinuální obrábění po celém obvodu obrobku spirálovitě po dané délce obrobku.
- Line Směr řezu nástroje je ve směru osy X po přímce a rotační osa "krokuje" pouze po dosažení konce obráběné délky.
- Circular Směr řezu nástroje je po obvodové kružnici obrobku a posuv je po dokončení obrábění po celém obvodovém kruhu, "krokuje" ve směru osy X.

Při požadavku obrábění pouze části obrobku lze nastavit v menu "Geometry" počátek a konec obrábění plochy nastavením hodnot "offset front" a "offset back".

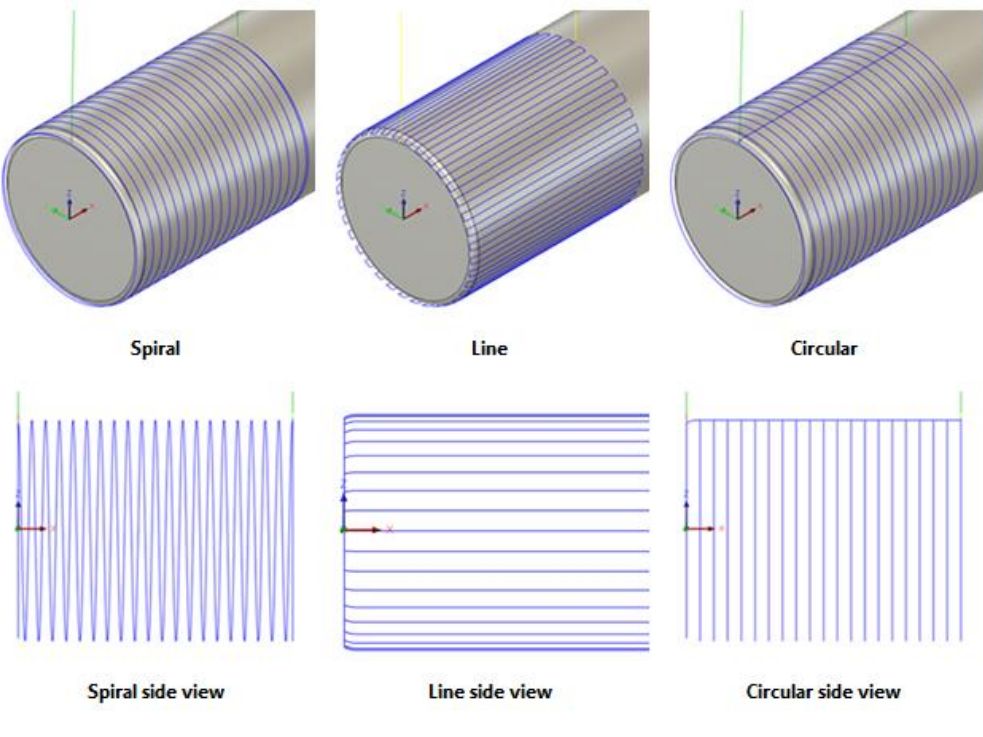

<span id="page-36-1"></span>*Obr. 28 Možnosti na generování dráhy pomocí "rotary passes" [23]*

Wrap Toolpath je možnost u 2D Adaptiv, 2D Pocket, 2D Conture operací. "Wrap toolpath" může analyzovat vybraný řetězec a vytvořit dráhu nástroje pro rotační konturování 4. osy. Tato možnost je dostupná pouze u drah nástroje "2D adaptive", "2D Pocket" a "2D Contoure toolpaths". I když máte možnost používat 2D skicu nebo 3D model pro svou geometrii, doporučuje se vždy vybírat geometrii z 3D modelu, aby dráhy nástroje zachovaly asociativitu. Koncept je poměrně jednoduchý, je zapotřebí si vybrat hrany k obrábění a plochu, která představuje poloměr válcové součásti. Fusion 360 vypočítá nezalomenou geometrii, vytvoří dráhu nástroje a poté dráhu nástroje znovu obalí kolem zadaném poloměru.

Funkce "Wrap toolpath" lze nalézt na kartě Geometrie v "2D adaptive", "2D Pocket" a "2D Contoure toolpaths" drahách nástrojů. Doporučuje se vybrat tuto možnost předtím, než se pokusíte vybrat geometrii. Fusion 360 změní vaše možnosti výběru geometrie, pokud ví, že plánujete vytvořit dráhu nástroje obalenou 4. osou. [24]

Na modelování 4+1D obrábění ve Fusion 360 nemáme žádnou speciálně určenou funkci nebo operaci. Máme možnost u 5D obrábění zablokovat jednu osu, aby jsme se dostali ke 4D. K přibližným výsledkům se dostaneme i s použitím funkce 'to curve' u multiosého obrábění, kterým jsem se již zabýval v kapitole o 5D. Nástroj bude směřován k zadané přímce umístěné v rotačním ose Z, tím pádem nástroj bude rotovat kolem osy Z a správným nastavením můžeme minimalizovat použití druhé rotační osy. V rámci Fusion 360 neexistuje exaktní řešení modelování 4D, výsledky můžeme ověřovat jen experimentálně se simulováním jednotlivých drah.

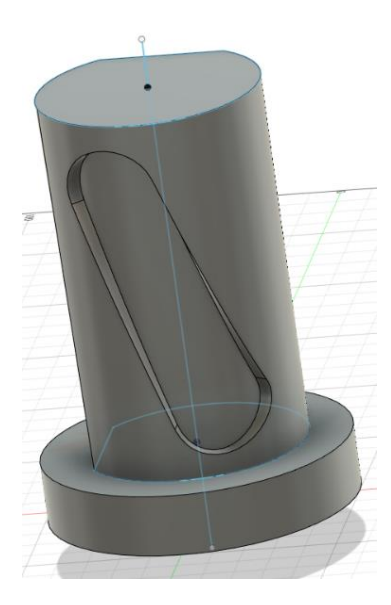

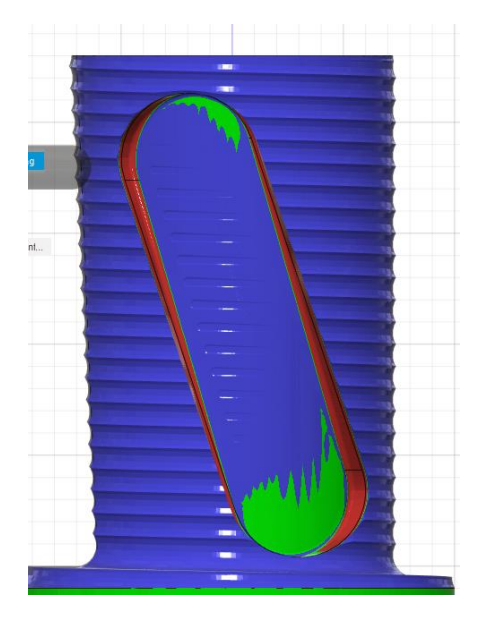

<span id="page-38-2"></span>*Obr. 31 Výsledky simulace dokončování u 4D obrábění*

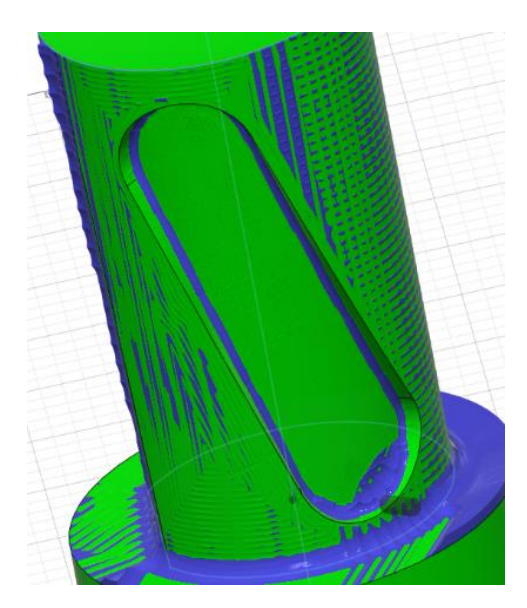

<span id="page-38-0"></span>*Obr. 29 Model na porovnání 4+1D a 5D Obr. 30 Výsledky simulace dokončování u 5D obrábění*

<span id="page-38-1"></span>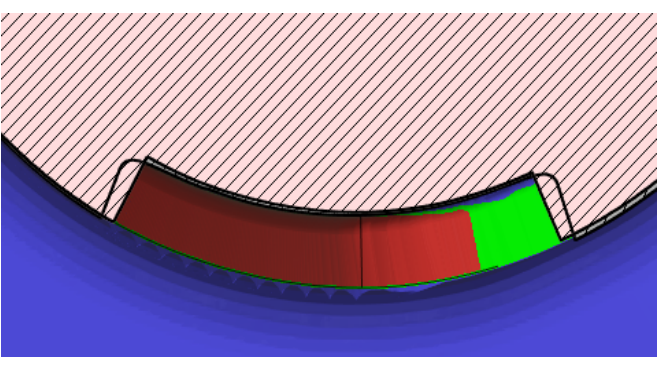

*Obr. 32 Výsledky simulace, vyšrafovaná část = základní model, tlustá čára je skutečný řez nástroje*

<span id="page-38-4"></span>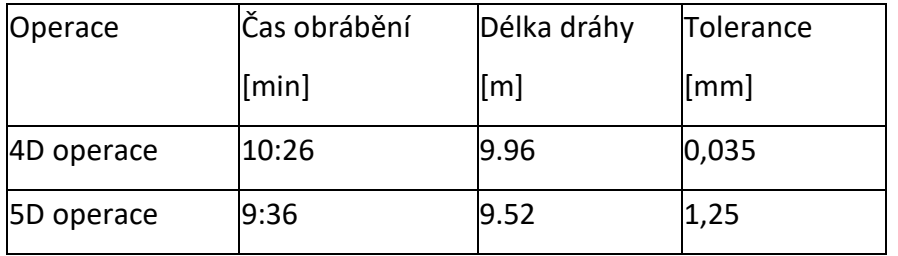

#### <span id="page-38-3"></span>*Tab 6 Porovnání čas a délku dráhy u 5D a 4D operace*

### <span id="page-39-0"></span>2.2.4. Porovnání programování různých metod víceosého obrábění

U 3+2D obrábění je úkolem programátora určit správnou polohu obrobku a k tomu úhly nástroje pro danou operaci. Výsledkem bude kvalita obrábění, jako u 3D.

Z programátorského hlediska 5D programování je výrazně náročnější než 3D. K programování jsou potřebné hlubší znalosti, je více možností, mezi kterými se musí zvolit ta optimální, např. jakou primární metodu použít ("To point", "From point", "To Curve" From Curve", "Vertical"), k tomu se musí určit řídící bod,resp. řídící křivka posuvu nástroje. I pravděpodobnost kolize je větší než u jednodušších metod, i k vyřešení případné kolize se musí zvolit optimální metoda podle které se pak korekce dráhy nástroje provádí.

4D ve Fusion 360 je mírně jednodušší než 5D, operace k tomu určené se neliší od základních operací, dovednosti získané při programování CNC soustruhu jsou dostatečným základem dosažení kvalitního obrábění metodou 4D. Jde o vhodnou metodu na obrábění rotačních těles a "Wrap toolpath" poskytuje jednoduše použitelnou funkci na výrobu různých kapes na rotačním tělese.

Naopak 4+1D ve Fusion 360 je z programátorského hlediska nejsložitější metodou, protože v softwaru nelze dočasně vypnout použití jedné osy. Programátor se musí vyznat v 5D a k tomu a zvládnout negování použití 1 osy.

# <span id="page-40-2"></span><span id="page-40-0"></span>3. Praktická část

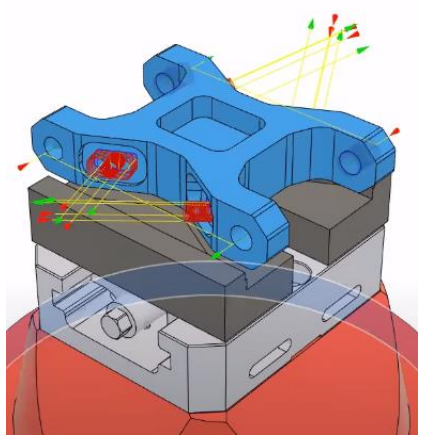

# <span id="page-40-1"></span>3.1. Návrh a postupy modelování

3.1.1. Návrh obrobků pro modelování V rešerši i při studiu programování víceosého obrábění na CNC stroji jsem použil jako zdroj YouTube kanál softwaru Fusion 360, kde autoři zveřejňují tzv. tutoriály a tipy pro programování víceosých obráběcích center. Při psaní této bakalářské práce

jsem se seznámil se základy programování, přitom i s možnými tvary obráběných těles.

*Obr. 33 Ukazkový model na 3+2D obrábění*

U víceosého obrábění je základní problematikou dosažitelnost obráběné plochy nástrojem a udržování

optimálního úhlu obrábění. Například obrobek na obrázku (obr. 32) při metodě 3D obrábění se musí přepnout 6 krát, aby kapsy a díry mohly být obráběny se základní 3D frézou, oproti tomu metodou 3+2D se přepínání nevyžaduje.

Na obrázcích (obr 33-34.) jsou uvedeny tvary pro 4D rotační frézování. Vlevo je příklad výrobu s drážkami paralelně s osou rotace, vpravo je spirálovitá drážka.

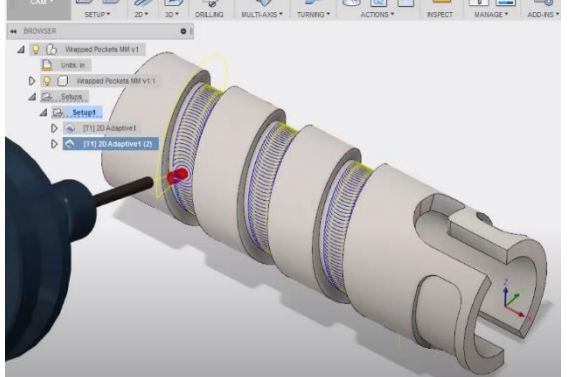

<span id="page-40-3"></span>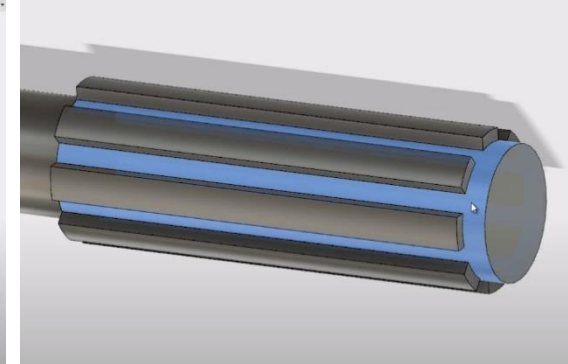

*Obr. 34 Ukázkový model na 4D "Pocet clearing" obrábění*

<span id="page-40-4"></span>*Obr. 35 Ukázkový model na 4D "Linear" obrábění*

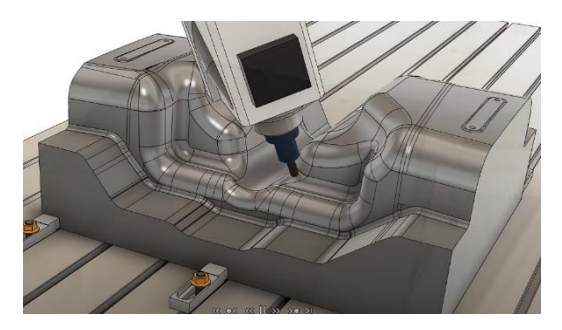

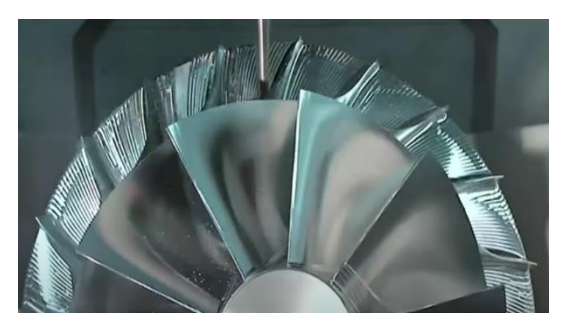

*Obr. 36 Ukázkový model na 5D obrábění Obr. 37 Ukázkový model na 5D obrábění*

<span id="page-41-2"></span>

<span id="page-41-1"></span>Tvary pro 5D obrábění jsou buď "Free form surfaces" (obr 35.) Nejfrekventovanějším tvarem pro 5D obrábění jsou turbo lopatky (obr. 36). V prvním případě je problematické dodržování obráběcího úhlu, ve druhém je obtížná dosažitelnost obrobku s nástrojem.

#### <span id="page-41-0"></span>3.1.2. Vlastní modely a analýza modelu

V bakalářské práci jsem navrhl několik modelů, na kterých demonstruji obráběcí metody. Na každém modelu jsem provedl dvě analýzy:

- analýzu dosažitelnosti, tj. kam dosáhne nástroj, když ho přibližujeme k obrobku ze shora a
- změny úhlu dotyku nástroje při obrábění, který je rozhodující faktor kvality finálního produktu.

Na modelech jsem provedl analýzy metod 3D, 3+2D, 4D a 5D.

Značky v tabulkách:

- -- = Metodu nedoporučuji
- X = Metodu nelze použít na danou součástku
- + = metoda je doporučená na výrobu součástky

První ukázkový model demonstruje klasické možnosti víceosého obrábění. Cílem bylo zjistit, ve kterých případech se musí použít víceosé obrábění.

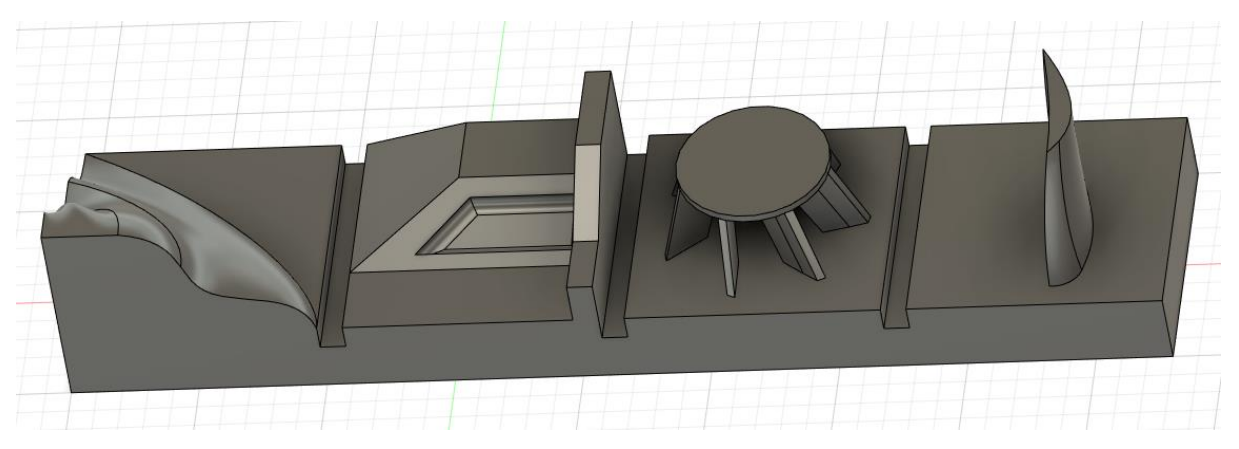

*Obr. 38 Ukázkové model s různými tvary*

<span id="page-42-0"></span>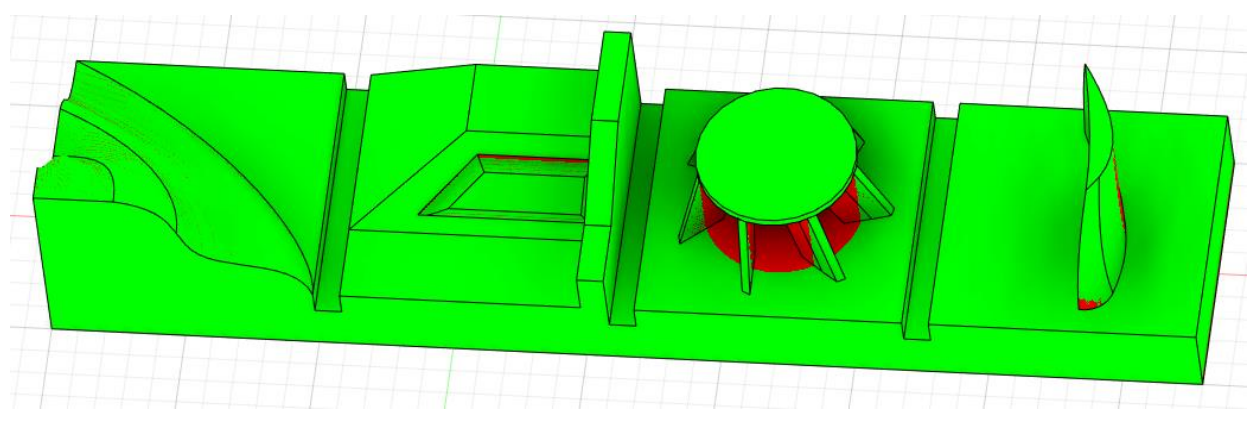

*Obr. 39 Analýza dosažitelnosti nástroje ze shora*

<span id="page-42-1"></span>Popis tvarů zleva doprava:

- "free form surface" vytvořený spojením dvou b-spline pomocí funkce "Flow"
- jednoduchý obdélníkový tvar se zaoblením, kvůli kterému není část dosažitelná ze shora
- lopatkový systém, se složitou dosažitelnosti nástrojem
- křídlový tvar, se složitou dosažitelnosti nástrojem

Na "Free form surface" a na "křídle" byla provedena analýza dosažitelnosti i zakřivení obráběné plochy a hodnocení jednotlivých metod obrábění.

Parametry dosažitelnosti:

- úhel gradientu stoupání: +/-5 stupeň
- úhel tolerance gradientu: +/-5 stupeň

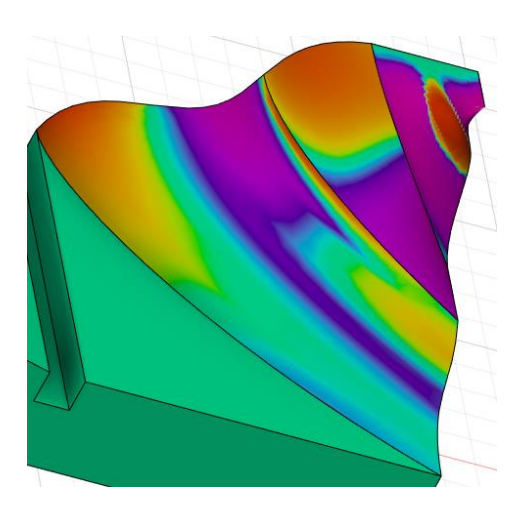

<span id="page-43-0"></span>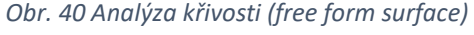

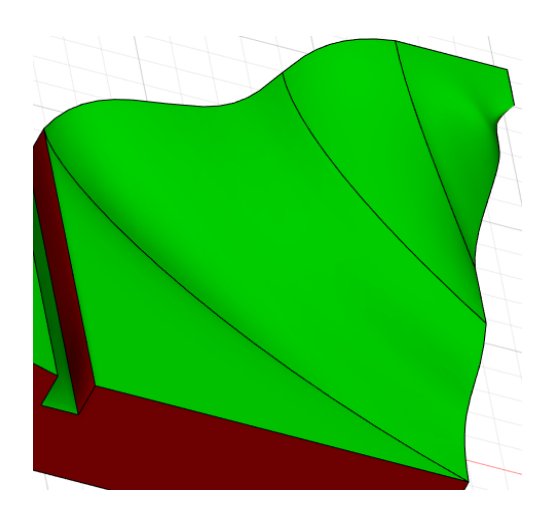

*Obr. 40 Analýza křivosti (free form surface) Obr. 41 Analýza dosažitelnosti (free form surface)*

Na základě analýzy lze říct, že při obrábění "Free form surface" nevzniká problém s dosažitelností: nástroj bez problému dosáhne všude, zakřivení plochy však může vést k nepravidelnosti nástrojem odebrané vrstvy materiálu i k nedodržování optimálního pracovního úhlu mezi nástrojem a obráběnou plochou.

<span id="page-43-2"></span>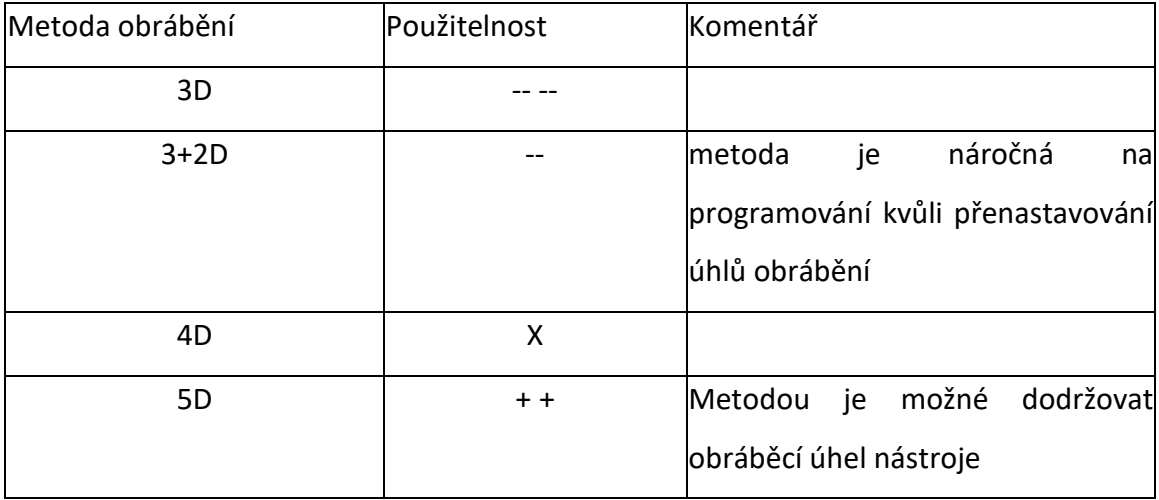

#### <span id="page-43-1"></span>*Tab 7 Doporučení použitelnosti*

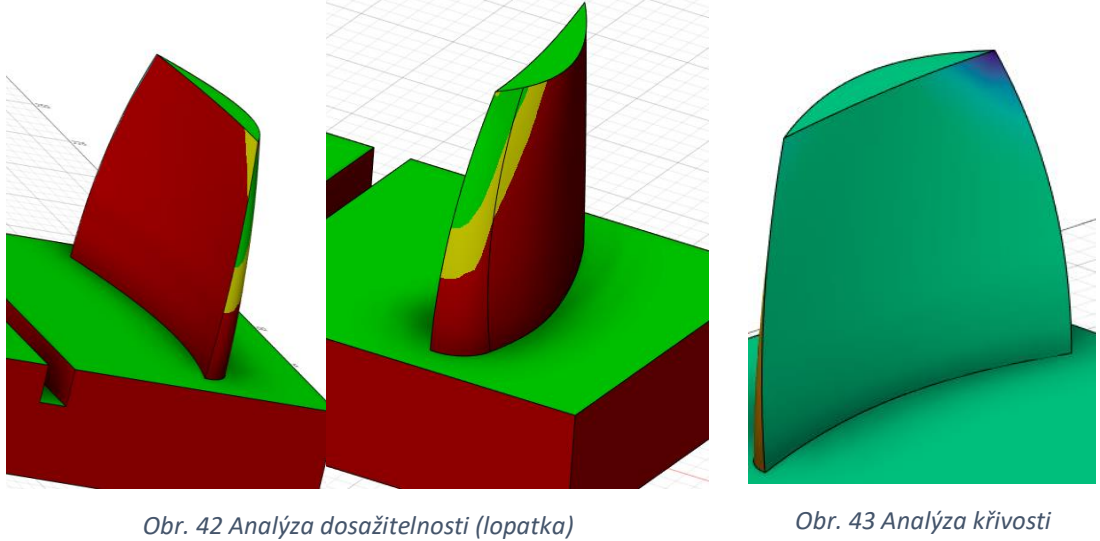

<span id="page-44-1"></span>*(lopatka)*

<span id="page-44-0"></span>U "křídla" je zakřivení menší, nemění se rapidně, avšak je problém s dosažitelností, obrábění se musí provádět minimálně ze dvou stran.

<span id="page-44-2"></span>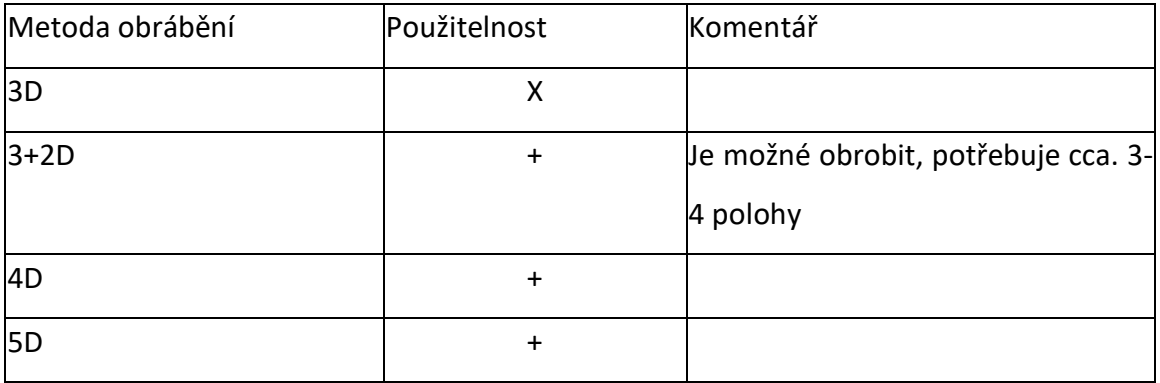

#### *Tab 8 Doporučení použitelnosti*

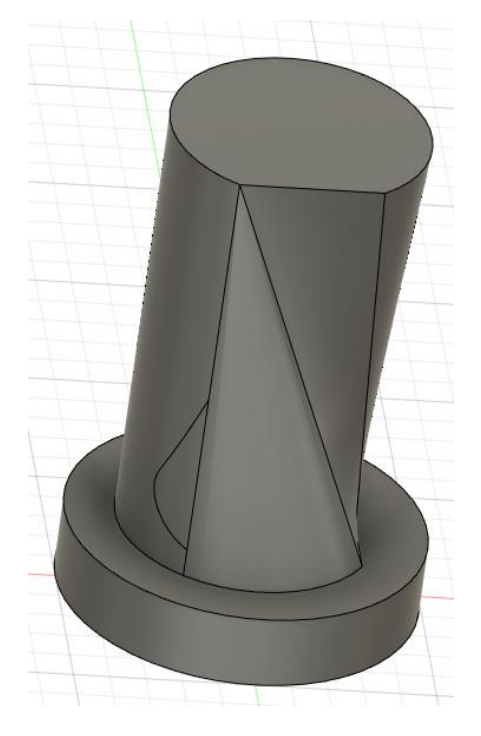

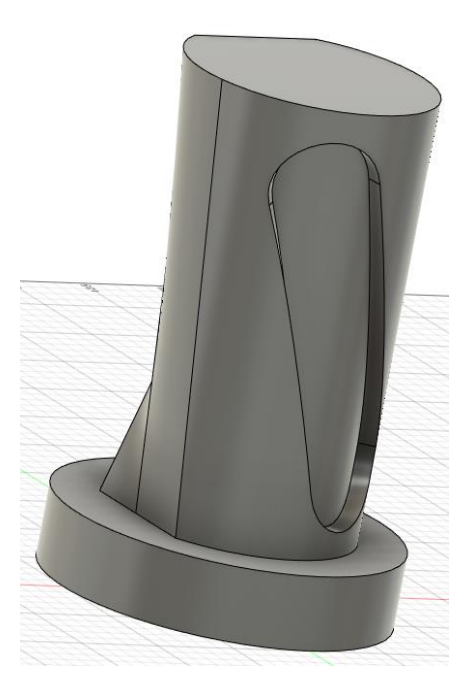

*Obr. 44 Model na analýzu (z jedné strany s "free form surface"-em*

<span id="page-45-1"></span>*Obr. 45 Model na analýzu (z druhé strany s kapsou nerovnoběžnou s rotační osou)*

<span id="page-45-0"></span>Následující model je válcového tvaru se spirálovým řezem (vytvořeným "Flow" funkcí) a se spirálovou drážkou nerovnoběžně s osou válce.

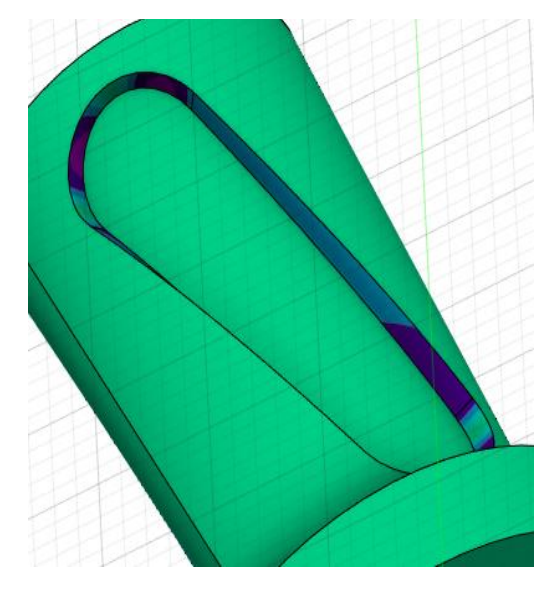

<span id="page-45-3"></span><span id="page-45-2"></span>

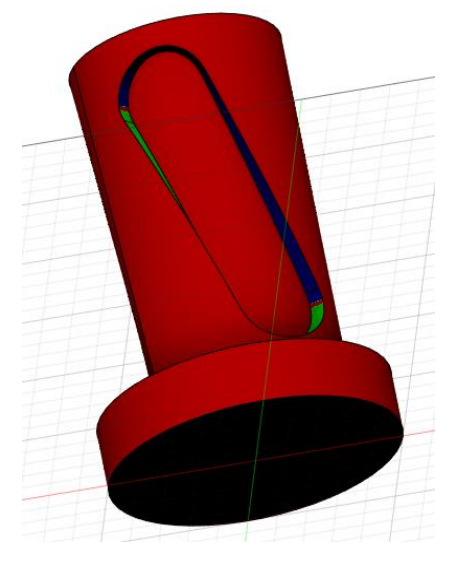

*Obr. 46 Analýza zakřivení drážky Obr. 47 Analýza dosažitelnosti drážky*

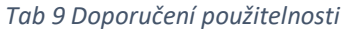

<span id="page-46-2"></span>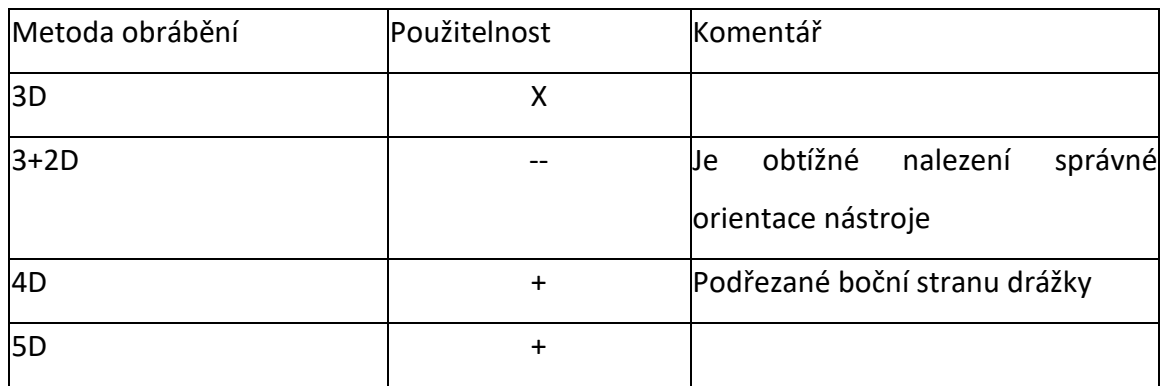

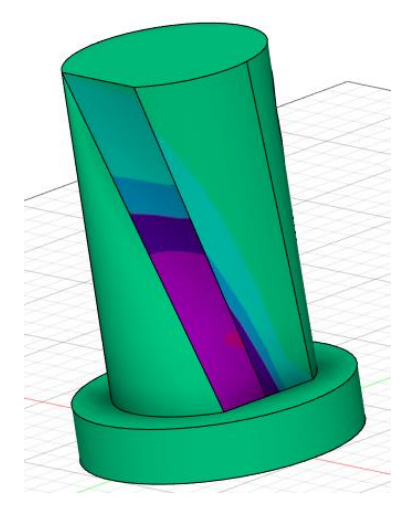

<span id="page-46-0"></span>*Obr. 48 Analýza zakřivení "free form surface" části Obr. 49 Analýza dosažitelnosti "free form* 

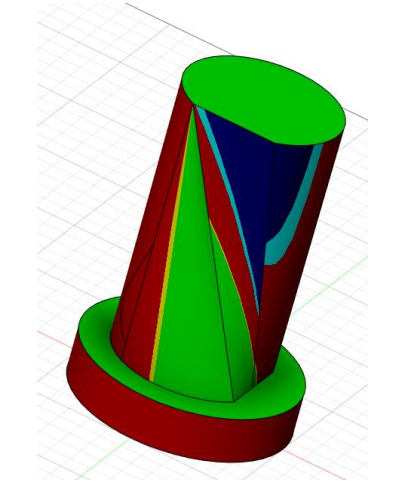

*surface" části*

Daný model lze "vyrobit", vznikají však problémy na nejsložitějších částech se zakřivením i s dosažitelností.

<span id="page-46-1"></span>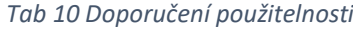

<span id="page-46-3"></span>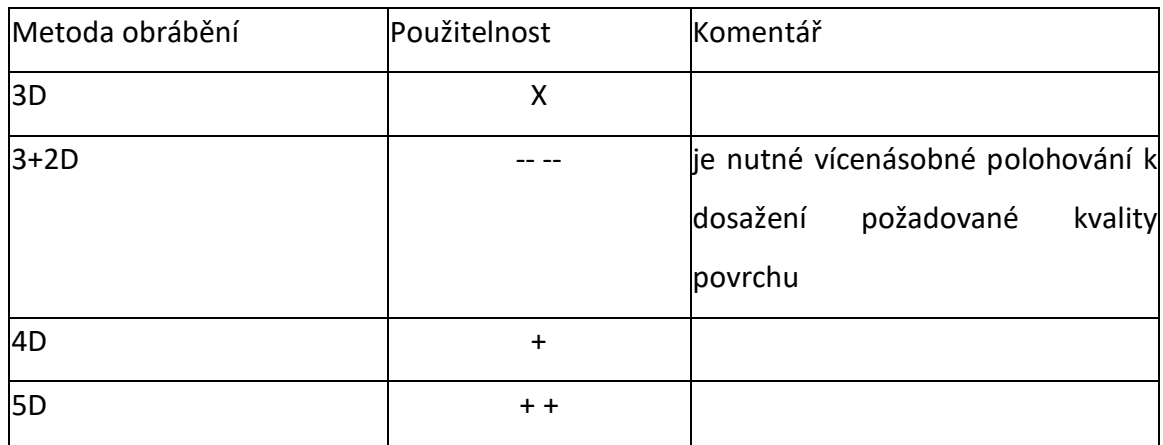

<span id="page-47-4"></span>

| Metoda obrábění |      |                    |           |           |
|-----------------|------|--------------------|-----------|-----------|
| 3D              |      | $\pmb{\mathsf{X}}$ | Χ         | Χ         |
| $3+2D$          |      | $\ddot{}$          |           |           |
| 4D              | X    | $\ddot{}$          | $++$      | $+$       |
| <b>5D</b>       | $++$ | $\ddot{}$          | $\ddot{}$ | $\ddot{}$ |

*Tab 11 Shrnutí doporučení použitelnosti*

### <span id="page-47-0"></span>3.2. Návrh tvaru obrobku pro modelování

Při návrhu tvaru obrobku pro modelování jsem vycházel z výsledků analýzy dle tabulky č. 11. s cílem kombinace různých obráběných ploch na jednom obrobku za účelem porovnání různých metod víceosého obrábění.

- Základní tvar obrobku: válec (vhodný pro 4D)
- Sražení válce z jedné strany (jednoduchý tvar, u kterého je lepší naklonit obrobek, aby dráha byla co nejjednodušší, vhodný na 3+2D) viz obr. č. 49
- Spirálová drážka na obvodu válce (využití rotační osy, vhodný tvar pro 4D) viz obr. č. 50

<span id="page-47-1"></span>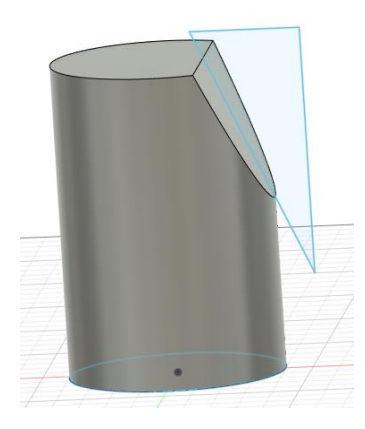

*Obr. 50 Sražení válce z jedné strany*

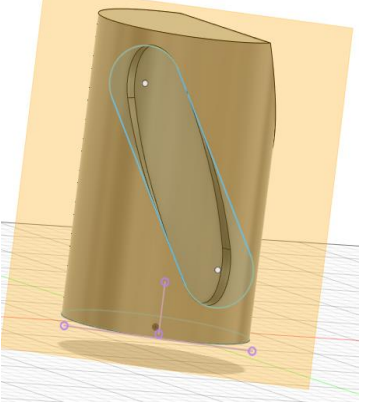

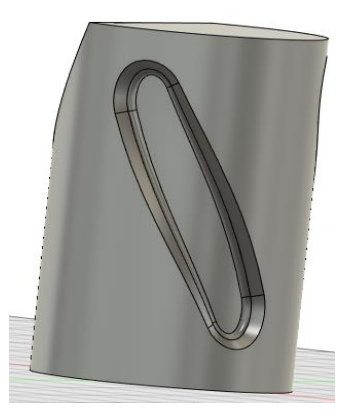

*Obr. 51 Spirálová drážka na 4D Obr. 52 Spirálová drážka na 5D*

<span id="page-47-3"></span><span id="page-47-2"></span>

• Spirálová drážka na obvodu válce se srážkou hran a se zaoblením vnitřních roh drážky (tvar jako výše pro 4D, s větší složitostí, vhodný pro 5D) viz obr. č. 51

### <span id="page-48-0"></span>3.3. Programování a hodnocení dráhy nástroje

K porovnání různých metod víceosého obrábění jsem hodnotil tyto ukazatelé:

- Náročnost přípravy časová (čas potřebný k nastavení), odborná (znalostní předpoklady na programátora), množství volitelných parametrů k programování (pomocné roviny, křivky, osy, body počátku)
- Chybovost počet kroků nutný k tomu, aby dráha fungovala bez chyb
- Složitost počet nastavených parametrů
- Využitelnost jaká omezení se vztahují na danou metodu a jak je lze ovlivnit
- Délka dráhy nástroje
- Čas obrábění
- Dosažitelná tolerance dosažitelná tolerance neopravitelných chyb nedostatku materiálu dle simulace

U prvních dvou hodnocených ukazatelů si musíme uvědomit, že jsou subjektivní, výsledek je závislý na vědomostech, dovednostech a zkušenostech programátora s daným CAM softwarem. Každý ukazatel u každou metodu jsem hodnotil samostatně, výsledky jsem shrnuty do tabulek a porovnával.

### <span id="page-49-0"></span>3.3.1. Sražení válce

<span id="page-49-1"></span>

| Metoda obrábění             |        | $3+2D$           |     | 4D                   |                       |                   | 5D                 |    |
|-----------------------------|--------|------------------|-----|----------------------|-----------------------|-------------------|--------------------|----|
| Časová náročnost            |        | $1 - 2$          |     | $10 - 15$            |                       |                   | $5-6$              |    |
| přípravy                    |        |                  |     |                      |                       |                   |                    |    |
| [min]                       |        |                  |     |                      |                       |                   |                    |    |
| Požadavky na                |        | Znalost, jak     |     |                      |                       |                   | Znalost, jak       |    |
| programátora                |        | nastavit "Tool   |     |                      |                       |                   | nastavit "Tool     |    |
|                             |        | orientation"     |     |                      |                       |                   | orientation"       |    |
| Množství pomocných<br>prvků |        | $\overline{0}$   |     | 0                    |                       |                   | $\mathbf 0$        |    |
| Chybovost                   |        | Generování       |     | 4D "rotary pocket"   |                       | Držák nástroje se |                    |    |
|                             |        | dráhy,           |     | nelze                | nastavit tak,         |                   | dostal do kolize   |    |
|                             |        | hrubování        |     | aby                  | obrobil<br>celou      |                   | s obrobkem, musí   |    |
|                             |        | proběhl          |     | plochu               |                       |                   | se zohlednit délka |    |
|                             |        | bezchybně,       | již |                      |                       |                   | nástroje           |    |
|                             |        | výsledky<br>prví |     |                      |                       |                   |                    |    |
|                             |        | byly použitelné  |     |                      |                       |                   |                    |    |
|                             |        |                  |     |                      |                       |                   |                    |    |
| pokusů<br>Počet             |        | $3 - 4$          |     | $7 - 8$              |                       | $7 - 8$           |                    |    |
| generování dráhy            |        |                  |     |                      |                       |                   |                    |    |
| Složitost                   |        | Nastavuje        | se  |                      | Nastavují se základní |                   | Nastavuje          | se |
|                             |        | jediný parametr: |     | parametre<br>"Rotary |                       |                   | dodržování<br>úhlu |    |
|                             |        | "Tool            |     | Pocket"              |                       |                   | nástroje           |    |
|                             |        | orientation"     |     |                      |                       |                   | k obrobku (10°)    |    |
| Využitelnost                |        | Dráha            | je  | Nepoužitelná! Je     |                       |                   | S menším           |    |
|                             |        | použitelná       | bez | část obrobku, kterou |                       |                   | nástrojem          |    |
|                             |        | omezení          |     | jsem nedovedl        |                       |                   | dochází ke kolizi  |    |
|                             |        |                  |     | nastavit k obrobení  |                       |                   | při hrubování;     |    |
|                             |        |                  |     |                      |                       |                   |                    |    |
|                             |        |                  |     |                      |                       |                   | Dráha je           |    |
|                             |        |                  |     |                      |                       |                   | použitelná         |    |
|                             | $3+2D$ |                  | 4D  |                      |                       | 5D                |                    |    |

*Tab 12 Porovnávací tabulka na sražení válce*

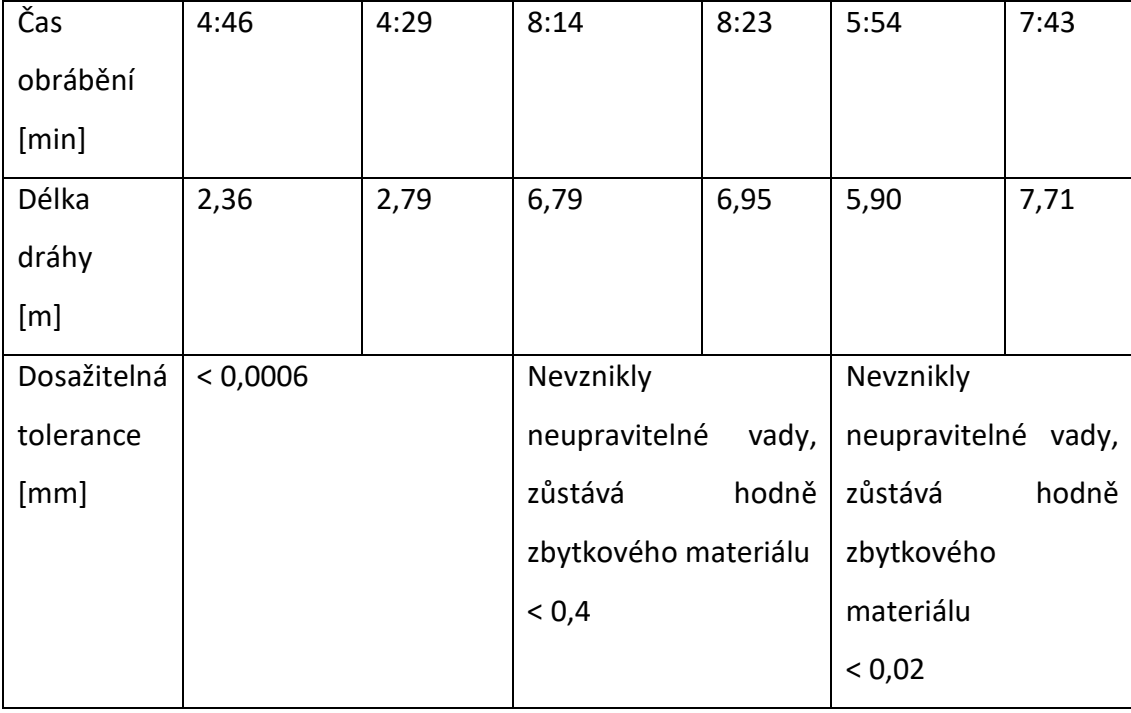

**Pro obrábění dané plochy součástky je vhodná metoda 3+2D, další metody jsou méně přesné, a mají delší čas obrábění.**

### <span id="page-51-0"></span>3.3.2. Spirálová drážka

<span id="page-51-1"></span>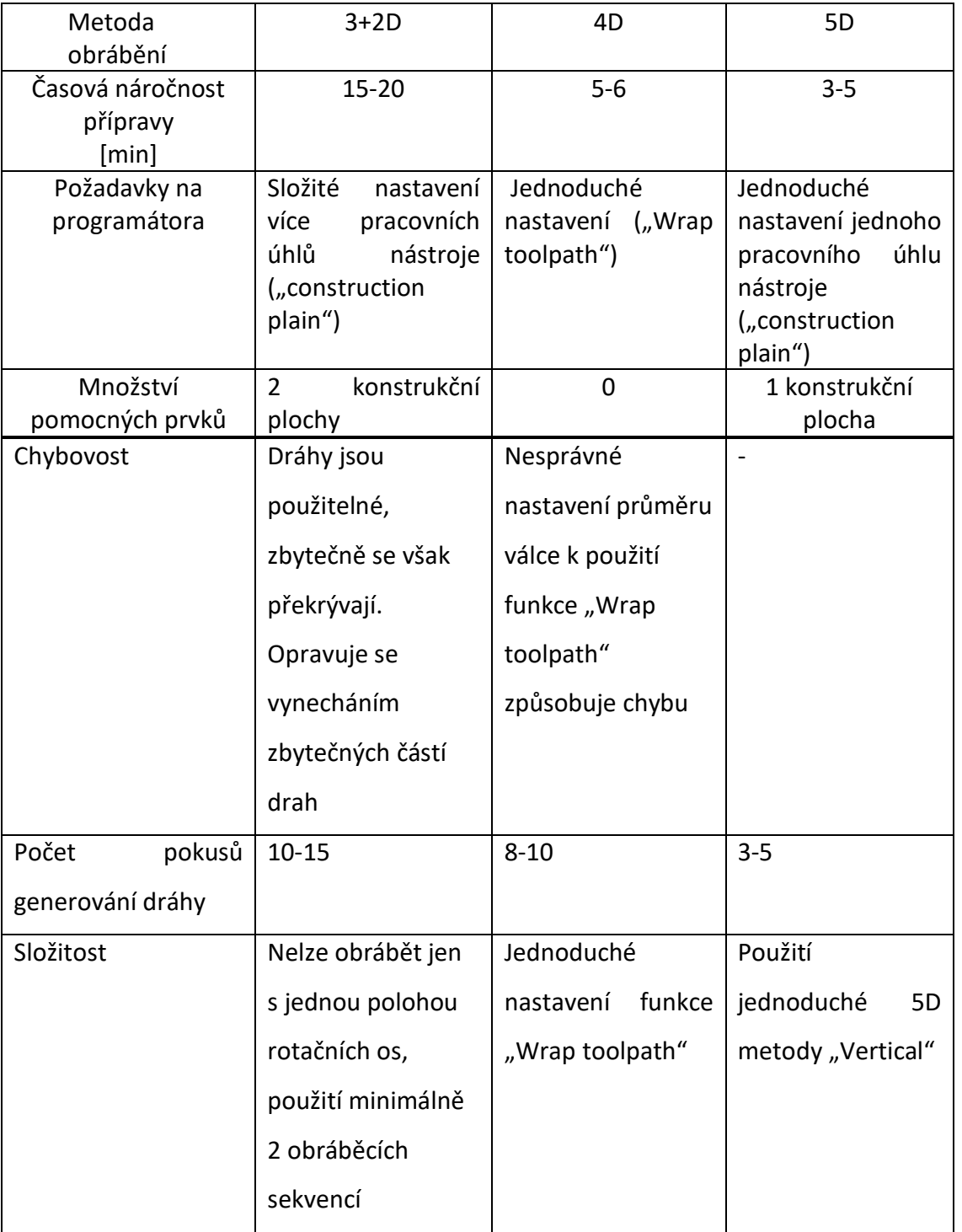

#### *Tab 13 Porovnávací tabulka na spirálovou drážku*

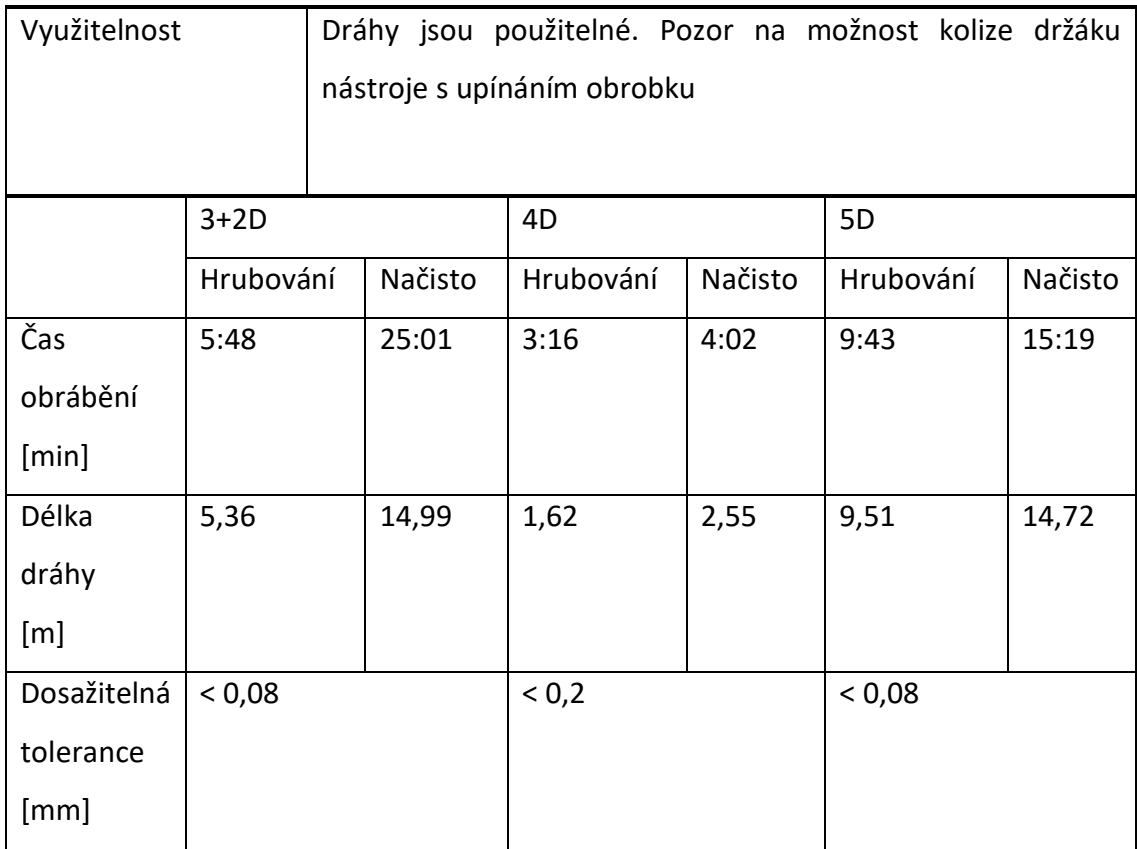

**Pro obrábění dané plochy součástky je vhodná metoda 5D.**

**3+2D metoda vyžaduje výrazně delší čas obrábění.**

**Při nižší kvalitě je optimální metoda 4D.**

### <span id="page-53-0"></span>3.3.3. Spirálová drážka na obvodu válce se srážkou hran a se zaoblením vnitřních roh drážky

<span id="page-53-1"></span>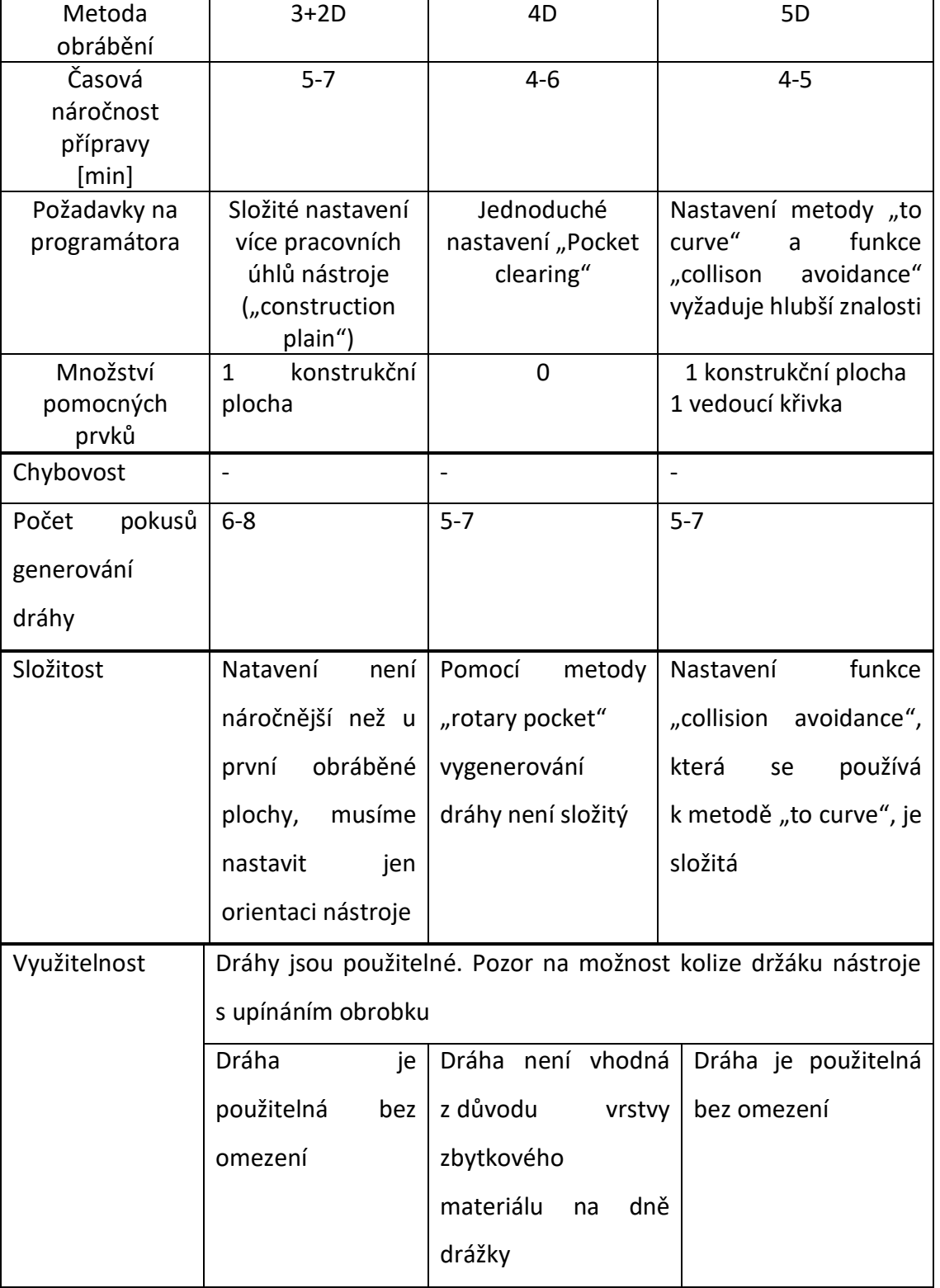

#### *Tab 14 Porovnávací tabulka na spirálová drážka na obvodu válce se srážkou hran*

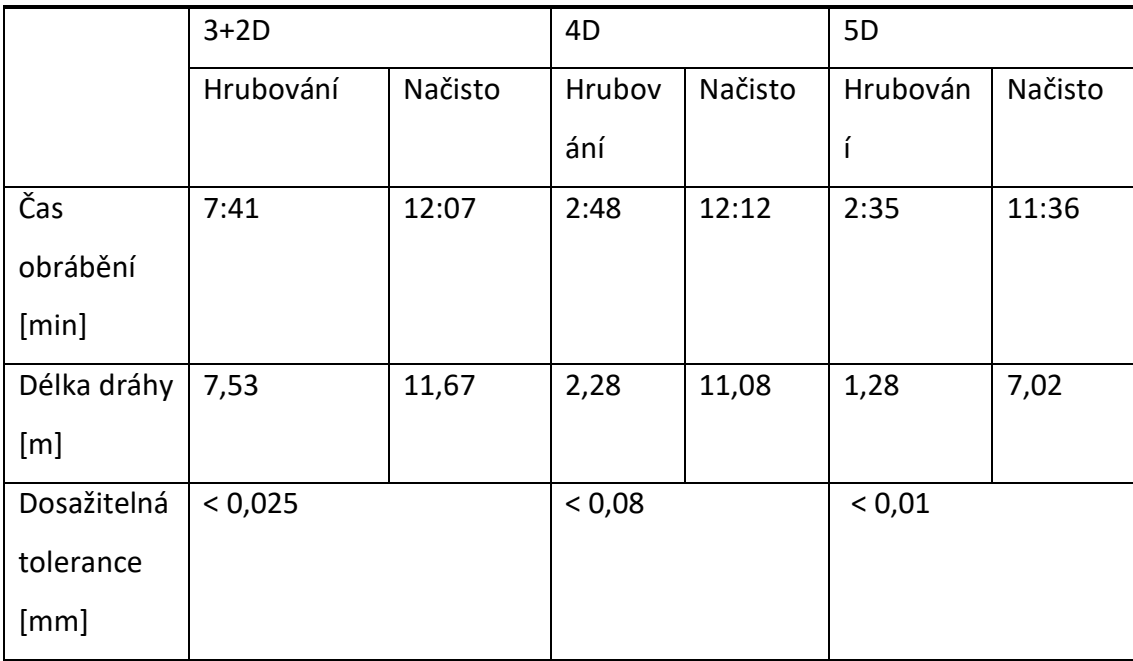

**Pro obrábění dané plochy součástky je vhodná metoda 5D.**

**3+2D metoda vyžaduje výrazně delší čas obrábění.**

**Metoda 4D není vhodná z důvodu vrstvy zbytkového materiálu na dně drážky.**

#### <span id="page-54-0"></span>3.3.4. Vyhodnocení

Analýzou zakřivení obráběné plochy a dosažitelnosti plochy nástrojem jsem určil metody vhodné pro tři různé obráběné prvky na součástce. Následně podle zvolených kritérii jsem porovnal tyto metody víceosého obrábění (3+2D, 4D a 5D) pro prvky. Metoda 4D trvale dosahovala nejhorších výsledků z hlediska přesnosti, zatímco metody 3+2D i 5D přinesly pro daný prvek uspokojivé výsledky. Zjistil jsem, že výběr vhodné obráběcí metody pro konkrétní prvek je zásadní nejen z hlediska času a délky dráhy nástroje, ale také z hlediska náročnosti programování. Ve většině případů, kdy byla optimální metoda zvolená dle Tab 11, byla metoda optimální i z hlediska objektivních kritérií (čas, délka dráhy, tolerance) i z hlediska náročnosti programování.

Tab 11 je správně nastavena a doporučení týkající se metody považuji za vyhovující.

# <span id="page-55-0"></span>Závěr

V této bakalářské práci jsem se zabýval porovnáním víceosých metod CNC obrábění. Cílem práce bylo hledání dostupných odborných článků na toto téma, hodnocení použitelnosti různých metod, porovnání složitosti programování a provedení teoretické ukázky hodnocení vygenerovaných drah nástroje.

Rešerší jsem zjistil, že na téma různých metod víceosého obrábění se publikují odborné články, nicméně s porovnáním různých metod obrábění se zabývají tyto články jen zřídka, hrubě jeden článek za desetiletí. Úroveň porovnání se ale zlepšuje a dostáváme tím k lepším, komplexnějším výsledkům.

Z hlediska programování je 3+2D a 4D zvládnutelný, vycházejíc ze základních znalostí 3D, při těchto metodách lze poměrně jednoduše generovat použitelnou dráhu. Pro 5D programování jsou nutné hlubší znalosti. Možných i potřebných parametrů je mnohokrát více, tím ale i časová náročnost programování metody 5D je výrazně vyšší. V této bakalářské práci byly analyzovány výsledky víceosého obrábění různými metodami při obrábění různých modelových tvarů obrobku. Výsledky analýzy jsou uvedeny v tabulce (tab 11).

V závěrečné části byl navržen obrobek, na kterém byly testovány všechny tři porovnané metody podle objektivních i subjektivních kritérií.

Práce poskytuje přehled problematiky a poskytuje základ k dalším analýzám s cílem nalezení optimální metody obrábění s využitím víceosých CNC obráběcích strojů.

# <span id="page-56-0"></span>Seznam obrázků

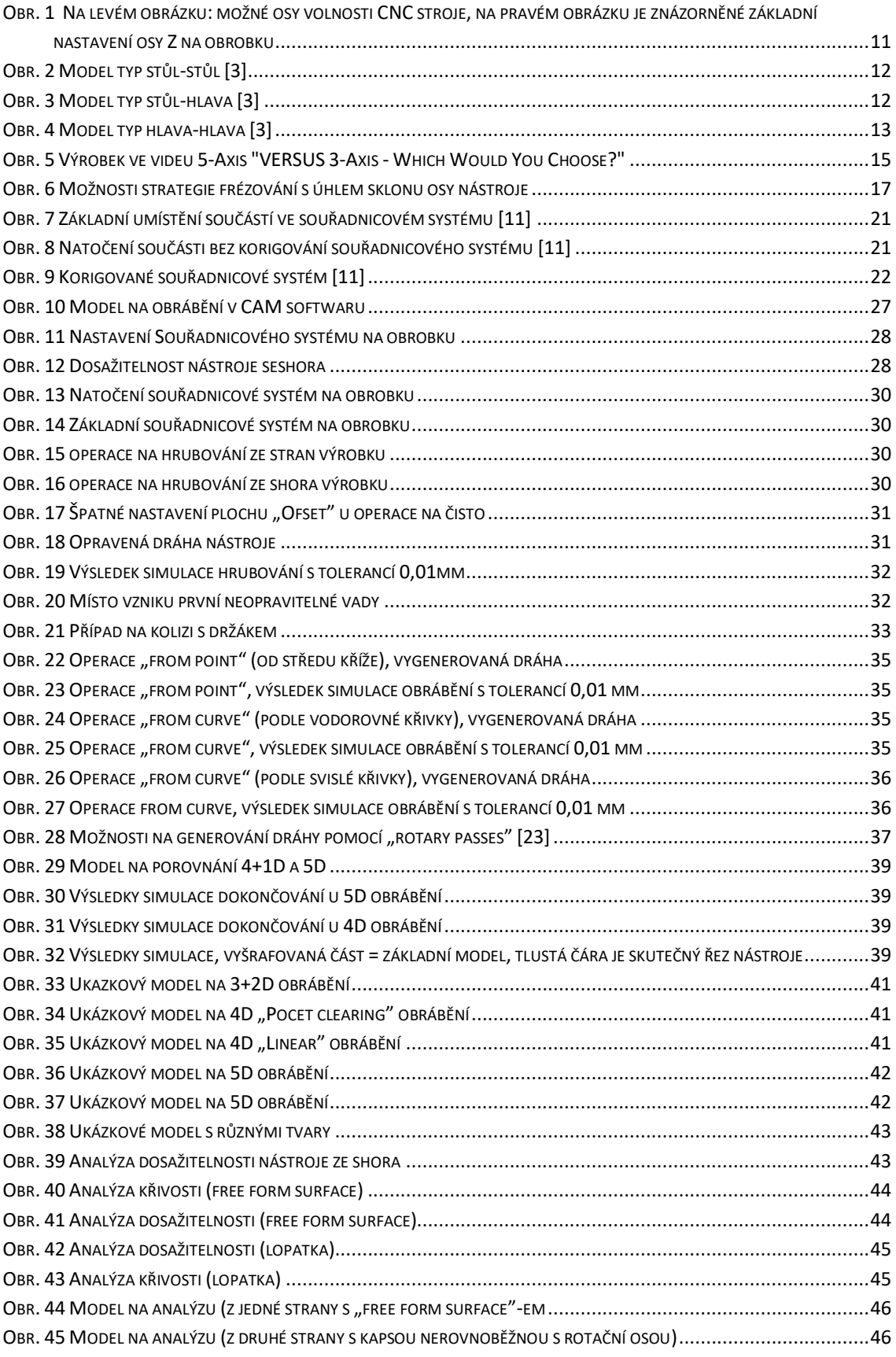

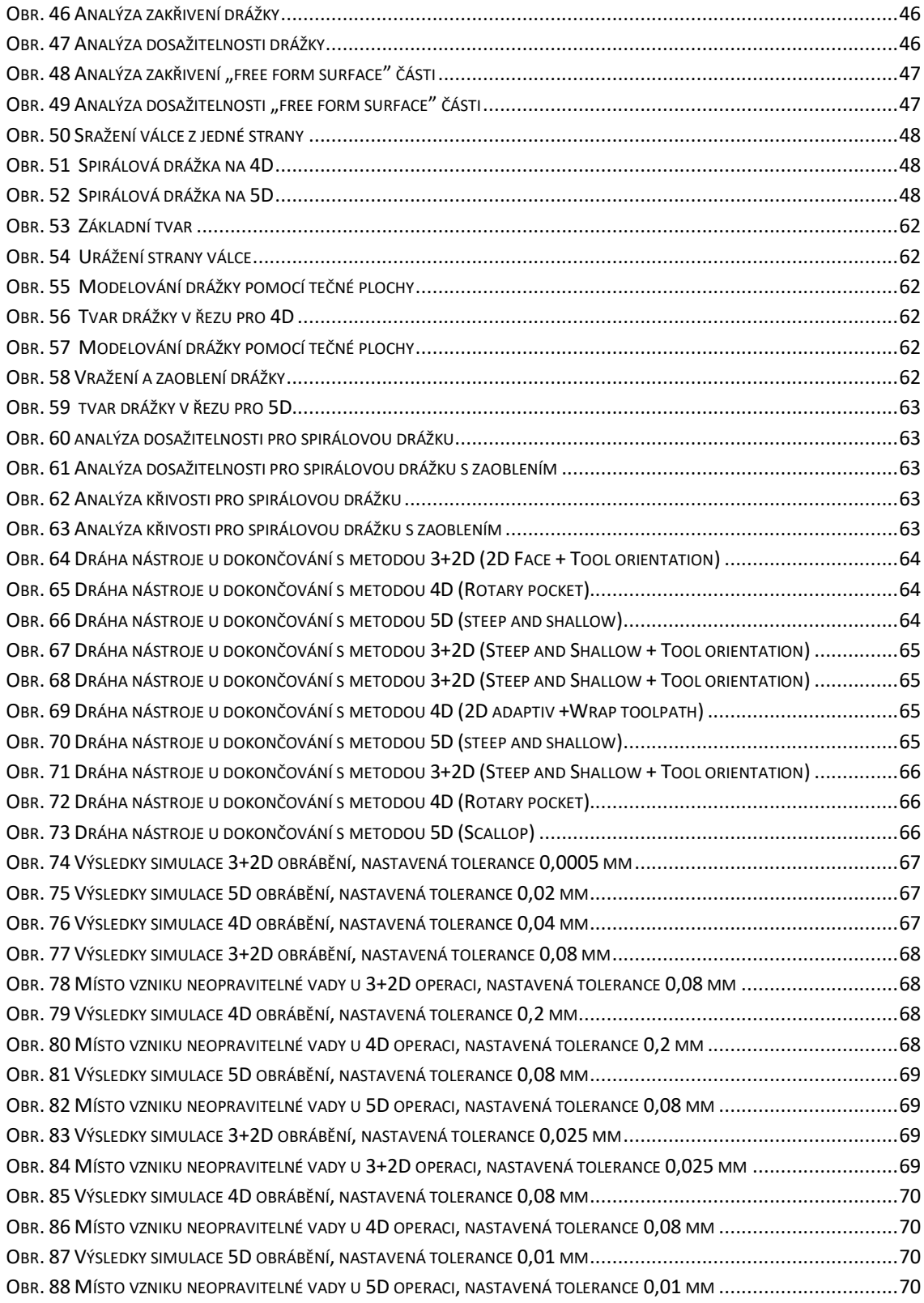

# <span id="page-58-0"></span>Seznam tabulek

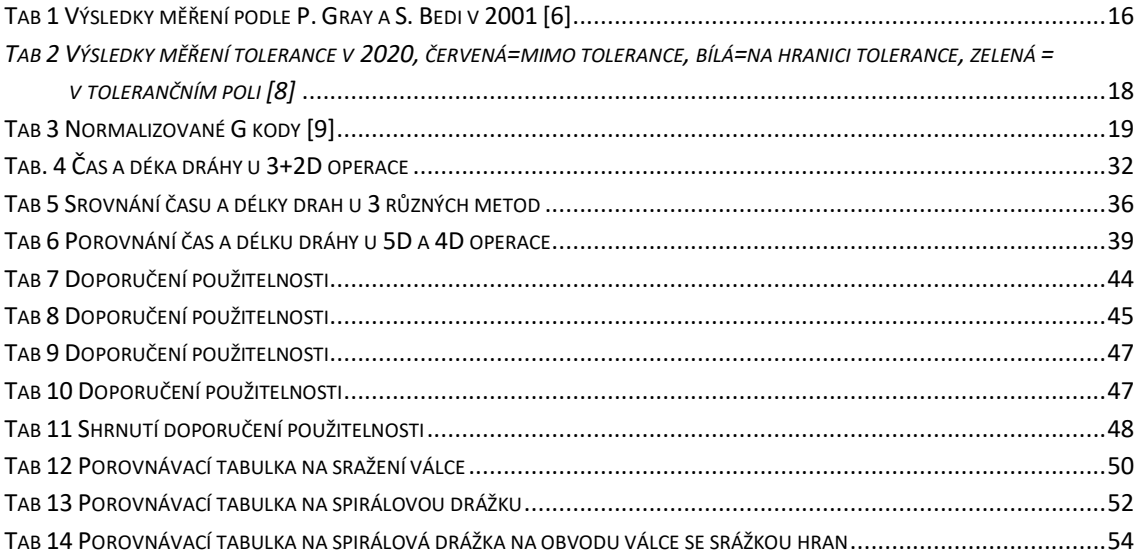

# <span id="page-58-1"></span>Seznam příloh a diagramů

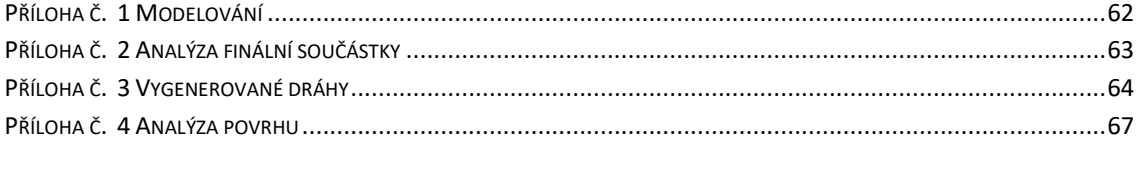

DIAGRAM 1 N[ÁKLADY NA VÝROBU DÁVKY ZA PŘEDPOKLADU PRŮMĚRNÝCH NÁKLADŮ NA STROJ](#page-15-1) [7] ...............................16

# <span id="page-59-0"></span>Bibliography

[1] S. M. Y. S. S. Alisher Mamadjanovich Mamadjanov, "ADVANTAGES AND THE FUTURE OF CNC MACHINES," *SCIENTIFIC PROGRESS,* pp. 1638-1647, 2021. [2] S. Ferenc, "CNC Media," [Online]. Available: https://www.cnc.hu/2013/09/ottengelyes-megmunkalasok-i-alapfogalmak/. [Přístup získán 17 7 2023]. [3] J. P. Š. V. Peter Pokorný, "THE TASK OF 5-AXIS MILLING," Technical Gazette, pp. 147-150, 2012. [4] D. X. P. G. Ali Lasemi, "Recent development in CNC machining of freeform surfaces: A state-of-the-art review," *Computer-Aided Design,* sv. 42, č. 7, pp. 641-654, 2010. [5] I. Haas Automation, "Youtube," Haas Automation, Inc., 8 6 2022. [Online]. Available: https://www.youtube.com/watch?v=oFvBe7cqxOE&t=124s. [Přístup získán 17 7 2023]. [6] S. B. F. I. N. R. G. M. P. Gray, "Comparison of 5-Axis and 3-Axis Finish Machining of Hydroforming Die Inserts," *The International Journal of Advanced Manufacturing Technology,* sv. 17, pp. 562-569, 2001. [7] M. P. Wojciech Zebala, "Comparative study of 3- and 5-axis CNC centers for free-form," *Int. J. Production Economics,* pp. 345-358, 2 9 2014. [8] M. S. P. Č. Č. S. Sajgalik, "Increasing the Accuracy of Free-Form Surface Multiaxis Milling," *Materials,* sv. 14, č. 25, pp. 1-15, 2020. [9] "G-Code tutorial," A look at the most common G Codes, [Online]. Available: https://gcodetutor.com/cnc-machine-training/cnc-g-codes.html. [Přístup získán 17 7 2023]. [10] H. F. Team, "G143 5-Axis Tool Length Compensation + (Group 08)," [Online]. Available: https://www.haascnc.com/service/codessettings.type=gcode.machine=mill.value=G143.html. [Přístup získán 17 7 2023]. [11] Haas F1 Team, "G234 Tool Center Point Control (TCPC) (Group 08)," [Online]. Available: https://www.haascnc.com/service/codessettings.type=gcode.machine=mill.value=G234.html. [Přístup získán 17 7 2023]. [12] Hass F1 Team, "G268 / G269 Feature Coordinate System (Group 14)," [Online]. Available: https://www.haascnc.com/service/codessettings.type=gcode.machine=mill.value=G268.html. [Přístup získán 17 7 2023].

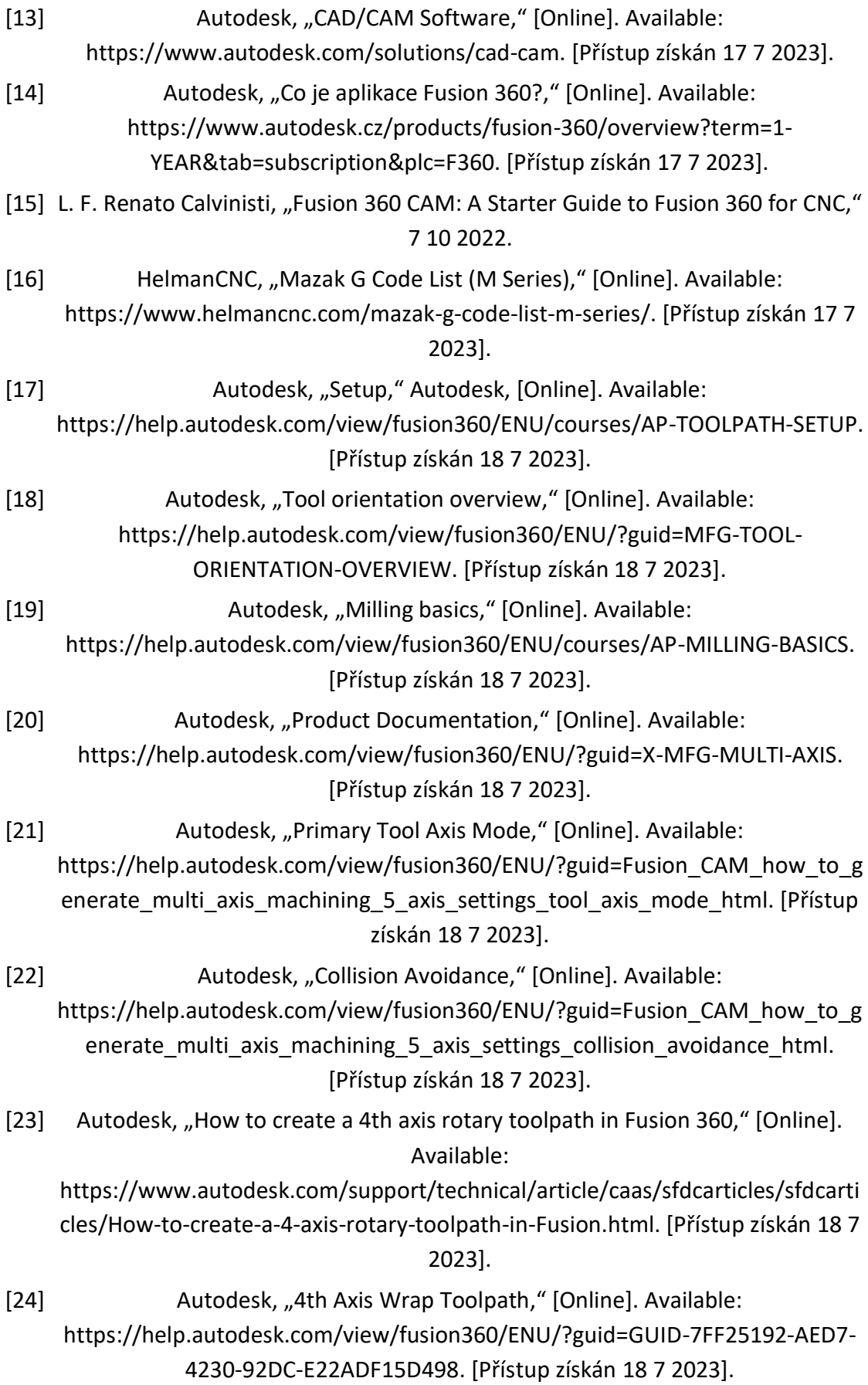

# <span id="page-61-7"></span><span id="page-61-0"></span>Přílohy

#### *Příloha č. 1 Modelování*

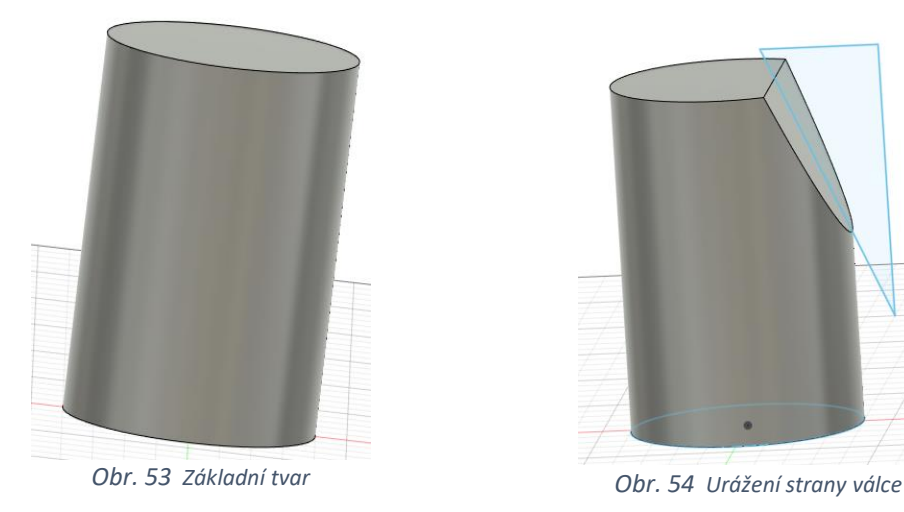

<span id="page-61-1"></span>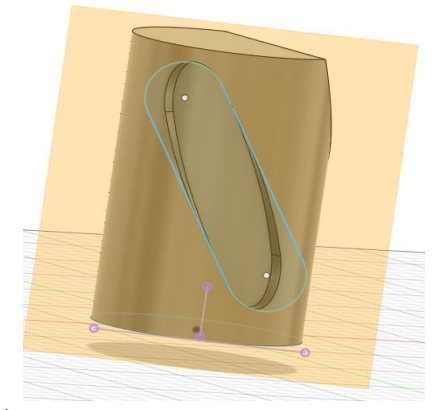

*Obr. 55 Modelování drážky pomocí tečné plochy*

<span id="page-61-5"></span><span id="page-61-3"></span>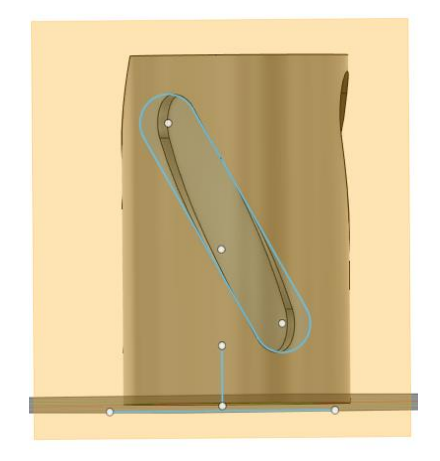

*Obr. 57 Modelování drážky pomocí tečné plochy*

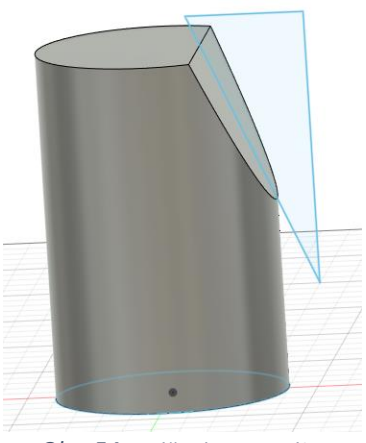

<span id="page-61-2"></span>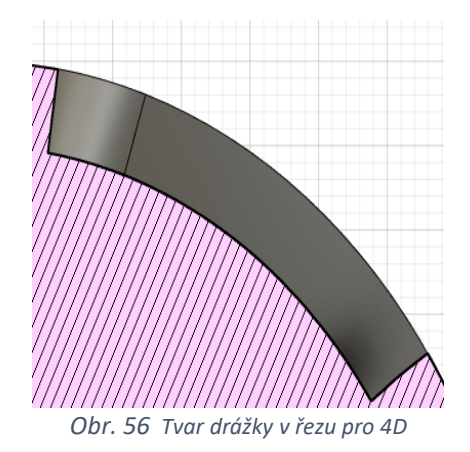

<span id="page-61-6"></span><span id="page-61-4"></span>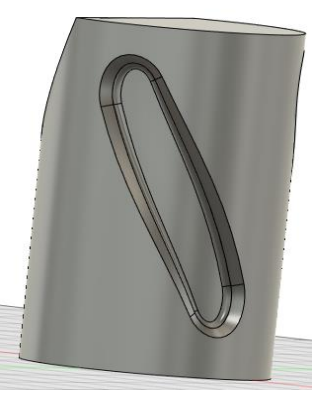

*Obr. 58 Vražení a zaoblení drážky*

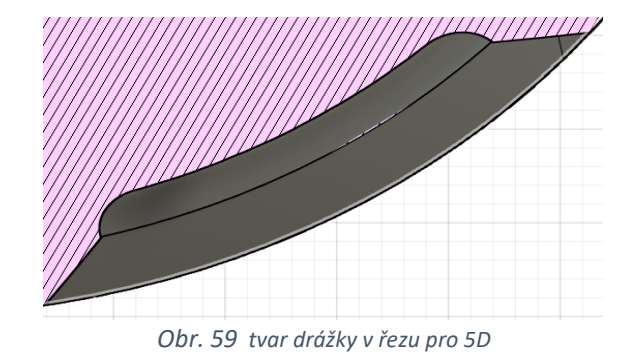

<span id="page-62-5"></span><span id="page-62-0"></span>*Příloha č. 2 Analýza finální součástky*

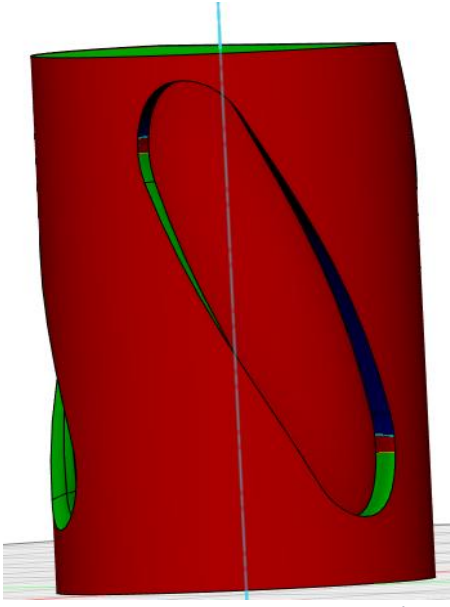

<span id="page-62-1"></span>*Obr. 60 analýza dosažitelnosti pro spirálovou drážku*

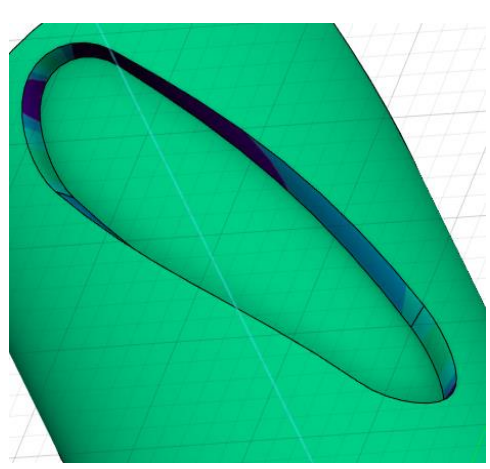

*Obr. 62 Analýza křivosti pro spirálovou drážku*

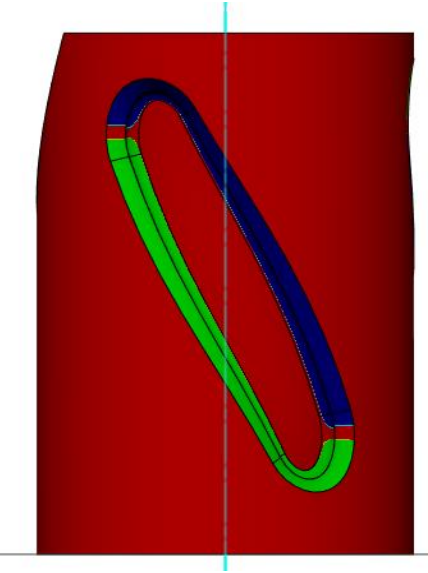

<span id="page-62-2"></span>*Obr. 61 Analýza dosažitelnosti pro spirálovou drážku s zaoblením*

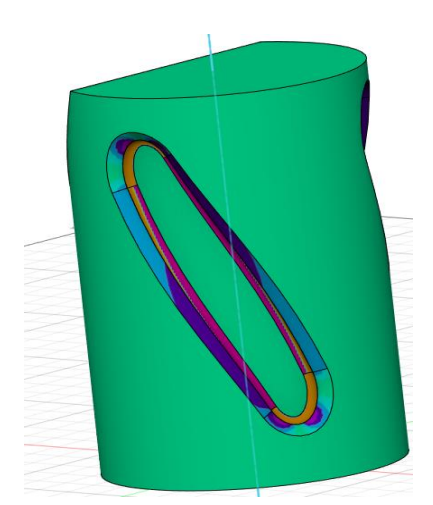

<span id="page-62-4"></span>*Obr. 63 Analýza křivosti pro spirálovou drážku s zaoblením*

<span id="page-62-3"></span>Na základě obrázků lze konstatovat: Při 4D obrábění nemůžeme jednoduše dosáhnout do kapsy a křivost stran je složitější. Při 5D obrábění se zlepší podmínky dosažitelnosti, složitější tvar podle křivosti součásti

*Příloha č. 3 Vygenerované dráhy*

<span id="page-63-3"></span>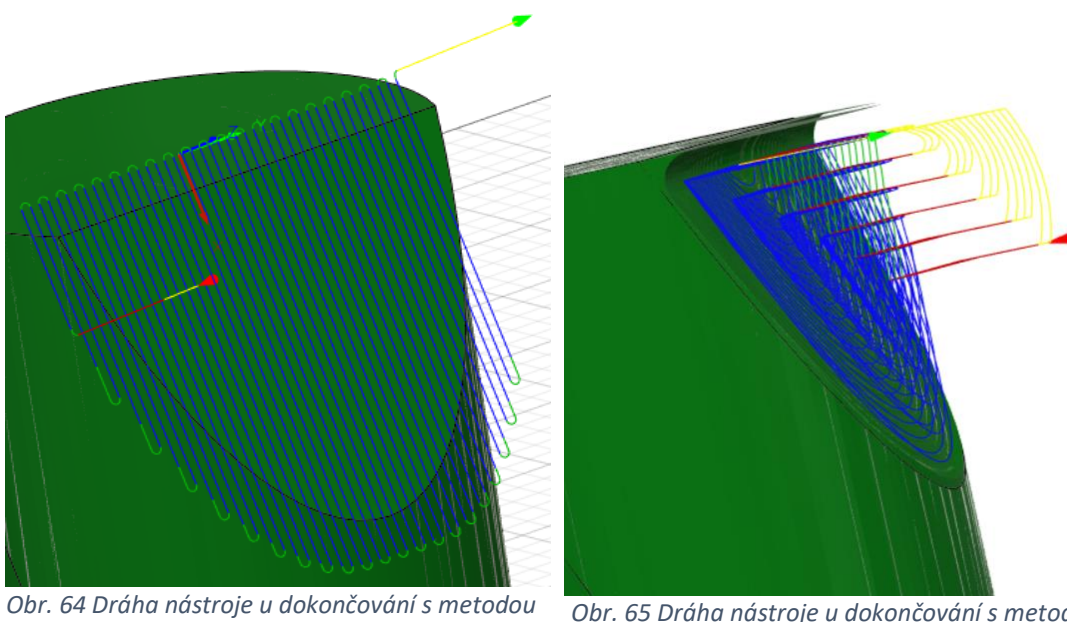

<span id="page-63-2"></span>*3+2D (2D Face + Tool orientation)*

<span id="page-63-1"></span><span id="page-63-0"></span>*Obr. 65 Dráha nástroje u dokončování s metodou 4D (Rotary pocket)*

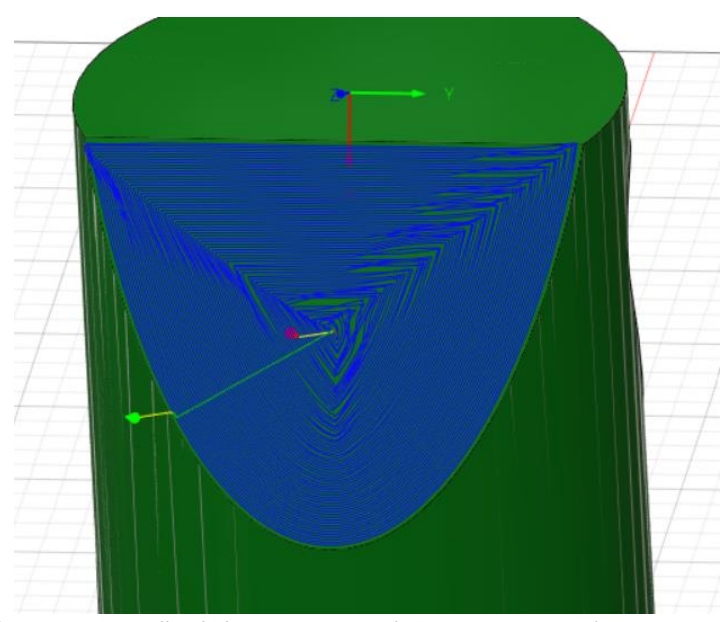

*Obr. 66 Dráha nástroje u dokončování s metodou 5D (steep and shallow)*

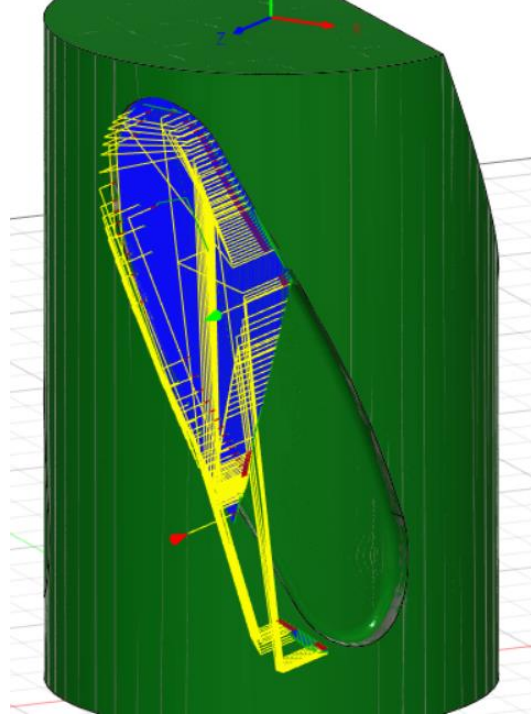

*Obr. 67 Dráha nástroje u dokončování s metodou 3+2D (Steep and Shallow + Tool orientation)*

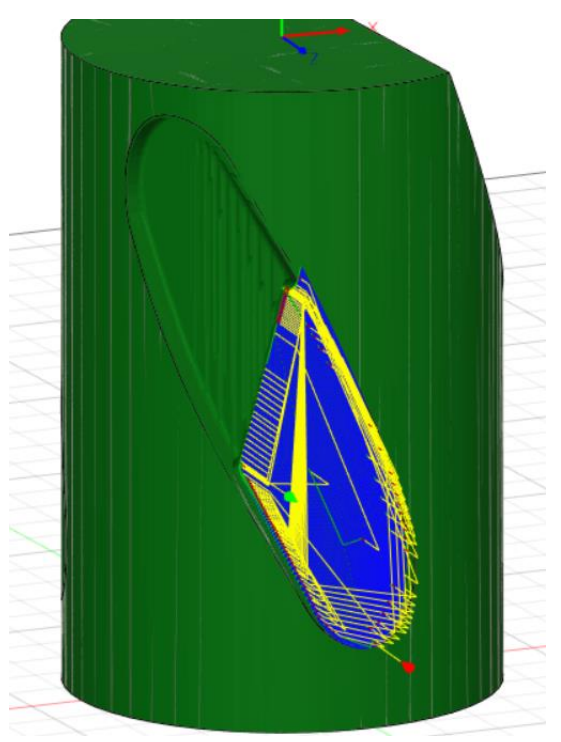

*Obr. 68 Dráha nástroje u dokončování s metodou 3+2D (Steep and Shallow + Tool orientation)*

<span id="page-64-2"></span><span id="page-64-0"></span>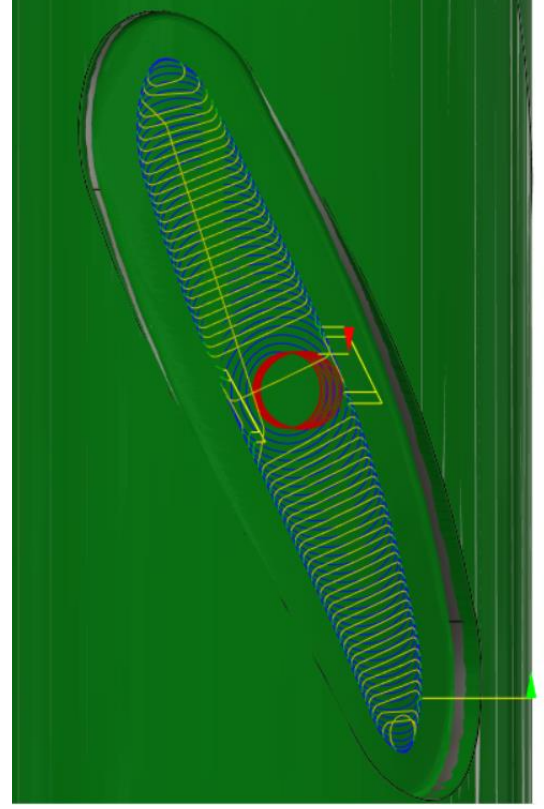

*Obr. 69 Dráha nástroje u dokončování s metodou 4D (2D adaptiv +Wrap toolpath)*

<span id="page-64-3"></span><span id="page-64-1"></span>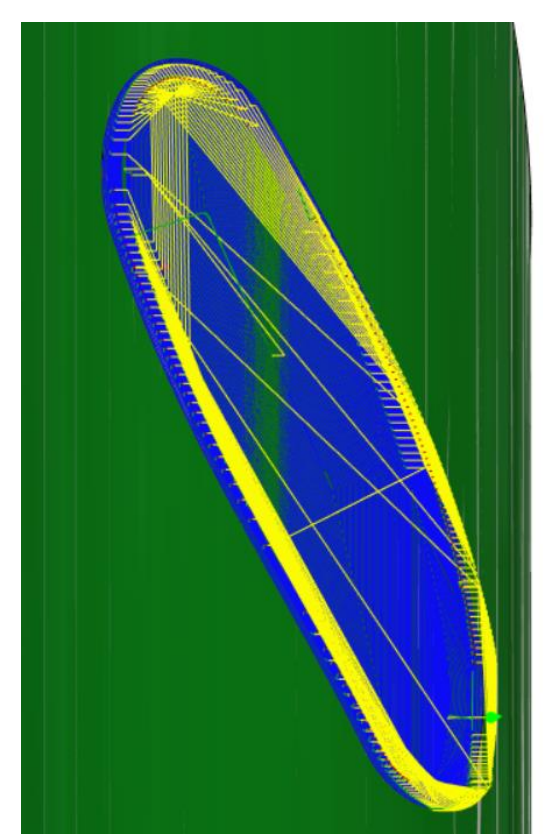

*Obr. 70 Dráha nástroje u dokončování s metodou 5D (steep and shallow)*

<span id="page-65-0"></span>*Obr. 71 Dráha nástroje u dokončování s metodou 3+2D (Steep and Shallow + Tool orientation)*

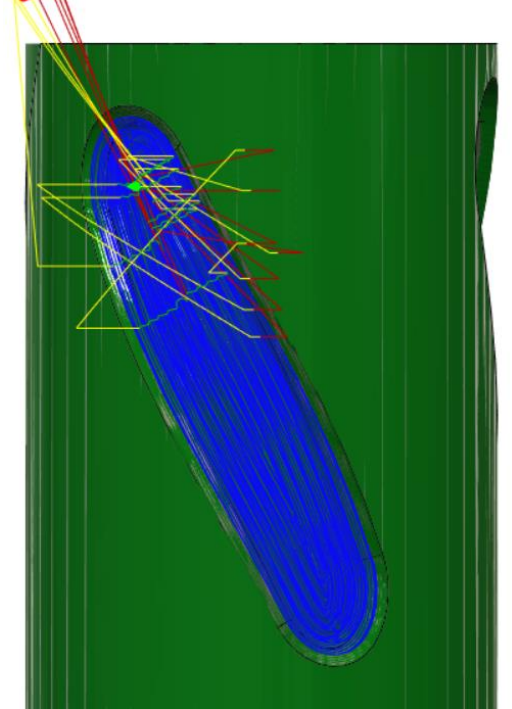

<span id="page-65-1"></span>*Obr. 72 Dráha nástroje u dokončování s metodou 4D (Rotary pocket)*

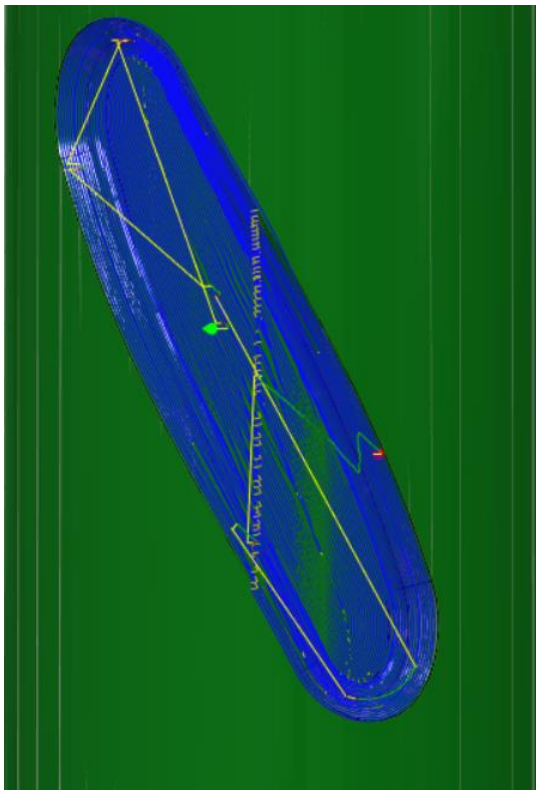

<span id="page-65-2"></span>*Obr. 73 Dráha nástroje u dokončování s metodou 5D (Scallop)* 

*Příloha č. 4 Analýza povrhu*

<span id="page-66-3"></span>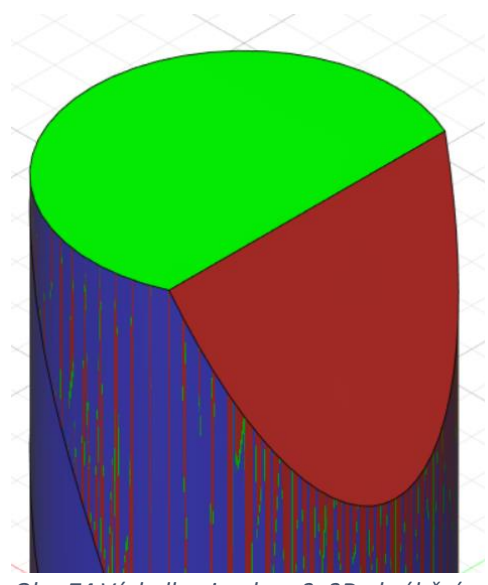

<span id="page-66-0"></span>*Obr. 74 Výsledky simulace 3+2D obrábění, nastavená tolerance 0,0005 mm*

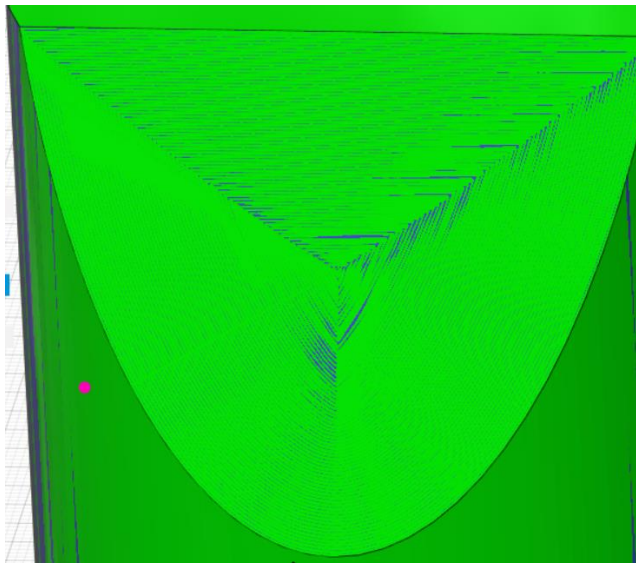

*Obr. 75 Výsledky simulace 5D obrábění, nastavená tolerance 0,02 mm*

<span id="page-66-2"></span><span id="page-66-1"></span>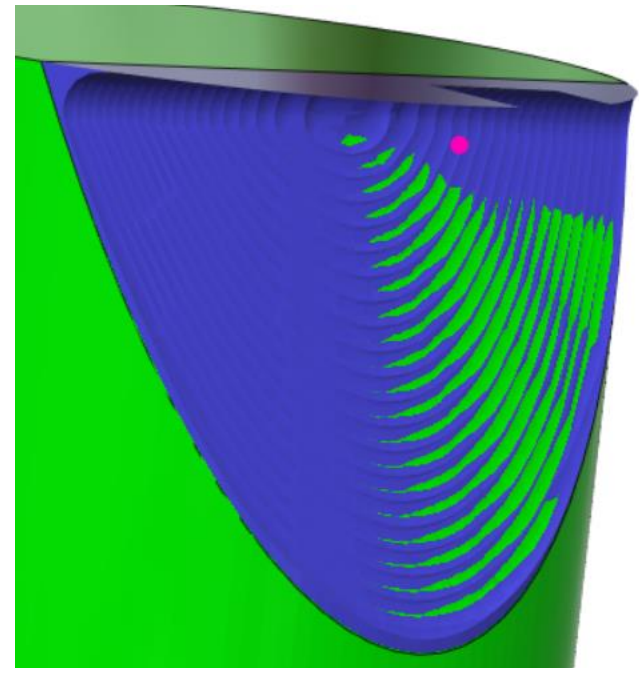

*Obr. 76 Výsledky simulace 4D obrábění, nastavená tolerance 0,04 mm*

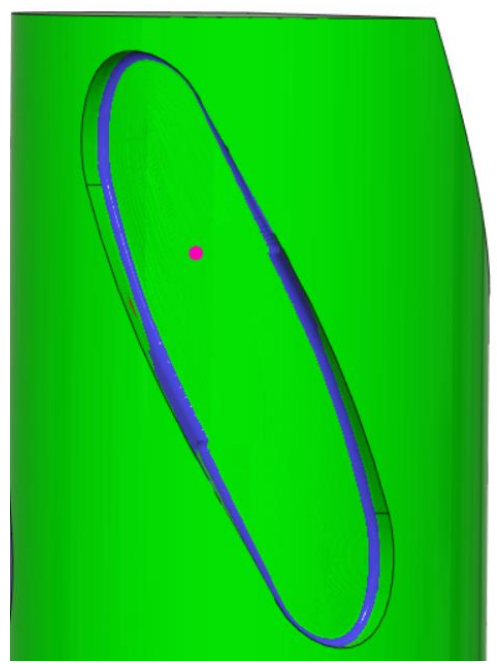

*Obr. 77 Výsledky simulace 3+2D obrábění, nastavená tolerance 0,08 mm*

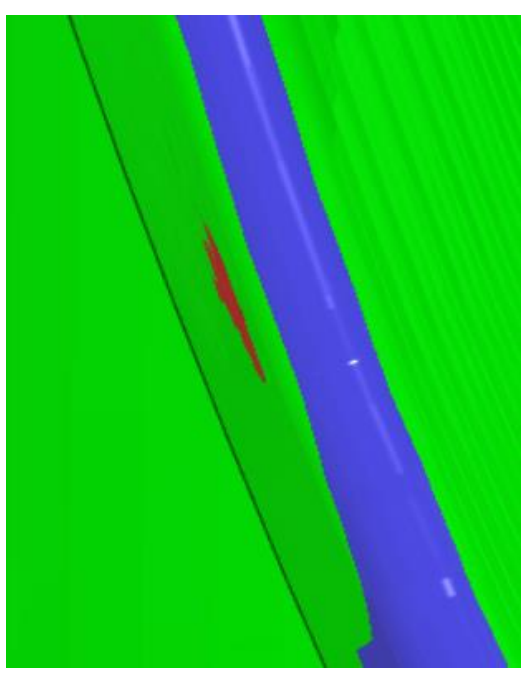

<span id="page-67-1"></span>*Obr. 78 Místo vzniku neopravitelné vady u 3+2D operaci, nastavená tolerance 0,08 mm*

<span id="page-67-2"></span><span id="page-67-0"></span>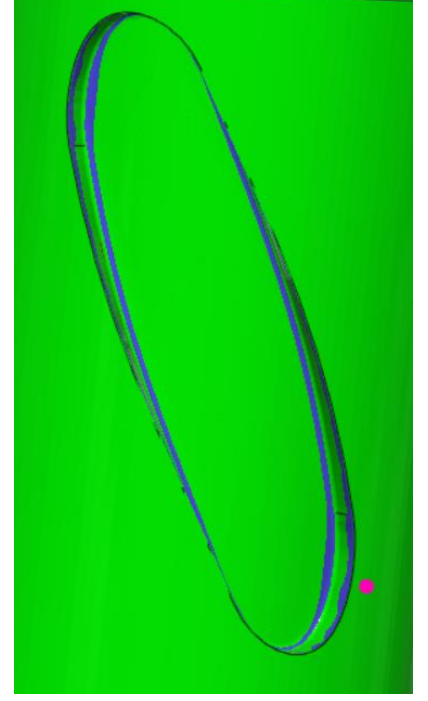

*Obr. 79 Výsledky simulace 4D obrábění, nastavená tolerance 0,2 mm*

<span id="page-67-3"></span>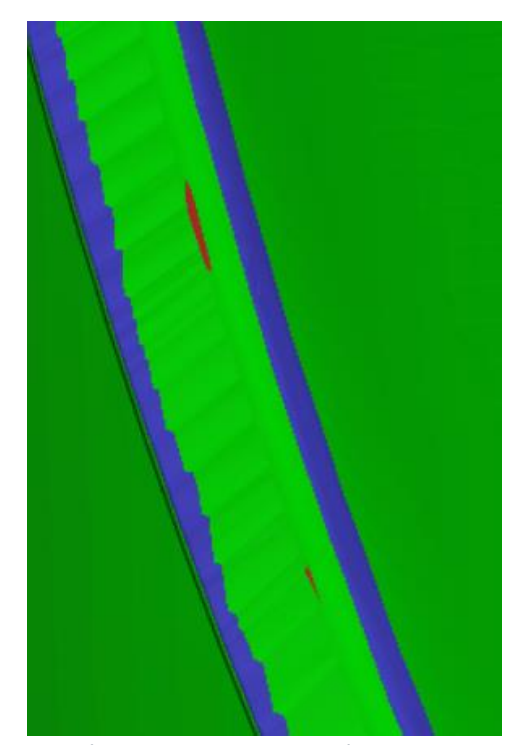

*Obr. 80 Místo vzniku neopravitelné vady u 4D operaci, nastavená tolerance 0,2 mm*

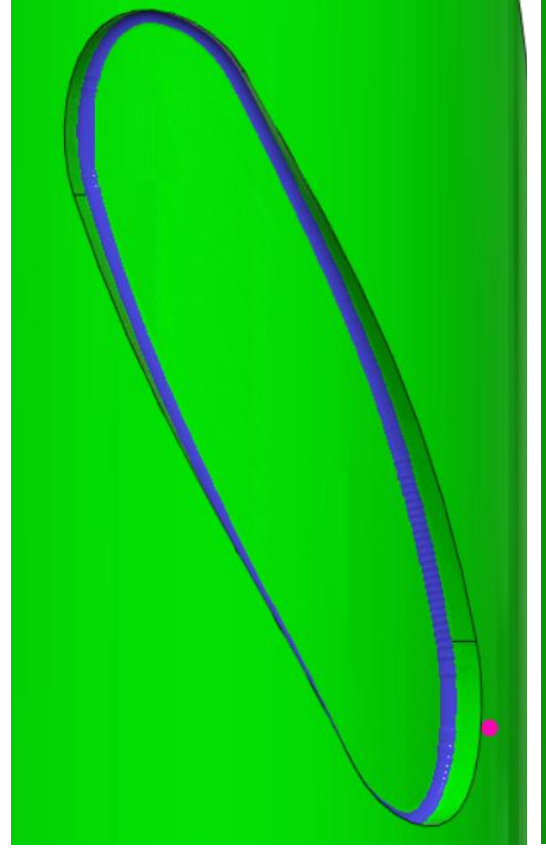

*Obr. 81 Výsledky simulace 5D obrábění, nastavená tolerance 0,08 mm*

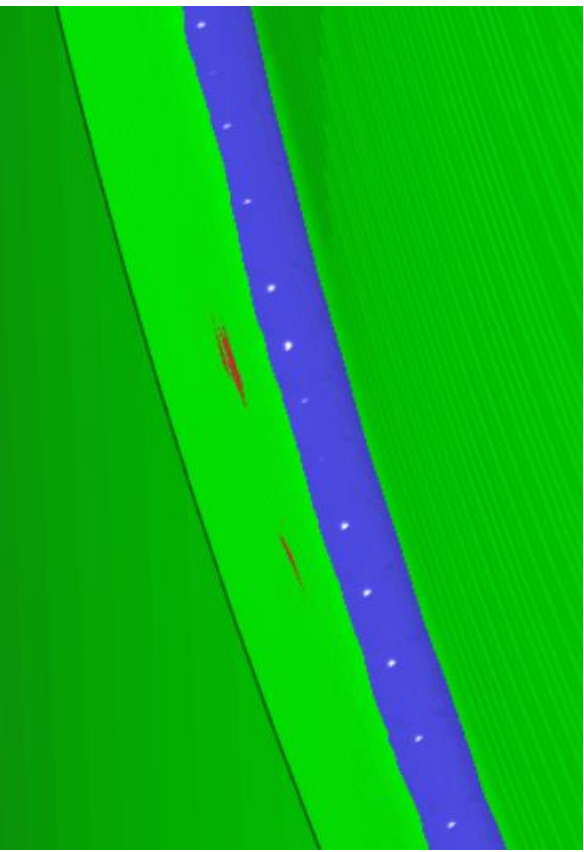

*Obr. 82 Místo vzniku neopravitelné vady u 5D operaci, nastavená tolerance 0,08 mm*

<span id="page-68-2"></span><span id="page-68-0"></span>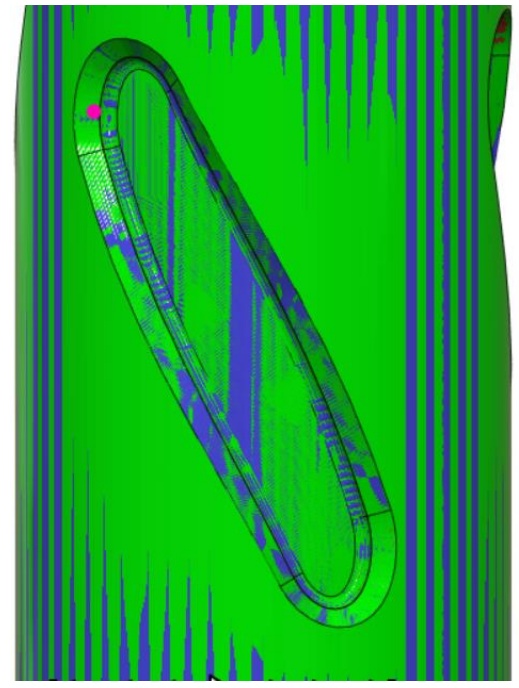

*Obr. 83 Výsledky simulace 3+2D obrábění, nastavená tolerance 0,025 mm*

<span id="page-68-3"></span><span id="page-68-1"></span>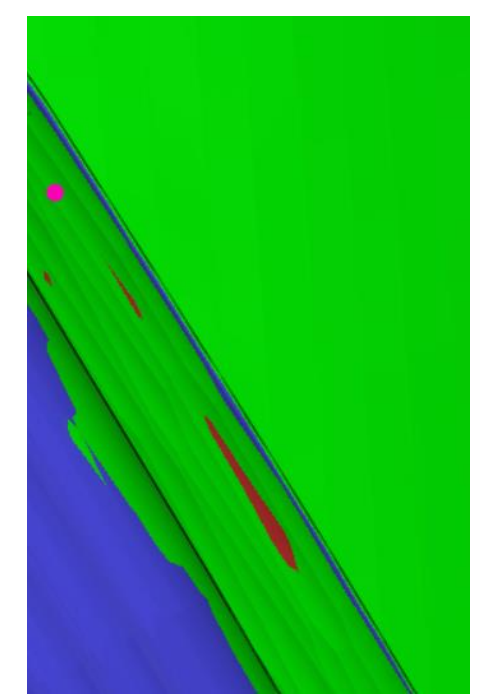

*Obr. 84 Místo vzniku neopravitelné vady u 3+2D operaci, nastavená tolerance 0,025 mm*

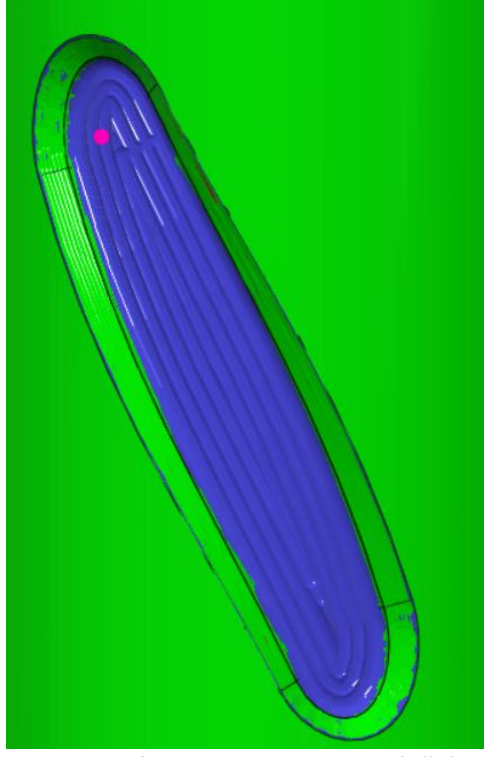

*Obr. 85 Výsledky simulace 4D obrábění, nastavená tolerance 0,08 mm*

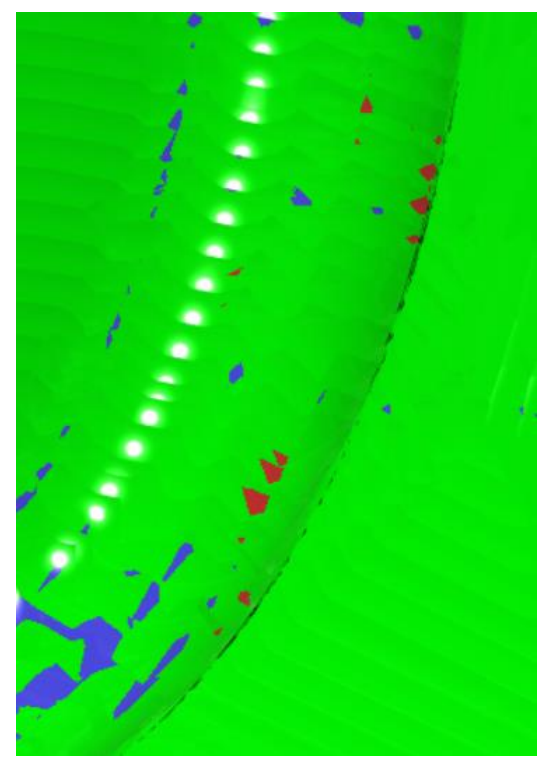

*Obr. 86 Místo vzniku neopravitelné vady u 4D operaci, nastavená tolerance 0,08 mm*

<span id="page-69-2"></span><span id="page-69-0"></span>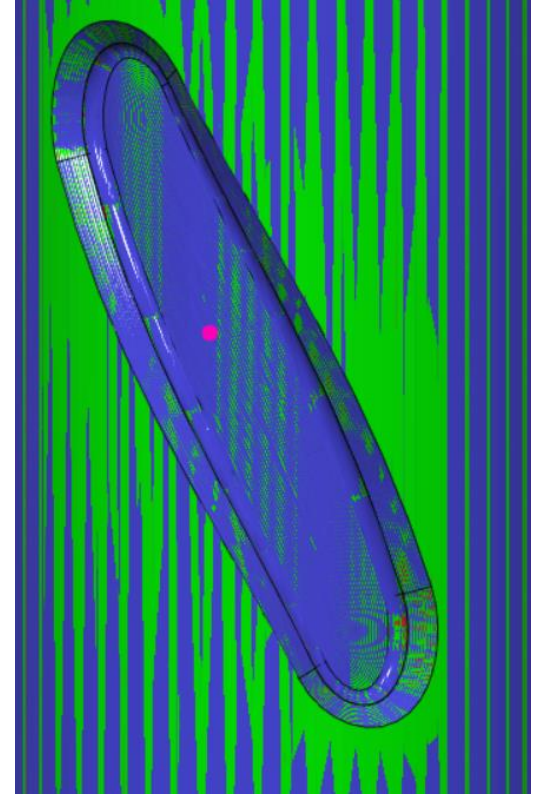

*Obr. 87 Výsledky simulace 5D obrábění, nastavená tolerance 0,01 mm*

<span id="page-69-3"></span><span id="page-69-1"></span>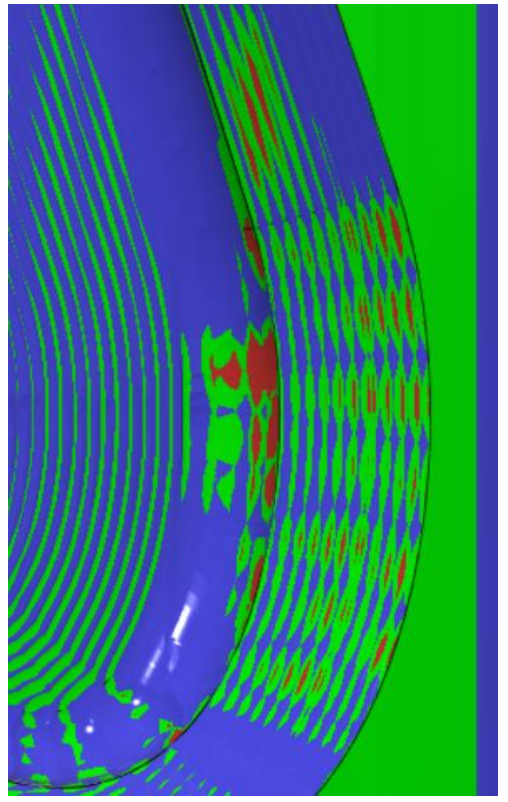

*Obr. 88 Místo vzniku neopravitelné vady u 5D operaci, nastavená tolerance 0,01 mm*